IBM OmniFind Enterprise Edition

**Različica 8.5**

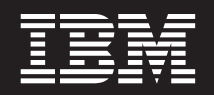

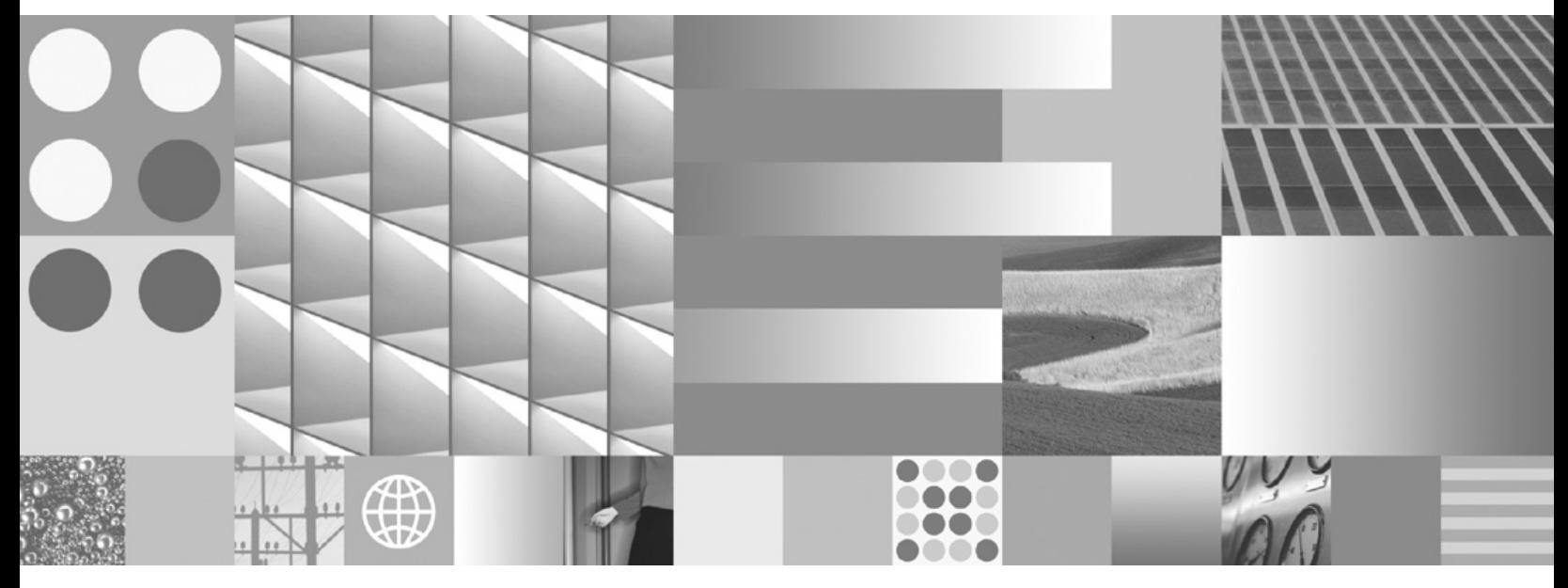

**Priročnik za namestitev Iskanja v podjetju**

IBM OmniFind Enterprise Edition

**Različica 8.5**

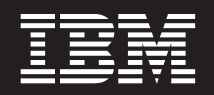

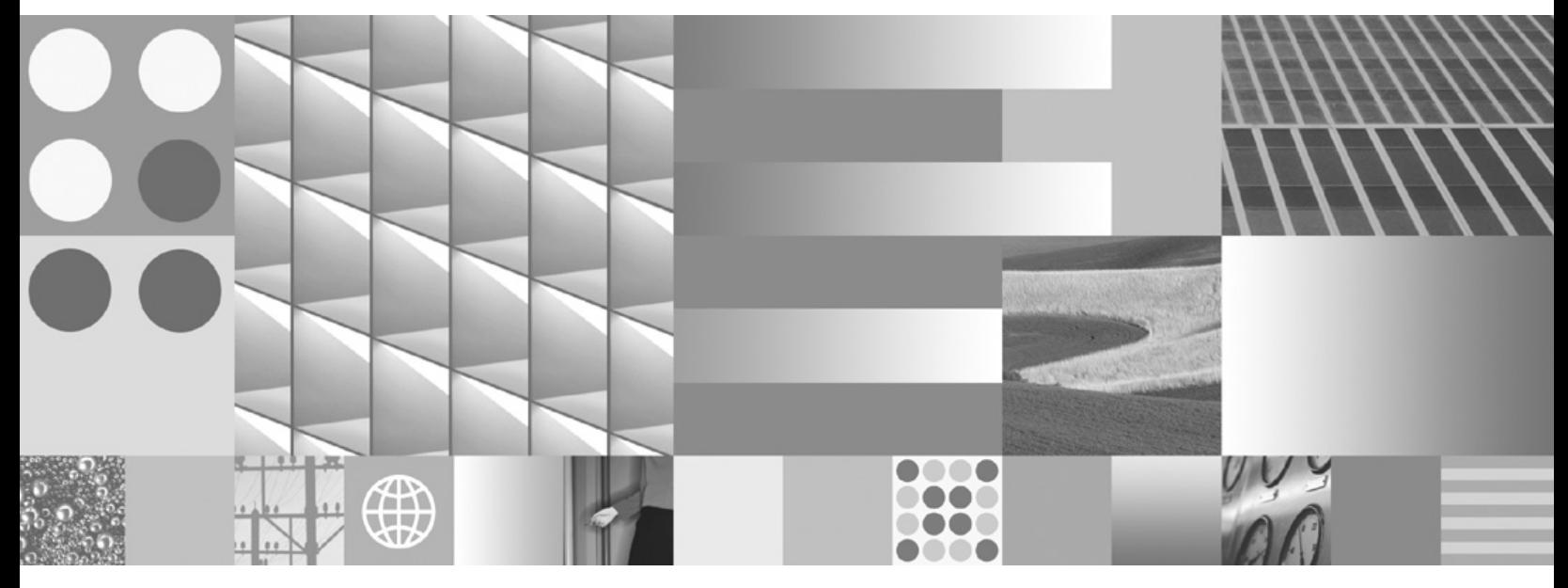

**Priročnik za namestitev Iskanja v podjetju**

#### **Opomba**

Pred uporabo teh informacij in izdelka, ki ga opisujejo, preberite ["Opombe](#page-70-0) in blagovne znamke" na strani 63.

#### **Opombe ob izdaji**

Ta izdaja se nanaša na različico 8, izdajo 5, prilagoditev 0 izdelka IBM OmniFind Enterprise Edition (številka izdelka 5724-C74) in na vse naslednje izdaje in prilagoditve, dokler ne bo v novih izdajah zapisano drugače.

S tem ko IBM-u pošljete informacije, IBM-u dodelite neizključne pravice, da vaše informacije distribuira na katerikoli način, za katerega meni, da je primeren, ne da bi si s tem naprtil kakršnekoli obveznosti do vas.

**© Copyright International Business Machines Corporation 2004, 2008. Vse pravice pridržane.**

# **Kazalo**

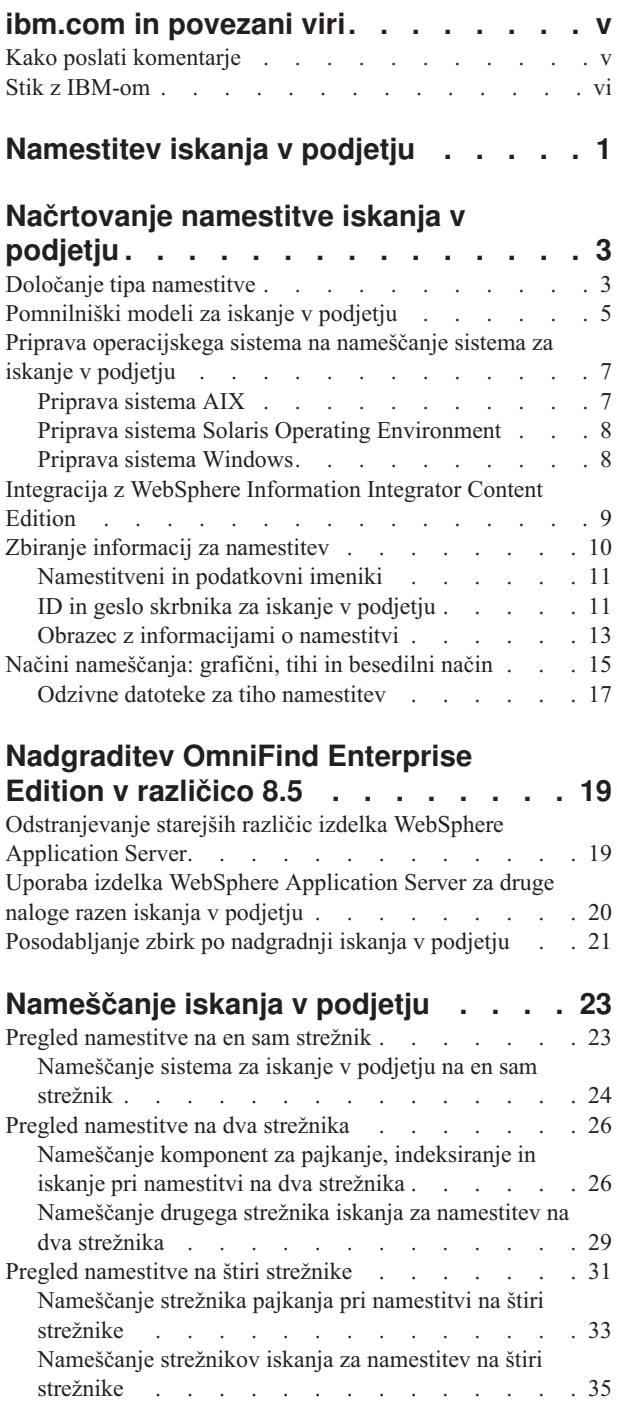

[Nameščanje](#page-44-0) indeksnega strežnika za namestitev na štiri [strežnike](#page-44-0) . . . . . . . . . . . . . [37](#page-44-0)

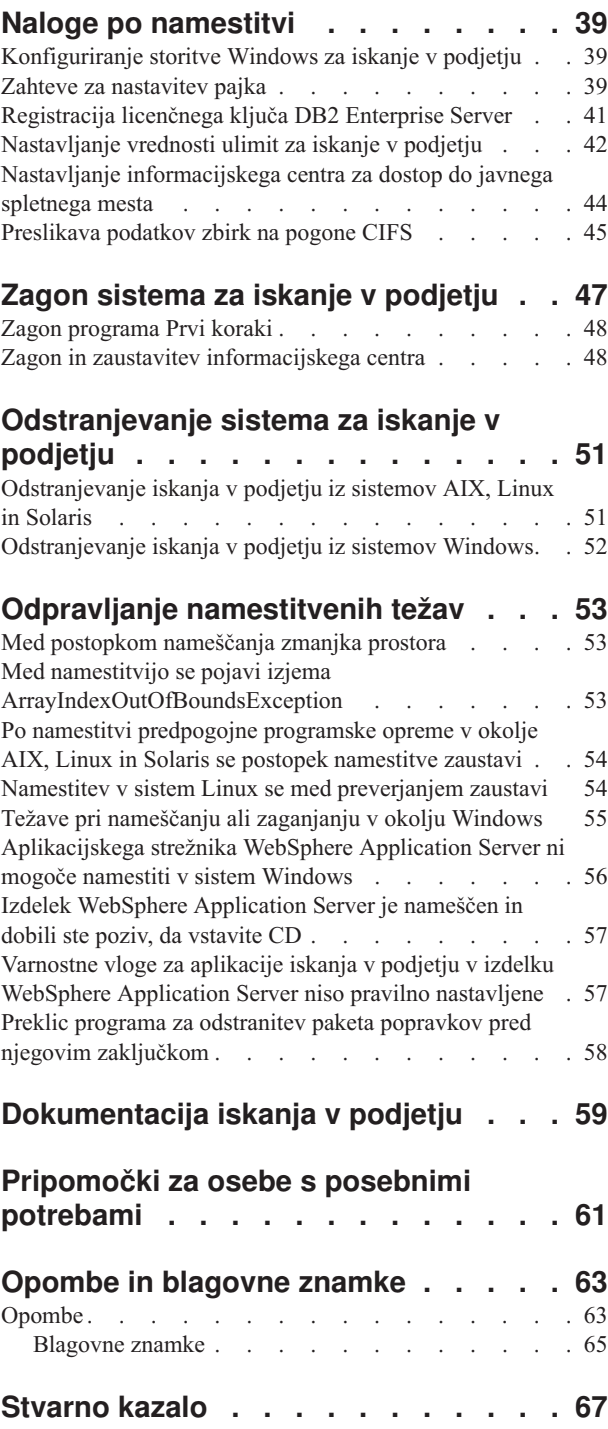

# <span id="page-6-0"></span>**ibm.com in povezani viri**

Podpora in dokumentacija za izdelek so na voljo na spletnem mestu ibm.com.

### **Podpora in pomoč**

Podpora za izdelek je na voljo na spletu.

#### **IBM OmniFind Enterprise Edition**

[http://www.ibm.com/software/data/enterprise-search/omnifind-enterprise/](http://www.ibm.com/software/data/enterprise-search/omnifind-enterprise/support.html) [support.html](http://www.ibm.com/software/data/enterprise-search/omnifind-enterprise/support.html)

#### **IBM OmniFind Discovery Edition**

[http://www.ibm.com/software/data/enterprise-search/omnifind-discovery/](http://www.ibm.com/software/data/enterprise-search/omnifind-discovery/support.html) [support.html](http://www.ibm.com/software/data/enterprise-search/omnifind-discovery/support.html)

### **IBM OmniFind Yahoo! Edition**

<http://www.ibm.com/software/data/enterprise-search/omnifind-yahoo/support.html>

### **Informacijski center**

Dokumentacijo izdelka si lahko ogledate s spletnim brskalnikom v informacijskem centru, ki temelji na tehnologiji Eclipse. Oglejte si informacijski center na naslovu [http://publib.boulder.ibm.com/infocenter/discover/v8r5m0/.](http://publib.boulder.ibm.com/infocenter/discover/v8r5m0/)

### **Publikacije v formatu PDF**

Datoteke PDF si lahko ogledate v zaslonski obliki s programom Adobe Acrobat Reader za svoj operacijski sistem. Če tega programa nimate nameščenega, ga lahko prenesete z Adobeovega spletnega mesta na naslovu [http://www.adobe.com.](http://www.adobe.com)

Oglejte si naslednja spletna mesta s publikacijami v obliki PDF:

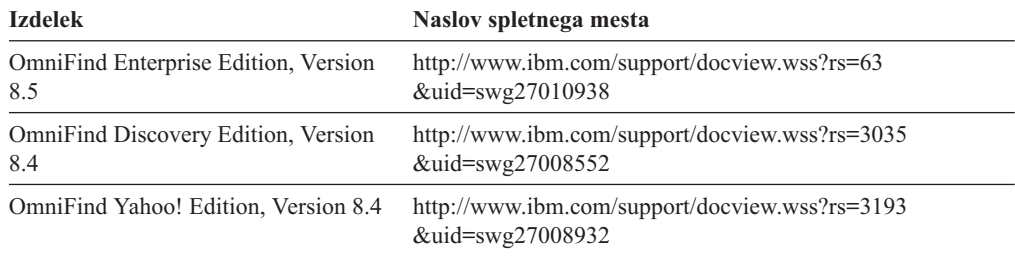

# **Kako poslati komentarje**

Vaše povratne informacije so zelo pomembne, saj nam pomagajo pri podajanju natančnih in visoko kakovostnih informacij.

Svoje komentarje pošljite z zaslonskim obrazcem za komentarje, ki ga najdete na naslovu [https://www14.software.ibm.com/webapp/iwm/web/signup.do?lang=en\\_US&source=swg-rcf.](https://www14.software.ibm.com/webapp/iwm/web/signup.do?lang=en_US&source=swg-rcf)

# <span id="page-7-0"></span>**Stik z IBM-om**

Če želite stopiti v stik z IBM-ovo servisno službo za stranke v Združenih državah Amerike ali v Kanadi, pokličite na številko 1-800-IBM-SERV (1-800-426-7378).

Če vas zanima, katere možnosti servisiranja so na voljo, pokličite eno od naslednjih številk:

- v V Združenih državah Amerike: 1-888-426-4343
- v V Kanadi: 1-800-465-9600

Dodatne informacije o stiku z IBM-om boste našli na spletni strani stika z IBM-om na naslovu [http://www.ibm.com/contact/us/.](http://www.ibm.com/contact/us/)

# <span id="page-8-0"></span>**Namestitev iskanja v podjetju**

S pomočjo namestitvenega programa za izdelek IBM OmniFind Enterprise Edition lahko namestite nov sistem za iskanje v podjetju ali nadgradite sistem za iskanje v podjetju z različice 8.4 na različico 8.5.

### **Obvezna programska oprema v paketu**

Izdelek iskanje v podjetju zahteva WebSphere Application Server. Če WebSphere Application Server še ni nameščen, lahko namestitveni program za iskanje v podjetju namesto vas namesti različico 6.1. Takšen pristop je priporočljiv način namestitve programske opreme WebSphere Application Server, ki je zahtevana za iskanje v podjetju.

Če je nameščena podprta različica WebSphere Application Server, vas namestitveni program vpraša po namestitveni poti, vendar ne poskusi namestiti različice 6.1. Če želite izkoristiti večjo zmogljivost in druge izboljšave, lahko ročno nadgradite v WebSphere Application Server različice 6.1, preden zaženete namestitveni program za iskanje v podjetju. Paket izdelka vključuje CD-je in elektronske slike za osnovni izdelek WebSphere Application Server in zahtevano dodatno programsko opremo (IBM HTTP Server in vtičniki Web Server Plug-ins).

Za informacije o različicah izdelka WebSphere Application Server, ki jih lahko uporabite za iskanje v podjetju, si oglejte [http://www.ibm.com/support/docview.wss?rs=63](http://www.ibm.com/support/docview.wss?rs=63&=swg27010937) [&=swg27010937.](http://www.ibm.com/support/docview.wss?rs=63&=swg27010937)

### **Neobvezna programska oprema v paketu**

Paket iskanja v podjetju vsebuje WebSphere Information Integrator Content Edition različice 8.4. Če izdelek WebSphere Information Integrator Content Edition še ni nameščen, lahko namestitveni program za iskanje v podjetju namesto vas namesti različico 8.4.

Če je nameščena prejšnja različica izdelka WebSphere Information Integrator Content Edition in želite uporabljati spojnike za iskanje v podjetju iz različice 8.4, morate narediti ročno nadgraditev na WebSphere Information Integrator Content Edition različice 8.4. Navodila za namestitev najdete v temi WebSphere Information Integrator Content Edition informacijski center na naslovu [http://publib.boulder.ibm.com/infocenter/ce/v8r4/.](http://publib.boulder.ibm.com/infocenter/ce/v8r4/)

Paket iskanja v izdelku vključuje tudi naslednjo neobvezno programsko opremo, ki jo je mogoče namestiti ročno:

- v DB2 Enterprise Server Edition različice 9.1 za Linux, UNIX in Windows
- v WebSphere Federation Server, različica 9.1.1

**Pomembno:** Če namestite izdelek DB2 Enterprise Server Edition, si za informacije o registraciji licenčnega ključa izdelka DB2 oglejte navodila po namestitvi.

### **Informacije in podpora**

Če potrebujete podporo ali podrobnejše informacije o sistemskih zahtevah in podprtih tipih podatkovnih izvorov, obiščite naslednja spletna mesta:

- Podpora za [OmniFind](http://www.ibm.com/software/data/integration/db2ii/supportwomnifind.html) Enterprise Edition
- Zahteve za [OmniFind](http://www.ibm.com/support/docview.wss?rs=63&=swg27010937) Enterprise Edition različice 8.5
- v Informacijski center [OmniFind](http://publib.boulder.ibm.com/infocenter/discover/v8r5m0/) Enterprise Edition različice 8.5

### • Dokumentacija PDF [OmniFind](http://www.ibm.com/support/docview.wss?rs=63&uid=swg27010938) Enterprise Edition različice 8.5

### **S tem povezani pojmi**

"Integracija z WebSphere [Information](#page-16-0) Integrator Content Edition" na strani 9 ["Nadgraditev](#page-26-0) OmniFind Enterprise Edition v različico 8.5" na strani 19

### **S tem povezana opravila**

["Načrtovanje](#page-10-0) namestitve iskanja v podjetju" na strani 3

["Nameščanje](#page-30-0) iskanja v podjetju" na strani 23

["Odstranjevanje](#page-58-0) sistema za iskanje v podjetju" na strani 51

### **S tem povezane povezave**

["Odpravljanje](#page-60-0) namestitvenih težav" na strani 53

# <span id="page-10-0"></span>**Načrtovanje namestitve iskanja v podjetju**

Preden namestite programsko opremo za iskanje v podjetju, se prepričajte, da je vaš operacijski sistem podprt ter da imate potrebno programsko opremo in na disku dovolj prostora.

Prav tako natisnite obrazec za namestitev in zabeležite informacije o strežnikih.

Preden namestite iskanje v podjetju, razmislite o naslednjem:

v Ali prvič nameščate programsko opremo ali pa izvajate nadgradnjo?

Če prvič nameščate programsko opremo za iskanje v podjetju se odločite, ali želite izdelek namestiti na en, dva ali štiri strežnike. Druge konfiguracije niso podprte. Glejte razdelek "Določanje tipa namestitve".

Če izvajate nadgradnjo na novejšo različico iskanja v podjetju, glejte razdelek ["Nadgraditev](#page-26-0) OmniFind Enterprise Edition v različico 8.5" na strani 19.

- v Ali vaš sistem izpolnjuje zahteve po operacijskem sistemu, strojne zahteve in zahteve po prostoru na disku? Oglejte si Zahteve za [OmniFind](http://www.ibm.com/support/docview.wss?rs=63&=swg27010937) Enterprise Edition različice 8.5.
- v Ali imate na voljo dovolj pomnilnika? Med nameščanjem lahko izberete pomnilniški model, s čimer optimizirate zmogljivost glede na vaše sistemsko okolje. Glejte razdelek ["Pomnilniški](#page-12-0) modeli za iskanje v podjetju" na strani 5.
- v Kako želite namestiti obvezno programsko opremo: Z uporabo namestitvenega programa iskanja v podjetju (priporočena metoda) ali pa nameravate obvezno programsko opremo namestiti sami?

Namestitveni program vas pozove, da vstavite CD-je za WebSphere Application Server. Če teh CD-jev nimate, lahko podate nahajališče CD slik.

Če želite obvezno programsko opremo namestiti ročno, se prepričajte, da namestite podprto različico. Po namestitvi obvezne programske opreme namestite še programsko opremo za iskanje v podjetju.

v V katerem načinu boste zagnali namestitveni program? Namestitev lahko izvedete z uporabo grafičnega vmesnika iskanja v podjetju, z uporabo besedilnega ali ukaznega vmesnika ali z uporabo odzivnih datotek (tiha namestitev). Glejte razdelek ["Načini](#page-22-0) [nameščanja:](#page-22-0) grafični, tihi in besedilni način" na strani 15.

### **S tem povezani pojmi**

"Določanje tipa namestitve"

"Integracija z WebSphere [Information](#page-16-0) Integrator Content Edition" na strani 9

"Načini [nameščanja:](#page-22-0) grafični, tihi in besedilni način" na strani 15

["Nadgraditev](#page-26-0) OmniFind Enterprise Edition v različico 8.5" na strani 19

#### **S tem povezana opravila**

"Priprava [operacijskega](#page-14-0) sistema na nameščanje sistema za iskanje v podjetju" na strani 7

"Zbiranje informacij za [namestitev"](#page-17-0) na strani 10

["Nameščanje](#page-30-0) iskanja v podjetju" na strani 23

### **S tem povezane povezave**

"Obrazec z [informacijami](#page-20-0) o namestitvi" na strani 13

## **Določanje tipa namestitve**

OmniFind Enterprise Edition različice 8.5 lahko namestite na en, dva ali štiri strežnike.

### **Namestitev na en sam strežnik**

Namestitev na en sam strežnik je dobra izbira na začetni ravni ali kot rešitev za majhno podjetje.

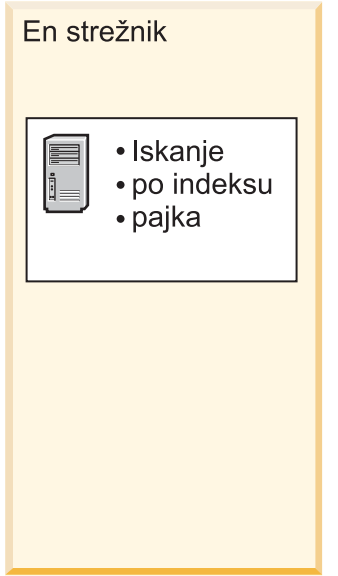

*Slika 1. Konfiguracija z enim strežnikom*

#### **Namestitev na dva strežnika**

Namestitev na dva strežnika nudi povečano prilagodljivost in podporo za samodejni preklop, saj namesti drugo iskalno komponento na ločeni strežnik.

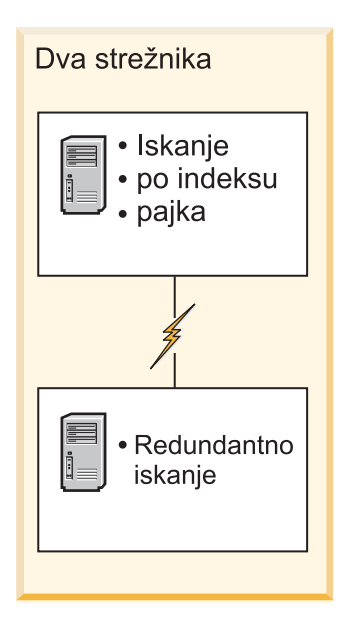

*Slika 2. Konfiguracija z dvema strežnikoma*

#### **Namestitev na štiri strežnike**

Namestitev na štiri strežnike podpira velika podjetja z visokokakovostnimi izdelovalnimi sistemi. Pri namestitvi na štiri strežnike se komponente indeksiranja namestijo na prvi strežnik, programska oprema za pajkanje dokumentov na drugi

strežnik in iskalne komponente na preostala strežnika.

<span id="page-12-0"></span>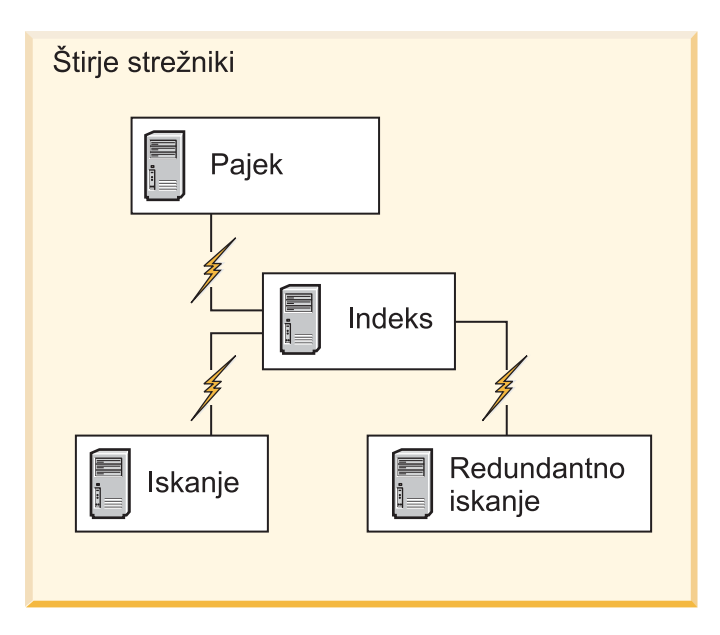

*Slika 3. Konfiguracija s štirimi strežniki*

### **S tem povezani pojmi**

"Pregled [namestitve](#page-30-0) na en sam strežnik" na strani 23

- "Pregled [namestitve](#page-33-0) na dva strežnika" na strani 26
- "Pregled [namestitve](#page-38-0) na štiri strežnike" na strani 31

#### **S tem povezana opravila**

["Načrtovanje](#page-10-0) namestitve iskanja v podjetju" na strani 3

# **Pomnilniški modeli za iskanje v podjetju**

Pri namestitvi iskanja v podjetju izberete konfiguracijo pomnilnika, ki ustreza pričakovani obremenitvi sistema.

Da bi optimizirali zmogljivost, so nameščene različne pomnilniške konfiguracije, in sicer za majhne, srednje in velike sisteme za iskanje v podjetju.

Ni nujno, da je izbrani pomnilniški model sorazmeren s številom strežnikov v sistemu za iskanje v podjetju. Namestitev z enim samim strežnikom lahko na primer zahteva več pomnilnika, medtem ko so lahko zahteve namestitve z več strežniki manjše.

Če namestite iskanje v podjetju na dva ali štiri strežnike, ne pozabite na vseh strežnikih podati istega pomnilniškega modela. Najprimernejšo rešitev za vaše podjetje lahko poiščete s pomočjo naslednjih smernic. Ne pozabite pa, da so te informacije mišljene zgolj kot pomoč in da so dejanske zahteve odvisne od konfiguracije sistema.

### **Splošni pojmi:**

Preden poskusite oceniti predvideno velikost in obremenitev sistema, preberite naslednje.

#### **Skupno število dokumentov**

Ocena za skupno število dokumentov v sistemu za iskanje v podjetju, ne glede na to, kolikšno je število zbirk.

#### **Največja velikost strani**

Ocena za največjo velikost posameznega dokumenta.

#### **Dejavne zbirke**

Ocena za število v istem trenutku dejavnih zbirk. Dejavna zbirka je zbirka, v kateri so dejavni vsaj eden od pajkov, razčlenjevalnik in strežniki iskanja.

#### **Pomnilnik**

Ocena za količino pomnilnika, ki mora biti na voljo za avtonomno delovanje iskanja v podjetju.

#### **Gradnje indeksov**

Ocena za število gradenj indeksov, ki jih je mogoče sočasno obdelati.

### **Obdelava iskanj**

Ocena za število poizvedb, ki jih vsako sekundo izda posamezni strežnik iskanja. To ni število poizvedb, obdelanih na posamezno zbirko.

### **Pomnilniški modeli:**

#### **Majhen**

Majhen pomnilniški model je primeren za manj zahtevne rešitve ali za izvajanje iskanja v podjetju na prenosnem računalniku oz. v predstavitvene namene. Majhen sistem je sistem, za katerega veljajo naslednje ocene obremenitve:

Skupno število dokumentov: 100 000 Največja velikost strani: 1 MB Dejavne zbirke: 1 Pomnilnik (na strežniku): 2 GB RAM Število CPU-jev (na strežniku): 1 ali 2 Gradnje indeksa: 1 naenkrat Obdelava iskanj: 1 poizvedba na sekundo

#### **Srednji**

Srednji pomnilniški model je primeren za srednje velike sisteme. Takšen model je najprimernejša izbira, kadar izvajate iskanje v podjetju na enem ali dveh strežnikih. Srednji sistem je sistem, za katerega veljajo naslednje ocene obremenitve:

Skupno število dokumentov: 2 000 000 Največja velikost strani: 30 MB Dejavne zbirke: 2 Pomnilnik (na strežniku): 4 GB RAM Število CPU-jev (na strežniku): 2 ali 4 Gradnje indeksa: 1 naenkrat Obdelava iskanj: 5 poizvedb na sekundo

**Velik** Velik pomnilniški model je primeren za večja podjetja. Takšen model je najprimernejša izbira, kadar izvajate iskanje v podjetju na več strežnikih. Velik sistem je sistem, za katerega veljajo naslednje ocene obremenitve:

> Skupno število dokumentov: 20 000 000 Največja velikost strani: 30 MB Dejavne zbirke: 5

Pomnilnik (na strežniku): 8 GB RAM

- Število CPU-jev (na strežniku): 4
- Gradnje indeksa: 2 naenkrat
- Obdelava iskanj: 8 poizvedb na sekundo

### **S tem povezana opravila**

"Zbiranje informacij za [namestitev"](#page-17-0) na strani 10

# <span id="page-14-0"></span>**Priprava operacijskega sistema na nameščanje sistema za iskanje v podjetju**

Pred namestitvijo zahtevane programske opreme za sistem za iskanje v podjetju zagotovite, da operacijski sistem vključuje vse zahtevane pakete, popravke in posodobitve z ustreznimi ravnmi popravkov, ki so podane v zahtevah za nameščanje.

**Požarni zidovi:** Če pri namestitvi na več strežnikov sistem za iskanje v podjetju namestite v operacijski sistem z omogočenim požarnim zidom, morate onemogočiti programsko opremo požarnega zidu in s tem omogočiti komunikacijo med strežniki sistema za iskanje v podjetju. Med posameznimi strežniki sistema za iskanje v podjetju ne morete omogočiti požarnega zidu.

Če pri namestitvah na en sam strežnik ali na več strežnikov sistem za iskanje v podjetju namestite v operacijski sistem z omogočenim požarnim zidom, bodo pajki sistema za iskanje v podjetju lahko pajkali podatke samo v overjenem področju.

### **S tem povezana opravila**

["Načrtovanje](#page-10-0) namestitve iskanja v podjetju" na strani 3

"Priprava sistema AIX"

- "Priprava sistema Solaris Operating [Environment"](#page-15-0) na strani 8
- "Priprava sistema [Windows"](#page-15-0) na strani 8

## **Priprava sistema AIX**

Pred namestitvijo sistema za iskanje v podjetju morate uveljaviti vse zahtevane popravke vzdrževanja za vašo različico sistema AIX.

Za več informacij o zahtevanih ravneh vzdrževanja in o tem, kako uveljaviti popravke, si oglejte Zahteve [OmniFind](http://www.ibm.com/support/docview.wss?rs=63&=swg27010937) Enterprise Edition različice 8.5.

### **Preden začnete**

Ker se OmniFind Enterprise Edition v operacijskem sistemu AIX izvaja v 64-bitnem načinu, mora biti sistem AIX primerno konfiguriran, da lahko izvaja 64-bitne aplikacije. Izvajanje 32-bitnega ali 64-bitnega jedra ne vpliva na zmožnost izvajanja 64-bitnih aplikacij. Pri izdelku OmniFind Enterprise Edition ni pomembno, katero jedro se uporabi. Vseeno pa morate omogočiti 64-bitno aplikacijsko okolje, saj v nasprotnem primeru OmniFind Enterprise Edition ne bo deloval pravilno. Sistema iskanja v podjetju ne zaženite, dokler v sistemu AIX ni omogočen 64-bitni način.

Če želite omogočiti 64-bitno aplikacijsko okolje v sistemu AIX:

- 1. Prijavite se kot korenski uporabnik.
- 2. Zaženite ukaz **smitty**.
- 3. Pojdite na **System Environments (Okolja sistema)**.
- 4. Pojdite na **Enable 64-bit Application Environment (Omogoči 64-bitno aplikacijsko okolje)** in izberite **Enable Now (Omogoči zdaj)**.

### **Pajkanje virov DB2**

Če nameravate pajkati vire DB2 na strežniku AIX, morate nastaviti spremenljivko okolja EXTSHM=ON in jo izvoziti. Naslednje vrstice na primer dodajte datoteki *db2\_inst\_home*/sqllib/userprofile. Če ta datoteka ne obstaja, izdelajte datoteko userprofile z dovoljenji 755 in podajte naslednje vrstice.

<span id="page-15-0"></span>EXTSHM=ON export EXTSHM

Za več informacij glejte [http://www.ibm.com/support/docview.wss?rs=216](http://www.ibm.com/support/docview.wss?rs=216&uid=swg21079674) [&uid=swg21079674.](http://www.ibm.com/support/docview.wss?rs=216&uid=swg21079674)

### **S tem povezana opravila**

"Priprava [operacijskega](#page-14-0) sistema na nameščanje sistema za iskanje v podjetju" na strani 7

#### **S tem povezane povezave**

["Odpravljanje](#page-60-0) namestitvenih težav" na strani 53

## **Priprava sistema Solaris Operating Environment**

Pred namestitvijo sistema za iskanje v podjetju zagotovite, da ste uveljavili vse zahtevane popravke za vašo različico sistema Solaris.

Za več informacij o zahtevanih popravkih in o tem, kako preveriti, da so popravki nameščeni, si oglejte Zahteve [OmniFind](http://www.ibm.com/support/docview.wss?rs=63&=swg27010937) Enterprise Edition različice 8.5.

#### **S tem povezana opravila**

"Priprava [operacijskega](#page-14-0) sistema na nameščanje sistema za iskanje v podjetju" na strani 7

#### **S tem povezane povezave**

["Odpravljanje](#page-60-0) namestitvenih težav" na strani 53

# **Priprava sistema Windows**

Namestitveni program sistema za iskanje v podjetju uporablja API-je Windows, ki za pravilno delovanje zahtevajo dodatne uporabniške pravice. Če sistem teh pravic ne odobri, nameščanje sistema za iskanje v podjetju ne bo uspelo.

#### **O tej nalogi**

Če ID uporabnika, s katerim želite namestiti sistem za iskanje v podjetju, pripada domeni, bodo načela domene nadomestila nastavitve lokalnega uporabnika. Pred dodelitvijo pravic ID-ju uporabnika zagotovite, da domena ne zavrača nobene izmed zahtevanih pravic. Če na primer domena zavrne pravico za delovanje kot del operacijskega sistema, bo sistem to pravico uporabniku zavrnil.

Če poskus nameščanja sistema za iskanje v podjetju ne uspe, ker te uporabniške pravice niso pravilno dodeljene, morate odstraniti programsko opremo sistema za iskanje v podjetju, ID-ju uporabnika, ki ga želite uporabiti za namestitev sistema za iskanje v podjetju, dodelite uporabniške pravice in nato znova zaženite namestitveni program.

Zagotoviti morate tudi uporabo podprte različice operacijskega sistema Windows. Za več informacij si oglejte Zahteve za [OmniFind](http://www.ibm.com/support/docview.wss?rs=63&=swg27010937) Enterprise Edition različice 8.5.

#### **Postopek**

ID uporabnika, ki ga uporabite za namestitev sistema za iskanje v podjetju, mora imeti pravice skrbnika Windows in zahteva dodatne uporabniške pravice. Če želite te pravice odobriti, morate storiti naslednje:

- 1. V sistemu Windows kliknite **Nadzorna plošča** → **Uporabniški računi**.
- 2. Poskrbite, da bo imel ID uporabnika, ki ga želite uporabiti za nameščanje sistema za iskanje v podjetju, pooblastila skrbnika.
- 3. V sistemu Windows odprite **Nadzorno ploščo** → **Skrbniška orodja** → **Lokalna načela zaščite** → **Lokalna načela** → **Dodelitev uporabniških pravic**.
- <span id="page-16-0"></span>4. Zagotovite, da ima ID uporabnika, ki ga želite uporabiti za nameščanje sistema za iskanje v podjetju, naslednje uporabniške pravice:
	- v delovanje kot del operacijskega sistema,
	- v zaklepanje strani v pomnilniku,
	- izdelava objekta žetona,
	- zamenjava žetona na ravni procesa,
	- v poosebljanje odjemalca po overjanju,
	- v povečanje deležev (v sistemu Windows 2003 je ta možnost označena kot Prilagoditev deležev pomnilnika za obdelavo),
	- prijava kot storitev.

**Izvajanje izdelka WebSphere Application Server kot storitve:** Namestitveni program OmniFind Enterprise Edition v sistemu Windows nudi možnost, s katero lahko WebSphere Application Server in IBM HTTP Server nastavite kot storitve. Te storitve so nastavljene samo v primeru, če za namestitev izdelka WebSphere Application Server uporabite OmniFind Enterprise Edition.

- v Če WebSphere Application Server nastavite kot storitev, morate zagotoviti, da ima ID uporabnika izdelka WebSphere Application Server, povezan s storitvijo Windows, ustrezne skrbniške privilegije in uporabniške pravice. ID uporabnika izdelka WebSphere Application Server mora biti ID skrbnika z naslednjimi uporabniškimi pravicami:
	- delovanje kot del operacijskega sistema,
	- prijava kot storitev.
- v Če izdelka WebSphere Application Server ne nastavite kot storitve, se bo nameščanje izdelka WebSphere Application Server uspešno dokončalo. Ko se WebSphere Application Server ne izvaja kot storitev, vam ni treba nastavljati ali preverjati uporabniških pravic za ID uporabnika izdelka WebSphere Application Server.

#### **S tem povezane informacije o odpravljanju težav**

["Aplikacijskega](#page-63-0) strežnika WebSphere Application Server ni mogoče namestiti v sistem [Windows"](#page-63-0) na strani 56

### **S tem povezani pojmi**

"ID in geslo skrbnika za iskanje v [podjetju"](#page-18-0) na strani 11

### **S tem povezana opravila**

"Priprava [operacijskega](#page-14-0) sistema na nameščanje sistema za iskanje v podjetju" na strani 7

["Konfiguriranje](#page-46-0) storitve Windows za iskanje v podjetju" na strani 39

### **S tem povezane povezave**

["Odpravljanje](#page-60-0) namestitvenih težav" na strani 53

# **Integracija z WebSphere Information Integrator Content Edition**

Če nameravate preiskovati vire podatkov WebSphere Information Integrator Content Edition, lahko program za namestitev iskanja v podjetju namesto vas namesti potrebno programsko opremo.

S pajkom Content Edition lahko pajkate po različnih tipih virov podatkov WebSphere Information Integrator Content Edition, na primer Hummingbird, FileNet, Documentum in drugih. Za seznam podprtih virov podatkov glejte Zahteve za [OmniFind](http://www.ibm.com/support/docview.wss?rs=63&=swg27010937) Enterprise Edition [različice](http://www.ibm.com/support/docview.wss?rs=63&=swg27010937) 8.5.

#### **WebSphere Information Integrator Content Edition različice 8.4 je nameščen**

Če je WebSphere Information Integrator Content Edition različice 8.4 nameščen, lahko programsko opremo uporabite za iskanje v podjetju.

### <span id="page-17-0"></span>**WebSphere Information Integrator Content Edition različice 8.3 je nameščen**

Če je WebSphere Information Integrator Content Edition različice 8.3 nameščen, lahko programsko opremo uporabite za iskanje v podjetju. Če pa želite uporabljati programsko opremo spojnikov različice 8.4, morate opraviti ročno nadgraditev na različico 8.4. CD izdelka in elektronska distribucijska slika za WebSphere Information Integrator Content Edition različice 8.4 sta vključena v paket izdelka za iskanje v podjetju.

### **WebSphere Information Integrator Content Edition ni nameščen**

Če izdelka WebSphere Information Integrator Content Edition niste namestili že prej, lahko izberete možnost za namestitev izdelka WebSphere Information Integrator Content Edition različice 8.4, ko nameščate iskanje v podjetju. Če izvajate namestitev na več strežnikov, to možnost izberete ob namestitvi strežnika pajkanja.

Namestitveni program vas pozove, da podate pot za CD izdelka ali elektronsko distribucijsko sliko.

Če ne izberete možnosti za namestitev programske opreme WebSphere Information Integrator Content Edition različice 8.4, ko nameščate iskanje v podjetju, lahko to pozneje namestite ročno.

### **S tem povezani pojmi**

**Pajki [Content](http://publib.boulder.ibm.com/infocenter/discover/v8r5m0/index.jsp?topic=/com.ibm.discovery.es.ad.doc/administering/iiysacvb.htm) Edition** 

### **S tem povezana opravila**

["Načrtovanje](#page-10-0) namestitve iskanja v podjetju" na strani 3

### **S tem povezane povezave**

"Zahteve za [nastavitev](#page-46-0) pajka" na strani 39

# **Zbiranje informacij za namestitev**

Ko zaženete program za namestitev iskanja v podjetju, morate vnesti informacije o operacijskem sistemu in želeni ID skrbniškega uporabnika.

Če ne želite uporabiti privzete imeniške strukture, morate izbrati, kam želite namestiti namestitvene in podatkovne imenike. Odločiti se morate tudi, ali bo namestitveni program izdelal ID uporabnika, ki bo uporabljen za dejavnosti skrbništva nad iskanjem v podjetju, ali pa nameravate uporabiti obstoječi ID uporabnika.

Pred namestitvijo ocenite potrebe sistema po pomnilniku in pričakovano obremenitev sistema. Namestitveni program optimizira zmogljivost tako, da konfiguracijske parametre naravna na podlagi pomnilniškega modela, ki ga izberete za svoje okolje.

Da boste ob zagonu namestitvenega programa imeli vse potrebne informacije pri roki, natisnite namestitveni obrazec in zabeležite informacije o strežniku oziroma strežnikih, ki jih nameravate uporabiti za iskanje v podjetju.

### **S tem povezani pojmi**

["Namestitveni](#page-18-0) in podatkovni imeniki" na strani 11

"ID in geslo skrbnika za iskanje v [podjetju"](#page-18-0) na strani 11

["Pomnilniški](#page-12-0) modeli za iskanje v podjetju" na strani 5

#### **S tem povezana opravila**

["Načrtovanje](#page-10-0) namestitve iskanja v podjetju" na strani 3

### **S tem povezane povezave**

"Obrazec z [informacijami](#page-20-0) o namestitvi" na strani 13

## <span id="page-18-0"></span>**Namestitveni in podatkovni imeniki**

Ko namestite iskanje v podjetju, namestitveni program izdela namestitveni in podatkovni imenik. Več prostora na disku je treba nameniti za podatkovni imenik.

### **Namestitveni imenik**

Namestitveni imenik vsebuje datoteke, kot so izvršilne datoteke in privzete datoteke, ki se med izvajanjem sistema ne spreminjajo. Privzet namestitveni imenik je sicer mogoče spremeniti, vendar za namestitev na več strežnikov na vseh strežnikih podajte enako imeniško pot. Namestitveni program za namestitveni imenik izdela spremenljivko okolja ES\_INSTALL\_ROOT, dokumentacija pa ES\_INSTALL\_ROOT uporabi za predstavitev namestitvenega imenika.

Privzete poti do namestitvenega imenika:

AIX: /usr/IBM/es Linux: /opt/IBM/es Solaris: /opt/IBM/es Windows: C:\Program Files\IBM\es

Če v sistemu AIX, Linux ali Solaris ne uporabljate privzetih poti, zagotovite, da pot, ki jo podate za namestitev imenika, v svojem imenu ne vsebuje presledkov.

#### **Podatkovni imenik**

Podatkovni imenik vsebuje datoteke, kot so konfiguracijske in podatkovne datoteke, ki jih sistem redno posodablja. Največjo datotečno particijo oz. največ prostora na disku namenite podatkovnemu imeniku. Namestitveni program za namestitveni imenik izdela spremenljivko okolja ES\_NODE\_ROOT, dokumentacija pa ES\_NODE\_ROOT uporabi za predstavitev namestitvenega imenika.

Privzeta pot za podatkovni imenik se nahaja v podimeniku namestitvenega imenika, ki ustreza ID-ju, ki ste ga podali za ID skrbnika iskanja v podjetju. Če kot ID skrbnika podate na primer esadmin, so privzete poti podatkovnega imenika naslednje:

AIX: /usr/IBM/es/esadmin Linux: /opt/IBM/es/esadmin Solaris: /opt/IBM/es/esadmin Windows: C:\Program Files\IBM\es\esadmin

Če v sistemu AIX, Linux ali Solaris ne uporabljate privzetih poti, zagotovite, da pot, ki jo podate za podatkovni imenik, v svojem imenu ne vsebuje presledkov.

### **S tem povezana opravila**

"Zbiranje informacij za [namestitev"](#page-17-0) na strani 10

### **S tem povezane povezave**

"Obrazec z [informacijami](#page-20-0) o namestitvi" na strani 13

# **ID in geslo skrbnika za iskanje v podjetju**

ID in geslo skrbnika za iskanje v podjetju morata biti na vseh strežnikih iskanja v podjetju enaka.

Med postopkom nameščanja iskanja v podjetju lahko podate obstoječa ID uporabnika in geslo, ki bosta uporabljena za ID ali geslo skrbnika za iskanje v podjetju, ali pa pustite, da ID uporabnika in geslo izdela namestitveni program. Če izdela ID uporabnika namestitveni program, dodeli vse potrebne uporabniške pravice. Če uporabite obstoječa ID uporabnika in geslo, lahko namestitveni program spremeni uporabniške pravice za ta ID uporabnika, da lahko skrbnik za iskanje v podjetju pravilno izvaja sistem.

## **Korenski računi**

Če za ID skrbnika iskanja v podjetju podate že obstoječi ID uporabnika, zagotovite, da podani ID uporabnika ni korenski račun. Podajte nekorenski račun ali dovolite namestitvenemu programu izdelavo ID-ja uporabnika za vas.

### **Omejitve glede posebnih znakov**

Če za ID skrbnika iskanja v podjetju uporabite že obstoječi ID uporabnika, zagotovite, da ta ID vsebuje samo črke, števke in podčrtaje. ID uporabnika ne more vsebovati drugih posebnih znakov.

### **Gesla:**

V geslih lahko uporabite naslednje posebne znake. Geslo, v katerem uporabite te znake, morate vključiti v narekovaje.

 $! 0 # $ % ^\circ \& * () - = + , . / < > ?.$ 

### **AIX, Linux ali Solaris**

Če uporabite posebne znake, vključite celotno geslo v enojne narekovaje. Primer: 'mojegsl@\$%'

### **Windows**

Če uporabite posebne znake, vključite celotno geslo v dvojne narekovaje. Primer: "mojegsl@\$%"

### **ID-ji domene Windows**

Če namestite sistem za iskanje v podjetju v okolje Windows in podate za ID skrbnika za iskanje v podjetju obstoječi ID uporabnika, zagotovite, da ID uporabnika ni enak kot ID domene Windows, ki uporablja profil za gostovanje. Med lokalnim ID-jem uporabnika, ki pripada domeni Windows, in ID-jem domene obstaja razlika:

### **Lokalni ID**

Pri lokalnem ID-ju uporabnika je lokalni profil uporabnika shranjen na lokalni računalnik. Kakršnekoli spremembe lokalnega profila uporabnika so specifične za računalnik, na katerem so bile narejene. To je edini tip ID-ja uporabnika, ki se lahko uporablja kot ID skrbnika iskanja v podjetju.

### **ID domene**

Pri ID-ju domene je kopija lokalnega profila uporabnika shranjena na strežniku v skupni rabi. Ta profil, znan tudi kot gostujoči profil, se naloži vedno, ko se uporabnik prijavi v katerikoli računalnik v mreži. Spremembe profila so sinhronizirane s kopijo strežnika, ko se uporabnik odjavi. Če želite uporabljati ta tip profila, mora računalnik pripadati domeni Windows ali aktivnemu imeniku. ID skrbnika iskanja v podjetju ne more biti ta tip ID-ja uporabnika.

Če želite pridobiti privilegije domene za ID, lahko domeni dodate lokalni ID uporabnika, ki ga uporabljate kot ID skrbnika iskanja v podjetju. Če pa lokalni ID uporabnika dodate domeni, morate zagotoviti, da varnostne pravice domene ne prevladajo nad lokalnimi pravicami uporabnika, ki so zahtevane za iskanje v podjetju.

### **Uporabniške pravice Windows**

Če namestite sistem za iskanje v podjetju v okolje Windows in podate za ID skrbnika za iskanje v podjetju obstoječi ID uporabnika, bodo vsa takrat veljavna načela domene sprejeta in jih namestitveni program iskanja v podjetju ne bo spremenil. Namestitveni program bo na <span id="page-20-0"></span>primer poskusil dodeliti ID-ju uporabnika pooblastilo za delovanje kot del operacijskega sistema. Če načelo domene zavrne to pravico, ID uporabnika ne bo dobil zahtevanega pooblastila. Pazite, da načela domene ne bodo zavrnila naslednjih uporabniških pravic, ki so potrebne za ID skrbnika za iskanje v podjetju:

- v delovanje kot del operacijskega sistema,
- v zaklepanje strani v pomnilniku,
- izdelava objekta žetona,
- v zamenjava žetona na ravni procesa,
- v poosebljanje odjemalca po overjanju,
- v povečanje deležev (v sistemu Windows 2003 je ta možnost označena kot Prilagoditev deležev pomnilnika za obdelavo),
- prijava kot storitev.

Če poskus nameščanja sistema za iskanje v podjetju ne uspe, ker te uporabniške pravice niso pravilno dodeljene, morate odstraniti programsko opremo sistema za iskanje v podjetju, ID-ju uporabnika, ki ga želite uporabiti za namestitev sistema za iskanje v podjetju, pa dodelite uporabniške pravice in nato znova zaženite namestitveni program.

### **S tem povezani pojmi**

[Spreminjanje](http://publib.boulder.ibm.com/infocenter/discover/v8r5m0/index.jsp?topic=/com.ibm.discovery.es.ad.doc/administering/iiysapwd.htm) gesla skrbnika sistema za iskanje v podjetju v konfiguraciji z enim [strežnikom](http://publib.boulder.ibm.com/infocenter/discover/v8r5m0/index.jsp?topic=/com.ibm.discovery.es.ad.doc/administering/iiysapwd.htm)

[Spreminjanje](http://publib.boulder.ibm.com/infocenter/discover/v8r5m0/index.jsp?topic=/com.ibm.discovery.es.ad.doc/administering/iiysapwdm.htm) gesla skrbnika sistema za iskanje v podjetju v konfiguraciji z več [strežniki](http://publib.boulder.ibm.com/infocenter/discover/v8r5m0/index.jsp?topic=/com.ibm.discovery.es.ad.doc/administering/iiysapwdm.htm)

### **S tem povezana opravila**

"Zbiranje informacij za [namestitev"](#page-17-0) na strani 10

### **S tem povezane povezave**

"Obrazec z informacijami o namestitvi"

# **Obrazec z informacijami o namestitvi**

Preden zaženete namestitveni program, lahko natisnete in uporabite obrazec za beleženje informacij o posameznem strežniku.

# OmniFind Enterprise Edition različice 8.5

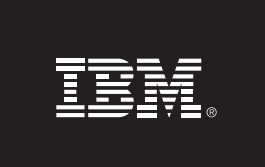

### Potrditveni seznam za namestitev na več strežnikov: Obrazec z informacijami o namestitvi

V ta obrazec lahko zabeležite informacije o posameznem strežniku. ID in geslo skrbnika iskanja v podjetju morata biti enaka za vse strežnike. Tudi namestitveni imenik mora biti za vse strežnike enak. Vrednosti za privzeta vrata so zapisane v oklepajih.

Namestitveni imenik:

ID skrbnika za iskanje v podjetju:

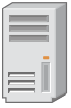

### Strežnik pajka

- Ime gostitelja:
- Vrata (6002): ■ Podatkovni imenik:
- Vrata za podatkovno shrambo iskanja v podjetju (1527): \_\_\_\_\_\_\_\_\_\_\_\_\_\_\_\_\_\_\_\_\_\_\_

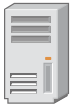

### strežnik iskanja 1

- ■ Vrata (6002): Podatkovni imenik: \_\_
- Vrata strežnika HTTP (80):  $\qquad \qquad$

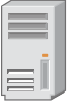

### strežnik iskanja 2

- Ime gostitelja:
- Vrata (6002):
- Dodatkovni imenik: \_
- Vrata strežnika HTTP (80): <u>Charles Community Community Community</u>

<u> 1980 - Johann Barn, fransk politik (f. 1980)</u>

<u> 1989 - Johann Barn, mars ann an t-Amhain ann an t-Amhain an t-Amhain an t-Amhain an t-Amhain an t-Amhain an t-</u>

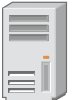

### Indeksni strežnik

- Ime gostitelja:
- Vrata (6002):
- Podatkovni imenik: <u>\_\_\_\_\_\_\_\_\_\_\_\_\_\_\_\_\_\_\_\_\_\_\_\_\_\_\_\_\_\_\_\_\_</u>

*Slika 4. Obrazec z informacijami o namestitvi*

### **S tem povezani pojmi**

["Namestitveni](#page-18-0) in podatkovni imeniki" na strani 11

"ID in geslo skrbnika za iskanje v [podjetju"](#page-18-0) na strani 11

Stevilke vrat TCP, ki se [uporabljajo](http://publib.boulder.ibm.com/infocenter/discover/v8r5m0/index.jsp?topic=/com.ibm.discovery.es.ad.doc/administering/iiysatcpport.htm) za iskanje v podjetju

### **S tem povezana opravila**

["Načrtovanje](#page-10-0) namestitve iskanja v podjetju" na strani 3

"Zbiranje informacij za [namestitev"](#page-17-0) na strani 10

## <span id="page-22-0"></span>**Načini nameščanja: grafični, tihi in besedilni način**

Sistem za iskanje v podjetju lahko namestite v grafičnem načinu, besedilnem načinu ali načinu konzole in v tihem načinu.

Namestitveni program sistema za iskanje v podjetju namesto vas namesti večino zahtevane programske opreme. Zato morate v primeru, ko namestitveni program sistema za iskanje v podjetju prikaže poziv, le vstaviti primerni CD ali podati poti do elektronskih slik.

Če pri nameščanju ali uporabi CD-jev izdelka naletite na težave, lahko zahtevano programsko opremo namestite na drug način. Primer:

- v Slike CD-jev zahtevane programske opreme lahko prekopirate na trdi disk. Nato vstavite CD za IBM OmniFind Enterprise Edition. Prikazal se bo poziv, da podate lokacijo slik zahtevane programske opreme.
- v CD sliko sistema za iskanje v podjetju lahko prekopirate na trdi disk. Namestitveni program sistema za iskanje v podjetju zaženite iz imenika na trdem disku in nato s pomočjo čarovnika za nameščanje namestite zahtevano programsko opremo.

### **Grafično nameščanje**

To je običajen način namestitve. To možnost izberite, če želite korake nameščanja izvajati ročno in namestitev prilagoditi.

**Opozorilo:** Če zaženete nameščanje s turškimi področnimi nastavitvami, bo sistem vrnil napako izjemnega stanja, nameščanje pa ne bo uspelo. Sistemske področne nastavitve lahko spremenite v angleščino ali katerekoli druge področne nastavitve, ki niso turške, nato pa namestitev izvedete v tem jeziku. Ko se nameščanje dokonča, lahko področne nastavitve spet nastavite nazaj na turščino.

### **AIX, Linux in Solaris**

Če želite zagnati grafični namestitveni program, vpnite CD za IBM OmniFind Enterprise Edition ali poiščite CD sliko v sistemu in zaženite izvajalno datoteko.

**Zahteve:** Če uporabljate drugo lupino, kot sta korn ali bash, morate pred zagonom namestitvenega programa nastaviti okolje:

- 1. Izdelajte ID uporabnika, ki ga želite uporabiti kot skrbnika sistema za iskanje v podjetju in zanj uveljavite naslednje spremembe profila.
- 2. V profil, ki se izvede ob zagonu lupine, dodajte vrstice, podobne naslednjemu vzorčnemu profilu:

```
# OmniFind Start
if [ -f /home/esadmin/nodeinfo/esprofile ]; then
   echo "using esdata"
   . /home/esadmin/nodeinfo/esprofile
fi
# OmniFind End
```
V tem vzorčnem profilu je /home/esadmin/ podatkovni imenik sistema za iskanje v podjetju (ES\_NODE\_ROOT). Preverite, ali se podana pot ujema s potjo, ki ste jo ob zagonu namestitvenega programa podali za podatkovni imenik.

#### **Windows**

Če želite zagnati grafični namestitveni program, vstavite CD za IBM OmniFind Enterprise Edition ali v sistemu poiščite CD sliko.

**Pomembno:** Pri nameščanju CD-jev predpogojne programske opreme v sistemu Windows morate preprečiti funkcijo samodejnega izvajanja, tako da se namestitveni programi za te izdelke ne bodo samodejno zagnali. Če želite preprečiti samodejno izvajanje, med vstavljanjem CD-ja pritisnite tipko Shift in jo držite.

### **Tiho nameščanje**

S to možnostjo lahko sistem za iskanje v podjetju namestite tako, da uredite predlogo odzivne datoteke in nato namestitvenemu programu omogočite, da namesti in konfigurira vaš sistem. Vzorčne odzivne datoteke so v korenskem imeniku CD slike IBM OmniFind Enterprise Edition. Za nameščanje v tihem načinu uporabite naslednje parametre:

*ukaz\_za\_nameščanje* -options *odzivna\_datoteka* -silent

#### Primer:

```
./install-aix.bin -options aix_single_server.rsp -silent
./install-linux.bin -options linux crawler server.rsp -silent
./install-solaris.bin -options solaris search server.rsp -silent
install-win32_non_gui.exe -options win_single_server.rsp -silent
```
### **Nameščanje v besedilnem načinu ali načinu konzole**

S to možnostjo lahko namestitveni program zaženete v besedilnem načinu s konzole. Zasloni so upodobljeni kot besedilo, zahtevajo pa iste informacije kot grafična namestitev. Če želite zagnati namestitveni program v besedilnem načinu, storite naslednje:

Vstavite ali vpnite CD za IBM OmniFind Enterprise Edition in zaženite izvajalno datoteko. Naslednji zgled prikazuje postopek, s katerim namestitveni program v besedilnem načinu zaženete v sistemu Linux:

./install-linux.bin -console

Nameščanje pa lahko izvedete tudi v načinu za osebe s posebnimi potrebami iz sistema Windows. Zaženite naslednjo izvršilno datoteko s parametrom pripomočkov za osebe s posebnimi potrebami. Ta ukaz zažene nameščanje v besedilnem načinu:

install-win32\_non\_gui.exe -accessibility

### **Spreminjanje začasnega imenika**

Začasni imenik namestitvenega programa morate spremeniti, če v privzetem začasnem imeniku ni dovolj prostora. Pri zagonu namestitvenega programa iz ukazne vrstice dodajte naslednji parameter:

-is:tempdir *imenik*.

V sistemu Windows na primer vnesite naslednje:

#### **install-win32.exe -is:tempdir d:\temp**

### **S tem povezani pojmi**

"Odzivne datoteke za tiho namestitev"

### **S tem povezana opravila**

["Načrtovanje](#page-10-0) namestitve iskanja v podjetju" na strani 3

## <span id="page-24-0"></span>**Odzivne datoteke za tiho namestitev**

Tiha namestitev je nespremljana namestitev, ki zahteva odzivno datoteko.

Tiho namestitev lahko zaženete za namestitev iskanja v podjetju (enterprise search). Tiho namestitev lahko na primer izberete, ko namestitve ne morete spremljati ali takrat, ko želite pripraviti privzeto namestitev, ki jo lahko znova uporabite za več namestitev iskanja v podjetju.

Vsaka odzivna datoteka vsebuje možnosti, ki so potrebne za želeni tip namestitve, vključno z možnostmi za namestitev določene potrebne programske opreme. Da se prepričate o uspešni namestitvi, v vzorčnih odzivnih datotekah preberite opombe k posamezni možnosti, saj boste tako ugotovili, katere vrednosti morate podati za posamezno možnost. Vsako vrednost, ki jo vnesete v odzivno datoteko, morate opremiti z dvojnimi narekovaji " ".

Vzorčne odzivne datoteke so na voljo v korenskem imeniku CD-ja IBM OmniFind Enterprise Edition.

**Nadgrajevanje na različico 8.5:** Vzorčne odzivne datoteke vsebujejo mnogo novih in spremenjenih možnosti. Ne uporabljajte že obstoječih odzivnih datotek, ki ste jih izdelali iz prejšnjih različic tega izdelka za namestitev OmniFind Enterprise Edition različice 8.5. Za informacije o uporabi metode tihe namestitve za posodabljanje sistema za namestitev iskanja v podjetju glejte datoteko upgrade.rsp.

**Pomembno:** Če za namestitev aplikacijskega strežnika WebSphere Application Server uporabljate namestitveni program iskanja v podjetju in pravice uporabnikov Windows niso na voljo, izdelka WebSphere ne bo uspela. Namestitveni program za iskanje v podjetju vsebuje možnost za nastavitev izdelka WebSphere kot storitve. Če izdelka WebSphere Application Server ne želite izvajati kot storitve, bo namestitev izdelka WebSphere Application Server uspešno dokončana. Če pravic uporabnikov Windows ne nastavite, se lahko zgodi, da boste imeli težave pri šifriranju gesla in da nastavljanje gesla ne bo uspešno. Več informacij o nastavljanju uporabniških pravic za uporabniški ID izdelka WebSphere Application Server vsebuje tema ["Aplikacijskega](#page-63-0) strežnika WebSphere Application Server ni mogoče namestiti v sistem [Windows"](#page-63-0) na strani 56.

### **Vzorčne odzivne datoteke za namestitev na en sam strežnik**

Za namestitev na en sam strežnik spremenite ustrezno predlogo odzivne datoteke:

**AIX** aix\_single\_server.rsp **Linux** linux\_single\_server.rsp Solaris solaris single server.rsp **Windows**

win\_single\_server.rsp

### **Vzorčne odzivne datoteke za namestitev na dva strežnika**

Za namestitev na dva strežnika spremenite ustrezno predlogo odzivne datoteke za strežnik s komponentami pajkanja, indeksiranja in iskanja:

**AIX** aix\_two\_server\_full.rsp

**Linux** linux\_two\_server\_full.rsp

**Solaris** solaris\_two\_server\_full.rsp

### **Windows**

win\_two\_server\_full.rsp

Za strežnik z drugo komponento iskanja spremenite eno od naslednjih datotek:

**AIX** aix\_search\_server.rsp

Linux linux search server.rsp

**Solaris** solaris\_search\_server.rsp

### **Windows**

win\_search\_server.rsp

### **Vzorčne odzivne datoteke za namestitev na štiri strežnike**

Za namestitev na štiri strežnike spremenite ustrezne vzorčne odzivne datoteke za komponente pajkanja, indeksiranja in iskanja. Odzivno datoteko za komponento iskanja lahko ponovno uporabite, ker iskalno komponento nameščate na dva različna strežnika.

- **AIX** aix\_index\_server.rsp aix\_crawler\_server.rsp aix\_search\_server.rsp
- **Linux** linux\_index\_server.rsp linux\_crawler\_server.rsp linux\_search\_server.rsp
- Solaris solaris index server.rsp solaris\_crawler\_server.rsp solaris\_search\_server.rsp

### **Windows**

win\_index\_server.rsp win\_crawler\_server.rsp win\_search\_server.rsp

### **S tem povezani pojmi**

"Načini [nameščanja:](#page-22-0) grafični, tihi in besedilni način" na strani 15

# <span id="page-26-0"></span>**Nadgraditev OmniFind Enterprise Edition v različico 8.5**

Nadgraditev je mogoča samo iz OmniFind Enterprise Edition različice 8.4 na različico 8.5.

Če trenutno uporabljate OmniFind Enterprise Edition različice 8.3, morate sistem za iskanje v podjetju najprej nadgraditi v različico 8.4. Šele nato lahko izvedete nadgraditev v OmniFind Enterprise Edition različice 8.5.

Nadgraditev v drugačno konfiguracijo sistema ni mogoča:

- v če trenutno izvajate iskanje v podjetju na enem strežniku, morate namestiti novo programsko opremo na ta strežnik,
- v če trenutno izvajate iskanje v podjetju v konfiguraciji z dvema strežnikoma, morate namestiti novo programsko opremo na dva strežnika,
- v če trenutno izvajate iskanje v podjetju v konfiguraciji s štirimi strežniki, morate namestiti novo programsko opremo na štiri strežnike.

Obstajajo različni načini nadgraditve OmniFind Enterprise Edition v različico 8.5. Način, ki ga boste izbrali, je odvisen od različice predpogojne in izbirne programske opreme, nameščene v sistemu, in od tega, ali uporabljate WebSphere Application Server ne samo za iskanje v podjetju, pač pa še za kaj drugega.

**Pomembno:** Dokumenti, v katerih ste pajkali, vendar še niso bili razčlenjeni, pri namestitvi različice 8.5 ne bodo preseljeni. Za nadzor razčlenjevalnika in preverjanje, da ni dokumentov, ki bi čakali na razčlenjevanje, pred zagonom namestitvenega programa OmniFind Enterprise Edition različice 8.5 uporabite skrbniško konzolo iskanja v podjetju.

### **S tem povezani pojmi**

- Varnostno kopiranje in [obnavljanje](http://publib.boulder.ibm.com/infocenter/discover/v8r5m0/index.jsp?topic=/com.ibm.discovery.es.ad.doc/administering/iiysabackup.htm) sistema za iskanje v podjetju
- [Skrbništvo](http://publib.boulder.ibm.com/infocenter/discover/v8r5m0/index.jsp?topic=/com.ibm.discovery.es.ad.doc/administering/iiysaadmtask.htm) nad sistemom iskanja v podjetju
- Prijava na [skrbniško](http://publib.boulder.ibm.com/infocenter/discover/v8r5m0/index.jsp?topic=/com.ibm.discovery.es.ad.doc/administering/iiysatlogin.htm) konzolo

### **S tem povezana opravila**

"Naloge po [namestitvi"](#page-46-0) na strani 39

# **Odstranjevanje starejših različic izdelka WebSphere Application Server**

Če izdelka WebSphere Application Server ne uporabljate samo za aplikacije iskanje v podjetju, izvedite nadgraditev v WebSphere Application Server različice 8.5 in preselite aplikacijo v to novo različico.

Če uporabljate starejšo različico aplikacijskega strežnika WebSphere Application Server, ki jo podpira OmniFind Enterprise Edition, različice 8.5 (kot je različica 5.1.1, 5.1.1.3 ali 6.0.2) in uporabljate aplikacijski strežnik WebSphere Application Server le za iskanje v podjetju, ga boste morda želeli nadgraditi na WebSphere Application Server različice 6.1, preden zaženete namestitveni program za iskanje v podjetju.

Te starejše različice lahko še naprej uporabljate z izdelkom OmniFind Enterprise Edition, različice 8.5. Če želite izkoristiti večjo zmogljivost in druge izboljšave, izvedite nadgradnjo izdelka WebSphere Application Server, ko nadgrajujete sistem za iskanje v podjetju.

<span id="page-27-0"></span>Postopek za nadgraditev sistema za iskanje v podjetju:

1. Namestitev izdelka WebSphere Application Server različice 6.1. Nujno namestite osnovno in dodatno programsko opremo (IBM HTTP Server in vtičnik WebSphere Application Server Plug-in). Zahtevana programska oprema WebSphere Application Server je vključena v paketu OmniFind Enterprise Edition, različice 8.5.

Informacije o postopku nadgraditve na različico 6.1 najdete v temi [informacijskem](http://publib.boulder.ibm.com/infocenter/wasinfo/v6r1/index.jsp?topic=/com.ibm.websphere.base.doc/info/aes/ae/welc6topmigrating.html) centru strežnika aplikacij WebSphere [Application](http://publib.boulder.ibm.com/infocenter/wasinfo/v6r1/index.jsp?topic=/com.ibm.websphere.base.doc/info/aes/ae/welc6topmigrating.html) Server.

2. Za nadgraditev vašega sistema iskanja v podjetju zaženite namestitveni program OmniFind Enterprise Editionrazličice 8.5.

**Omejitev:** Za namestitev programske opreme za iskanje v podjetju morate uporabiti grafični ali tihi način, da lahko podate poti do izdelka WebSphere Application Server različice 6.1. Za nadgraditev sistema ni mogoče uporabiti načina konzole.

3. Ko je programska oprema za iskanje v podjetju nameščena, lahko odstranite starejšo programsko opremo WebSphere Application Server s svojega sistema.

**S tem povezani pojmi**

["Namestitev](#page-8-0) iskanja v podjetju" na strani 1

**S tem povezana opravila**

["Načrtovanje](#page-10-0) namestitve iskanja v podjetju" na strani 3

# **Uporaba izdelka WebSphere Application Server za druge naloge razen iskanja v podjetju**

Če strežnika aplikacij WebSphere ne uporabljate samo za aplikacijo iskanja v podjetju, lahko izvedete nadgraditev na strežnik aplikacij WebSphere Application Server različice 6.1 in preselite aplikacijo v to novo različico.

Izdelek WebSphere Application Server različice 5.1.1, 5.1.1.3 in 6.0.2 lahko še naprej uporabljate z izdelkom OmniFind Enterprise Edition različice 8.5. Če pa želite izkoristiti večjo zmogljivost in druge izboljšave, pa ga lahko nadgradite na WebSphere Application Server različice 6.1.

Postopek za nadgraditev sistema za iskanje v podjetju:

1. Izvedite nadgraditev na strežnik aplikacij WebSphere Application Server različice 6.1. Prepričajte se, da ste namestili osnovno in dodatno programsko opremo (IBM HTTP Server in vtičnik WebSphere Application Server Plug-in). Zahtevana programska oprema WebSphere Application Server je vključena v paketu OmniFind Enterprise Edition, različice 8.5.

Informacije o postopku nadgraditve na različico 6.1 najdete v temi [informacijskega](http://publib.boulder.ibm.com/infocenter/wasinfo/v6r1/index.jsp?topic=/com.ibm.websphere.base.doc/info/aes/ae/welc6topmigrating.html) centra strežnika aplikacij WebSphere [Application](http://publib.boulder.ibm.com/infocenter/wasinfo/v6r1/index.jsp?topic=/com.ibm.websphere.base.doc/info/aes/ae/welc6topmigrating.html) Server.

- 2. Preselite vse druge aplikacije iz prejšnje različice izdelka WebSphere Application Server različice 6.1.
- 3. Za nadgraditev vašega sistema iskanja v podjetju zaženite namestitveni program OmniFind Enterprise Editionrazličice 8.5.

**Omejitev:** Za namestitev programske opreme za iskanje v podjetju morate uporabiti grafični ali tihi način, da lahko podate poti do izdelka WebSphere Application Server različice 6.1. Za nadgraditev sistema ni mogoče uporabiti načina konzole.

**Pomembno:** Če uporabljate WebSphere Application Server različice 6.0.2, namestitveni program prepozna samo namestitev osnovne programske opreme WebSphere Application Server. Lahko se zgodi, da predlagana namestitvena pot za IBM HTTP Server in

<span id="page-28-0"></span>WebSphere Application Server Plug-in ni pravilna. Če se želite izogniti pozivu za namestitev izdelka WebSphere Application Server, pri zagonu namestitvenega programa preverite, ali so te poti pravilne.

4. Ko je programska oprema za iskanje v podjetju nameščena, lahko odstranite starejšo programsko opremo WebSphere Application Server s svojega sistema. Če ste namestili omrežno razmestitev strežnika aplikacij WebSphere Application Server (upravljalnik razmestitve), lahko tudi to odstranite s sistema.

### **S tem povezani pojmi**

["Namestitev](#page-8-0) iskanja v podjetju" na strani 1

#### **S tem povezana opravila**

["Načrtovanje](#page-10-0) namestitve iskanja v podjetju" na strani 3

# **Posodabljanje zbirk po nadgradnji iskanja v podjetju**

Da bi v celoti izkoristili izboljšave izdelka, morate po nadgradnji v OmniFind Enterprise Edition različice 8.5 ponovno pajkati, razčleniti in indeksirati vse dokumente v vaši zbirki.

Indeksiranje in iskanje po dokumentih, obdelanih s starejšo različico programa OmniFind Enterprise Edition ima lahko negativen vpliv na rezultate iskanja. To je še posebej pomembno za zbirke, ki uporabljajo mehanizme razdelitve v žetone n-gram, drži pa tudi za zbirke, ki uporabljajo standardno razdelitev v žetone.

### **S tem povezani pojmi**

[Skrbništvo](http://publib.boulder.ibm.com/infocenter/discover/v8r5m0/index.jsp?topic=/com.ibm.discovery.es.ad.doc/administering/iiysaadmtask.htm) nad sistemom iskanja v podjetju

Prijava na [skrbniško](http://publib.boulder.ibm.com/infocenter/discover/v8r5m0/index.jsp?topic=/com.ibm.discovery.es.ad.doc/administering/iiysatlogin.htm) konzolo

**S tem povezane povezave**

"Zahteve za [nastavitev](#page-46-0) pajka" na strani 39

# <span id="page-30-0"></span>**Nameščanje iskanja v podjetju**

Preden namestite OmniFind Enterprise Edition, se prepričajte, da je vaš operacijski sistem združljiv s programsko opremo in da so nameščeni pravi popravki ter se odločite, koliko strežnikov želite namestiti in katero namestitveno metodo boste uporabili.

Izpolnite obrazec z informacijami o namestitvi in se pred zagonom namestitvenega programa prepričajte, da imate pri roki vse potrebne informacije.

### **S tem povezani pojmi**

- "Pregled namestitve na en sam strežnik"
- "Pregled [namestitve](#page-33-0) na dva strežnika" na strani 26
- "Pregled [namestitve](#page-38-0) na štiri strežnike" na strani 31
- ["Nadgraditev](#page-26-0) OmniFind Enterprise Edition v različico 8.5" na strani 19

### **S tem povezana opravila**

["Odstranjevanje](#page-58-0) sistema za iskanje v podjetju" na strani 51

#### **S tem povezane povezave**

"Obrazec z [informacijami](#page-20-0) o namestitvi" na strani 13

["Odpravljanje](#page-60-0) namestitvenih težav" na strani 53

"Zahteve za [nastavitev](#page-46-0) pajka" na strani 39

# **Pregled namestitve na en sam strežnik**

Pri namestitvi na en sam strežnik lahko vso vnaprej zahtevano programsko opremo in izdelek OmniFind Enterprise Edition namestite na en strežnik.

### **Novo nameščanje**

Namestitveni program izdelka OmniFind Enterprise Edition namesti informacijski center in izdelek IBM WebSphere Application Server različice 6.1, razen v primeru, če želite te izdelke namestiti ročno ali pa ste jih že namestili. Pri tem ne boste namestili dodatnega primerka izdelka WebSphere Application Server različice 6.1.

Namestitveni program pri izdelku WebSphere Application Server namesti osnovni izdelek različice 6.1, izdelek IBM HTTP Server in komponento vtičnika WebSphere Application Server.

Če izdelek WebSphere Application Server namestite ročno, morate namestiti osnovo WebSphere Application Server, IBM HTTP Server in komponento vtičnika WebSphere Application Server. Za informacije o ročnem nameščanju preglejte [informacijski](http://publib.boulder.ibm.com/infocenter/wasinfo/v6r1/) center izdelka WebSphere [Application](http://publib.boulder.ibm.com/infocenter/wasinfo/v6r1/) Server.

### **Nameščanje z nadgradnjo**

Nadgradnjo morate izvesti za konfiguracijo enega samega strežnika OmniFind Enterprise Edition različice 8.4.

Če želite izkoristiti večjo zmogljivost in druge izboljšave, izvedite nadgradnjo na WebSphere Application Server različice 6.1 in nato namestite OmniFind Enterprise Edition različice 8.5.

#### **S tem povezana opravila**

<span id="page-31-0"></span>"Naloge po [namestitvi"](#page-46-0) na strani 39

### **S tem povezane povezave**

"Obrazec z [informacijami](#page-20-0) o namestitvi" na strani 13

["Odpravljanje](#page-60-0) namestitvenih težav" na strani 53

"Zahteve za [nastavitev](#page-46-0) pajka" na strani 39

## **Nameščanje sistema za iskanje v podjetju na en sam strežnik**

Za namestitev izdelka OmniFind Enterprise Edition in druge potrebne programske opreme na en strežnik uporabite namestitveni lansirnik.

### **Postopek**

Če želite sistem za iskanje v podjetju namestiti na en sam strežnik, storite naslednje:

1. S CD-ja izdelka ali elektronske distribucijske slike zaženite primerno nastavitveno datoteko, da bo vaš operacijski sistem zagnal čarovnika za namestitev:

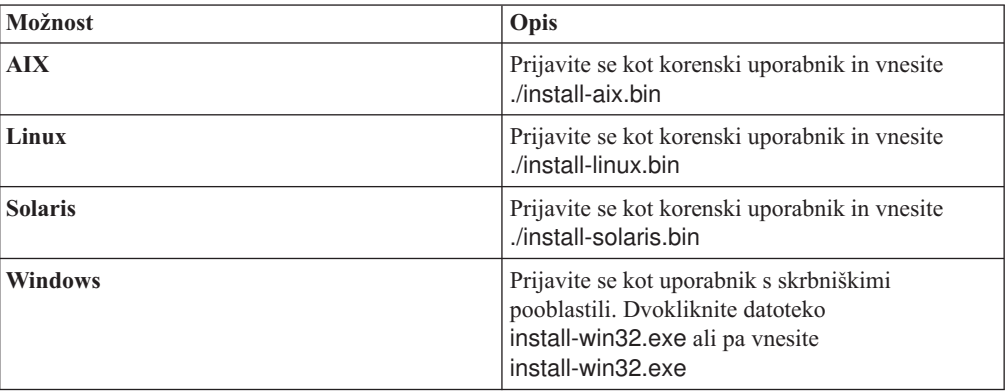

- 2. Na namestitvenem lansirniku kliknite možnost **Namesti izdelke**.
- 3. Sledite navodilom v čarovniku za namestitev. Pri izboru in podajanju možnosti za vaš sistem sledite naslednjim smernicam.
	- v Ko podate uporabniški ID in geslo skrbnika iskanja v podjetju, izberite možnost izdelave novega ID-ja in gesla, če ID uporabnika ne obstaja in želite, da ga čarovnik za namestitev izdela. Če ID uporabnika v operacijskem sistemu že obstaja, izberite možnost za uporabo obstoječega uporabnika. Zgledi v tem dokumentu za ID uporabnika in geslo skrbnika iskanja v podjetju uporabljajo esadmin.
	- v Če v sistemu AIX, Linux ali Solaris ne sprejmete privzetih poti za namestitev in podatkovne imenike, zagotovite, da podane poti v svojih imenih ne vsebujejo presledkov.
	- v Ko se prikaže poziv za tip sistema za namestitev, kliknite **Namestitev na en sam strežnik**.
	- v Ko izberete model pomnilnika, podajte majhno, srednjo ali veliko pomnilniško konfiguracijo za namestitev. Izberite največjo velikost, ki jo potrebujete.
	- v Če WebSphere Information Integrator Content Edition še ni nameščen, lahko izberete možnost za namestitev WebSphere Information Integrator Content Edition različice 8.4. Če namestite to programsko opremo, lahko dodate vire podatkov, ki so vašemu iskalnemu indeksu na voljo preko pajka Content Edition.
	- v Če WebSphere Application Server še ni nameščen, izberite možnost, ki namestitvenemu programu dovoli namestitev različice 6.1. Kot ponavadi lahko sprejmete privzete vrednosti za nastavitev osnovne programske opreme za WebSphere Application Server, IBM HTTP Server in WebSphere Application Server Plug-in.

Če je nameščena združljiva različica izdelka WebSphere Application Server, izberite možnost z uporabo obstoječe namestitve. Preverite, da so namestitvene poti, vrata in ime strežnika IBM HTTP pravilni za namestitev izdelka WebSphere Application Server.

**Pomembno:** Če uporabljate WebSphere Application Server različice 6.0.2, namestitveni program prepozna samo namestitev osnovne programske opreme WebSphere Application Server. Lahko se zgodi, da predlagana namestitvena pot za IBM HTTP Server in WebSphere Application Server Plug-in ni pravilna. Če se želite izogniti pozivu za namestitev izdelka WebSphere Application Server, pred nadaljevanjem izvajanja namestitvenega programa preverite, ali so te poti pravilne. Primer:

/opt/IBM/WebSphere/Plugins/ /opt/IBMIHS/

- v Ko se prikažeta dve strani, ki kažeta privzete naloge vrat izdelka WebSphere Application Server, zagotovite, da vrata niso v navzkrižju z vrati, ki so že dodeljena drugim aplikacijam na istem računalniku.
- v V sistemu Windows lahko podate, ali želite WebSphere Application Server in IBM HTTP Server zagnati kot storitve. ID uporabnika in geslo, ki ju podate za izvajanje storitve, morata imeti skrbniške privilegije Windows, da delujeta kot del operacijskega sistema in da se lahko prijavita kot storitev.
- 4. Na strani s povzetkom preglejte izbrane možnosti in kliknite **Namesti**, da začnete z nameščanjem programske opreme.
- 5. Če ste izbrali možnost za namestitev izdelka WebSphere Application Server, vstavite CD ali podajte pot za elektronsko distribucijsko sliko. Ko je osnovna programska oprema za WebSphere Application Server nameščena, vas čarovnik pozove, da vstavite CD ali podate pot za dodatno programsko opremo (IBM HTTP Server in WebSphere Application Server Plug-in).

V sistemu Windows morate izklopiti funkcijo samodejnega zagona, če vstavite CD. To storite tako, da CD-je vstavljate medtem ko držite tipko Shift.

6. Če ste izbrali možnost za namestitev izdelka WebSphere Information Integrator Content Edition, vstavite CD ali podajte pot za elektronsko distribucijsko sliko.

V sistemu Windows morate izklopiti funkcijo samodejnega zagona, če vstavite CD. Če želite zadržati samodejno izvajanje, pritisnite tipko Shift in jo med vstavljanjem CD-ja držite.

- 7. Ko je programska oprema za iskanje v podjetju nameščena, lahko vidite sporočila o aplikacijah, ki so razmeščene v izdelku WebSphere Application Server. Ko je nameščena vsa programska oprema, kliknite strani z rezultati za potrditev, da je bila namestitev različnih komponent uspešna. Ko računalnik ponovno zaženete, lahko izberete tudi možnost za samodejni zagon programa Prvi koraki.
- 8. V sistemu Windows ponovno zaženite računalnik.
- 9. Izbirno: Uspešnost namestitve preverite tako, da zaženete program Prvi koraki. Če ste izbrali možnost za zagon programa Prvi koraki, ko čarovnik za namestitev konča, se program Prvi koraki ob ponovnem zagonu računalnika zažene samodejno.

### **S tem povezani pojmi**

["Namestitveni](#page-18-0) in podatkovni imeniki" na strani 11

"ID in geslo skrbnika za iskanje v [podjetju"](#page-18-0) na strani 11

"Integracija z WebSphere [Information](#page-16-0) Integrator Content Edition" na strani 9

["Pomnilniški](#page-12-0) modeli za iskanje v podjetju" na strani 5

#### **S tem povezana opravila**

"Naloge po [namestitvi"](#page-46-0) na strani 39

- "Zagon [programa](#page-55-0) Prvi koraki" na strani 48
- "Zagon sistema za iskanje v [podjetju"](#page-54-0) na strani 47

### **S tem povezane povezave**

"Obrazec z [informacijami](#page-20-0) o namestitvi" na strani 13

"Zahteve za [nastavitev](#page-46-0) pajka" na strani 39

## <span id="page-33-0"></span>**Pregled namestitve na dva strežnika**

Nameščanje na dva strežnika je podobno nameščanju na en sam strežnik, le da morate tu na drug strežnik namestiti dodatno komponento za iskanje, ki podpira samodejni preklop.

Konfiguracijo z dvema strežnikoma lahko uporabite za večjo skalabilnost, še posebej v primeru, če imate veliko uporabnikov, ki iščejo po majhnih količinah podatkov ali po statičnih podatkih.

### **Novo nameščanje**

Namestitveni program izdelka OmniFind Enterprise Edition namesti informacijski center in izdelek IBM WebSphere Application Server različice 6.1, razen v primeru, če želite te izdelke namestiti ročno ali pa ste jih že namestili. Pri tem ne boste namestili dodatnega primerka izdelka WebSphere Application Server različice 6.1.

Namestitveni program pri izdelku WebSphere Application Server namesti osnovni izdelek različice 6.1, izdelek IBM HTTP Server in komponento vtičnika WebSphere Application Server.

Če izdelek WebSphere Application Server namestite ročno, morate namestiti osnovo WebSphere Application Server, IBM HTTP Server in komponento vtičnika WebSphere Application Server. Za informacije o ročnem nameščanju preglejte [informacijski](http://publib.boulder.ibm.com/infocenter/wasinfo/v6r1/) center izdelka WebSphere [Application](http://publib.boulder.ibm.com/infocenter/wasinfo/v6r1/) Server.

### **Nameščanje z nadgradnjo**

Nadgradnjo morate izvesti za konfiguracijo dveh strežnikov izdelka OmniFind Enterprise Edition različice 8.4.

Če želite izkoristiti večjo zmogljivost in druge izboljšave, izvedite nadgradnjo na WebSphere Application Server različice 6.1 in nato namestite OmniFind Enterprise Edition različice 8.5.

### **S tem povezana opravila**

"Naloge po [namestitvi"](#page-46-0) na strani 39

#### **S tem povezane povezave**

"Obrazec z [informacijami](#page-20-0) o namestitvi" na strani 13

["Odpravljanje](#page-60-0) namestitvenih težav" na strani 53

"Zahteve za [nastavitev](#page-46-0) pajka" na strani 39

# **Nameščanje komponent za pajkanje, indeksiranje in iskanje pri namestitvi na dva strežnika**

Za nameščanje strežnika pajkanja, indeksa in iskanja na en sam računalnik uporabite namestitveni lansirnik. Nato na ločeni računalnik namestite redundantni strežnik iskanja.

### **Preden začnete**

Če niste uporabili ponujenega obrazca za informacije o namestitvi, bodite ob zagonu namestitvenega programa pripravljeni na zapisovanje naslednjih informacij. Pri namestitvi drugega strežnika iskanja boste morali imeti na voljo naslednje informacije:

- v ID skrbnika iskanja v podjetju in geslo. Skrbniški ID in geslo morata biti enaka na obeh strežnikih iskanja v podjetju.
- v Celotna pot za namestitveni imenik in podatkovni imenik. Namestitveni imenik mora biti enaka v obeh strežnikih za iskanje v podjetju.
- v Vrata podatkovne shrambe za iskanje v podjetju.
- v Majhni, srednji ali veliki model pomnilnika, ki ga želite namestiti za ta sistem.
- v Ime gostitelja in vrata za strežnik iskanja.
- Vrata za strežnik HTTP

### **Postopek**

Če želite sistem za iskanje v podjetju namestiti v prvi strežnik konfiguracije z dvema strežnikoma, storite naslednje:

1. S CD-ja izdelka ali elektronske distribucijske slike zaženite primerno nastavitveno datoteko, da bo vaš operacijski sistem zagnal čarovnika za namestitev:

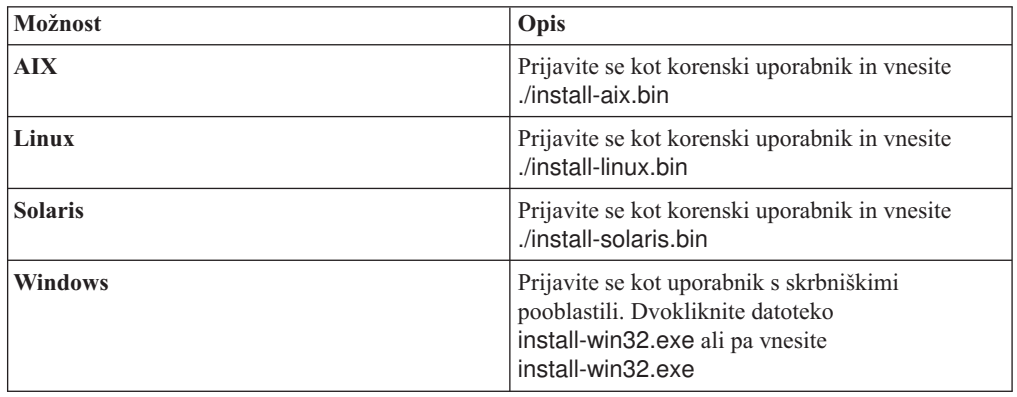

- 2. Na namestitvenem lansirniku kliknite možnost **Namesti izdelke**.
- 3. Sledite navodilom v čarovniku za namestitev. Pri izboru in podajanju možnosti za vaš sistem sledite naslednjim smernicam.
	- v Ko podate uporabniški ID in geslo skrbnika iskanja v podjetju, izberite možnost izdelave novega ID-ja in gesla, če ID uporabnika ne obstaja in želite, da ga čarovnik za namestitev izdela. Če ID uporabnika v operacijskem sistemu že obstaja, izberite možnost za uporabo obstoječega uporabnika. Zgledi v tem dokumentu za ID uporabnika in geslo skrbnika iskanja v podjetju uporabljajo esadmin.
	- v Če v sistemu AIX, Linux ali Solaris ne sprejmete privzetih poti za namestitev in podatkovne imenike, zagotovite, da podane poti v svojih imenih ne vsebujejo presledkov.
	- v Ko se prikaže poziv za tip sistema za namestitev, kliknite **Namestitev na dva strežnika**, nato pa kliknite **Namestitev na dva strežnika - strežnik pajkanja, indeksiranja in iskanja**.
	- v Ko izberete model pomnilnika, podajte majhno, srednjo ali veliko pomnilniško konfiguracijo za namestitev. Izberite največjo velikost, ki jo potrebujete.
	- v Če WebSphere Information Integrator Content Edition še ni nameščen, lahko izberete možnost za namestitev WebSphere Information Integrator Content Edition različice 8.4. Če namestite to programsko opremo, lahko dodate vire podatkov, ki so vašemu iskalnemu indeksu na voljo preko pajka Content Edition.

v Če WebSphere Application Server še ni nameščen, izberite možnost, ki namestitvenemu programu dovoli namestitev različice 6.1. Kot ponavadi lahko sprejmete privzete vrednosti za nastavitev osnovne programske opreme za WebSphere Application Server, IBM HTTP Server in WebSphere Application Server Plug-in.

Če je nameščena združljiva različica izdelka WebSphere Application Server, izberite možnost z uporabo obstoječe namestitve. Preverite, da so namestitvene poti, vrata in ime strežnika IBM HTTP pravilni za namestitev izdelka WebSphere Application Server.

**Pomembno:** Če uporabljate WebSphere Application Server različice 6.0.2, namestitveni program prepozna samo namestitev osnovne programske opreme WebSphere Application Server. Lahko se zgodi, da predlagana namestitvena pot za IBM HTTP Server in WebSphere Application Server Plug-in ni pravilna. Če se želite izogniti pozivu za namestitev izdelka WebSphere Application Server, pred nadaljevanjem izvajanja namestitvenega programa preverite, ali so te poti pravilne. Primer:

/opt/IBM/WebSphere/Plugins/ /opt/IBMIHS/

- v Ko se prikažeta dve strani, ki kažeta privzete naloge vrat izdelka WebSphere Application Server, zagotovite, da vrata niso v navzkrižju z vrati, ki so že dodeljena drugim aplikacijam na istem računalniku.
- v V sistemu Windows lahko podate, ali želite WebSphere Application Server in IBM HTTP Server zagnati kot storitve. ID uporabnika in geslo, ki ju podate za izvajanje storitve, morata imeti skrbniške privilegije Windows, da delujeta kot del operacijskega sistema in da se lahko prijavita kot storitev.
- 4. Na strani s povzetkom preglejte izbrane možnosti in kliknite **Namesti**, da začnete z nameščanjem programske opreme.
- 5. Če ste izbrali možnost za namestitev izdelka WebSphere Application Server, vstavite CD ali podajte pot za elektronsko distribucijsko sliko. Ko je osnovna programska oprema za WebSphere Application Server nameščena, vas čarovnik pozove, da vstavite CD ali podate pot za dodatno programsko opremo (IBM HTTP Server in WebSphere Application Server Plug-in).

V sistemu Windows morate izklopiti funkcijo samodejnega zagona, če vstavite CD. To storite tako, da CD-je vstavljate medtem ko držite tipko Shift.

6. Če ste izbrali možnost za namestitev izdelka WebSphere Information Integrator Content Edition, vstavite CD ali podajte pot za elektronsko distribucijsko sliko.

V sistemu Windows morate izklopiti funkcijo samodejnega zagona, če vstavite CD. Če želite zadržati samodejno izvajanje, pritisnite tipko Shift in jo med vstavljanjem CD-ja držite.

- 7. Ko je programska oprema za iskanje v podjetju nameščena, lahko vidite sporočila o aplikacijah, ki so razmeščene v izdelku WebSphere Application Server. Ko je nameščena vsa programska oprema, kliknite strani z razultati za potrditev, da je bila namestitev uspešna.
- 8. Ko računalnik ponovno zaženete, ne izberite možnosti za samodejni zagon programa Prvi koraki. Program Prvi koraki lahko zaženete, če želite preveriti namestitev potem, ko ste že namestili drugi strežnik iskanja.
- 9. V sistemu Windows ponovno zaženite računalnik.

### **S tem povezani pojmi**

["Namestitveni](#page-18-0) in podatkovni imeniki" na strani 11

- "ID in geslo skrbnika za iskanje v [podjetju"](#page-18-0) na strani 11
- "Integracija z WebSphere [Information](#page-16-0) Integrator Content Edition" na strani 9
- ["Pomnilniški](#page-12-0) modeli za iskanje v podjetju" na strani 5
#### **S tem povezana opravila**

"Naloge po [namestitvi"](#page-46-0) na strani 39

- "Zagon [programa](#page-55-0) Prvi koraki" na strani 48
- "Zagon sistema za iskanje v [podjetju"](#page-54-0) na strani 47

#### **S tem povezane povezave**

"Obrazec z [informacijami](#page-20-0) o namestitvi" na strani 13

## **Nameščanje drugega strežnika iskanja za namestitev na dva strežnika**

Potem, ko namestite vse komponente na prvi strežnik, namestite redundantni strežnik iskanja.

#### **O tej nalogi**

Pri namestitvi drugega strežnika iskanja si pomagajte z informacijami, ki ste jih vnesli v obrazec z informacijami o namestitvi ali ste jih zapisali, ko ste nameščali prvi strežnik iskanja v podjetju.

#### **Postopek**

Za namestitev drugega strežnika iskanja pri konfiguraciji dveh strežnikov:

1. S CD-ja izdelka ali elektronske distribucijske slike zaženite primerno nastavitveno datoteko, da bo vaš operacijski sistem zagnal čarovnika za namestitev:

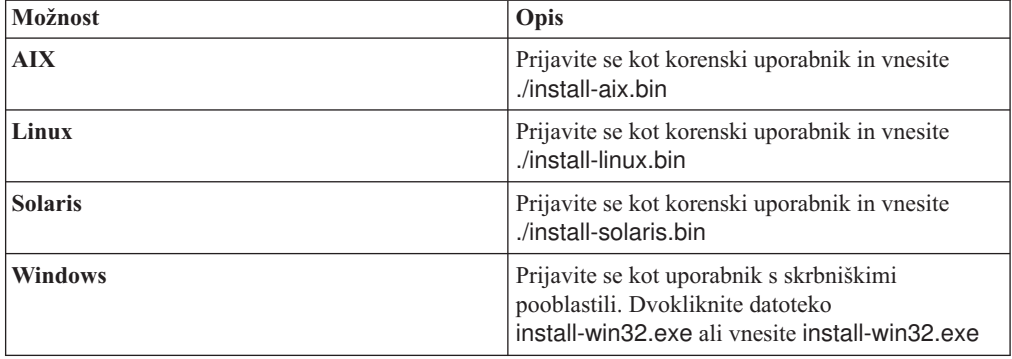

- 2. Na namestitvenem lansirniku kliknite možnost **Namesti izdelke**.
- 3. Sledite navodilom v čarovniku za namestitev. Pri izboru in podajanju možnosti za vaš sistem sledite naslednjim smernicam.
	- v Za ID uporabnika in geslo skrbnika iskanja v podjetju podajte vrednosti, ki ste jih podali za prvi strežnik iskanja v podjetju. ID in geslo skrbnika morata biti enaka na obeh strežnikih.
	- v Za namestitev in podatkovne imenike podajte vrednosti, ki ste jih podali za prvi strežnik iskanja v podjetju. Namestitveni imeniki morajo biti enaki v obeh strežnikih.
	- v Ko se prikaže poziv za tip sistema za namestitev, kliknite **Namestitev na dva strežnika**, nato pa kliknite **Namestitev na dva strežnika - strežnik iskanja**.
	- v Za model pomnilnika podajte enako vrednost, kot ste jo podali za prvi strežnik iskanja v podjetju. Konfiguracija pomnilnika mora biti enaka v obeh strežnikih.
	- v Če WebSphere Application Server še ni nameščen, izberite možnost, ki namestitvenemu programu dovoli namestitev različice 6.1. Kot ponavadi lahko sprejmete privzete vrednosti za nastavitev osnovne programske opreme za WebSphere Application Server, IBM HTTP Server in WebSphere Application Server Plug-in.

Če je nameščena združljiva različica izdelka WebSphere Application Server, izberite možnost z uporabo obstoječe namestitve. Preverite, da so namestitvene poti, vrata in ime strežnika IBM HTTP pravilni za namestitev izdelka WebSphere Application Server.

**Pomembno:** Če uporabljate WebSphere Application Server različice 6.0.2, namestitveni program prepozna samo namestitev osnovne programske opreme WebSphere Application Server. Lahko se zgodi, da predlagana namestitvena pot za IBM HTTP Server in WebSphere Application Server Plug-in ni pravilna. Če se želite izogniti pozivu za namestitev izdelka WebSphere Application Server, pred nadaljevanjem izvajanja namestitvenega programa preverite, ali so te poti pravilne. Primer:

/opt/IBM/WebSphere/Plugins/ /opt/IBMIHS/

- v Ko se prikažeta dve strani, ki kažeta privzete naloge vrat izdelka WebSphere Application Server, zagotovite, da vrata niso v navzkrižju z vrati, ki so že dodeljena drugim aplikacijam na istem računalniku.
- v V sistemu Windows lahko podate, ali želite WebSphere Application Server in IBM HTTP Server zagnati kot storitve. ID uporabnika in geslo, ki ju podate za izvajanje storitve, morata imeti skrbniške privilegije Windows, da delujeta kot del operacijskega sistema in da se lahko prijavita kot storitev.
- 4. Na strani s povzetkom preglejte izbrane možnosti in kliknite **Namesti**, da začnete z nameščanjem programske opreme.
- 5. Če ste izbrali možnost za namestitev izdelka WebSphere Application Server, vstavite CD ali podajte pot za elektronsko distribucijsko sliko. Ko je osnovna programska oprema za WebSphere Application Server nameščena, vas čarovnik pozove, da vstavite CD ali podate pot za dodatno programsko opremo (IBM HTTP Server in WebSphere Application Server Plug-in).

V sistemu Windows morate izklopiti funkcijo samodejnega zagona, če vstavite CD. To storite tako, da CD-je vstavljate medtem ko držite tipko Shift.

- 6. Ko je programska oprema za iskanje v podjetju nameščena, lahko vidite sporočila o aplikacijah, ki so razmeščene v izdelku WebSphere Application Server. Ko je nameščena vsa programska oprema, kliknite strani z rezultati za potrditev, da je bila namestitev različnih komponent uspešna. Ko računalnik ponovno zaženete, lahko izberete tudi možnost za samodejni zagon programa Prvi koraki.
- 7. V sistemu Windows ponovno zaženite računalnik.
- 8. Izbirno: Uspešnost namestitve preverite tako, da zaženete program Prvi koraki.

#### **S tem povezani pojmi**

["Namestitveni](#page-18-0) in podatkovni imeniki" na strani 11

"ID in geslo skrbnika za iskanje v [podjetju"](#page-18-0) na strani 11

- "Integracija z WebSphere [Information](#page-16-0) Integrator Content Edition" na strani 9
- ["Pomnilniški](#page-12-0) modeli za iskanje v podjetju" na strani 5

#### **S tem povezana opravila**

"Naloge po [namestitvi"](#page-46-0) na strani 39

- "Zagon [programa](#page-55-0) Prvi koraki" na strani 48
- "Zagon sistema za iskanje v [podjetju"](#page-54-0) na strani 47

#### **S tem povezane povezave**

"Obrazec z [informacijami](#page-20-0) o namestitvi" na strani 13

## **Pregled namestitve na štiri strežnike**

Če potrebujete maksimalno zmogljivost v visoko obremenjenih sistemih, lahko sistem za iskanje v podjetju namestite na štiri porazdeljene strežnike. V konfiguraciji s štirimi strežniki morate komponento pajkanja namestiti na en strežnik, indeksno komponento na drugega, na preostala dva pa komponento za iskanje.

### **Novo nameščanje**

Namestitveni program izdelka OmniFind Enterprise Edition namesti informacijski center in izdelek IBM WebSphere Application Server različice 6.1, razen v primeru, če želite te izdelke namestiti ročno ali pa ste jih že namestili. Pri tem ne boste namestili dodatnega primerka izdelka WebSphere Application Server različice 6.1.

Namestitveni program pri izdelku WebSphere Application Server namesti osnovni izdelek različice 6.1, izdelek IBM HTTP Server in komponento vtičnika WebSphere Application Server.

Če izdelek WebSphere Application Server namestite ročno, morate namestiti osnovo WebSphere Application Server, IBM HTTP Server in komponento vtičnika WebSphere Application Server. Za informacije o ročnem nameščanju preglejte [informacijski](http://publib.boulder.ibm.com/infocenter/wasinfo/v6r1/) center izdelka WebSphere [Application](http://publib.boulder.ibm.com/infocenter/wasinfo/v6r1/) Server.

## **Nameščanje z nadgradnjo**

Nadgradnjo morate izvesti za konfiguracijo štirih strežnikov OmniFind Enterprise Edition različice 8.4.

Če želite izkoristiti večjo zmogljivost in druge izboljšave, izvedite nadgradnjo na WebSphere Application Server različice 6.1 in nato namestite OmniFind Enterprise Edition različice 8.5.

## **Arhitektura štirih strežnikov**

Vsak strežnik v sistemu za iskanje v podjetju ima svoje ime komponente. Če na primer na strežnik namestite komponento pajkanja, se bo strežnik imenoval strežnik pajkanja.

Naslednja shema prikazuje štiri strežnike in njihove komponente. Spojniki Content Edition bodo nameščeni le v primeru, če namestite WebSphere Information Integrator Content Edition, ko zaženete namestitveni program na strežniku pajkanja.

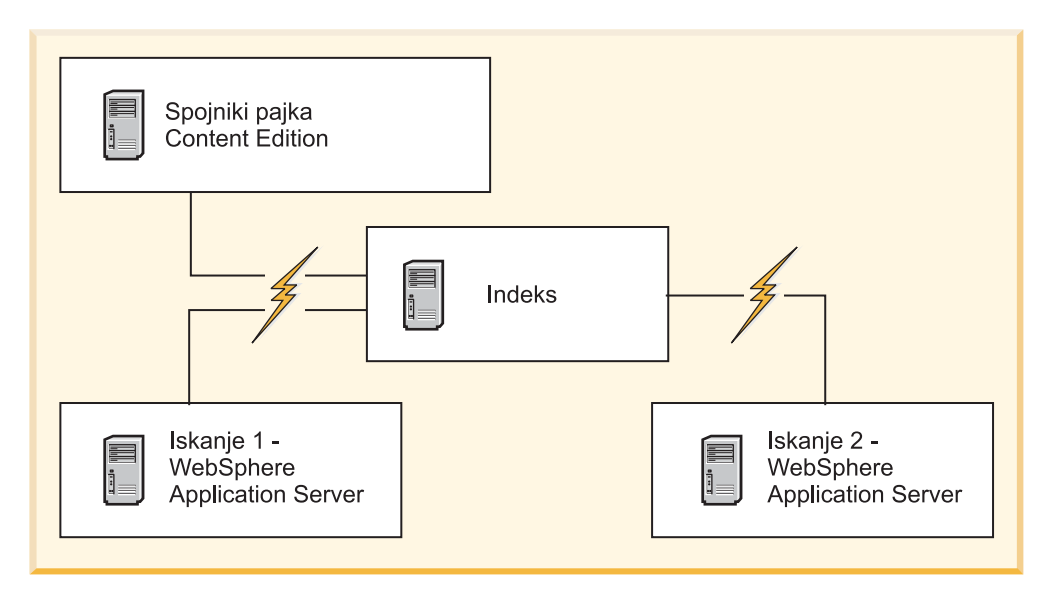

*Slika 5. Štirje strežniki sistema za iskanje v podjetju in njihove komponente programske opreme*

### **Vrstni red nameščanja**

Strežnik za indeksiranje deluje kot nadzorni strežnik za konfiguracijo štirih strežnikov. Strežnik za indeksiranje namestite na koncu, saj boste pri namestitvi indeksne komponente potrebovali imena gostiteljev in vrata drugih treh strežnikov. Prav tako pa ne morete zagnati sistemskih storitev, dokler ne namestite vseh strežnikov.

Strežnike sistema za iskanje v podjetju in ustrezno programsko opremo namestite in konfigurirajte v naslednjem vrstnem redu:

#### **1. Strežnik za pajkanje**

- Namestitveni program namesti naslednjo programsko opremo:
- v komponenta pajkanja sistema za iskanje v podjetju
- neobvezno: spojniki WebSphere Information Integrator Content Edition
- nastavitveni skripti za naslednje pajke:
	- Content Edition
	- $-$  DB<sub>2</sub>
	- Domino Document Manager
	- Notes
	- QuickPlace
	- Seznam semen
	- Web Content Management
	- WebSphere Portal

Če želite pajkati te tipe virov, morate po namestitvi programske opreme sistema za iskanje v podjetju zagnati ustrezne namestitvene skripte.

#### **2. Strežnik za iskanje 1**

Namestitveni program namesti naslednjo programsko opremo:

- v komponenta za iskanje sistema za iskanje v podjetju,
- v WebSphere Application Server različice 6.1 (samo pri novem nameščanju),
- program IBM HTTP server (samo pri novem nameščanju),
- v vtičnik WebSphere Application Server (samo pri novem nameščanju),

• informacijski center.

#### **3. Strežnik za iskanje 2**

Namestitveni program namesti naslednjo programsko opremo:

- v komponenta za iskanje sistema za iskanje v podjetju,
- v WebSphere Application Server različice 6.1 (samo pri novem nameščanju),
- program IBM HTTP server (samo pri novem nameščanju),
- v vtičnik WebSphere Application Server (samo pri novem nameščanju),
- informacijski center.

#### **4. Strežnik za indeksiranje**

Namestitveni program namesti indeksno komponento sistema za iskanje v podjetju.

Če je v vašem sistemu že nameščena vsa ali del zahtevane programske opreme, morate kljub temu zagotoviti, da je zahtevana programska oprema nameščena v ustrezne strežnike sistema za iskanje v podjetju. Vzpostavljanje povezav z oddaljenimi primerki izdelka WebSphere Application Server ni podprto.

Pri vsaki komponenti, ki jo namestite, podajte ime in geslo skrbnika sistema za iskanje v podjetju. V vseh strežnikih morate podati isto ime uporabnika in geslo.

Za pomoč pri nameščanju si zabeležite informacije, ki jih morate podati pri posameznem strežniku. Za beleženje informacij uporabite obrazec za informacije o nameščanju.

#### **S tem povezana opravila**

"Naloge po [namestitvi"](#page-46-0) na strani 39

#### **S tem povezane povezave**

"Obrazec z [informacijami](#page-20-0) o namestitvi" na strani 13

["Odpravljanje](#page-60-0) namestitvenih težav" na strani 53

"Zahteve za [nastavitev](#page-46-0) pajka" na strani 39

## **Nameščanje strežnika pajkanja pri namestitvi na štiri strežnike**

Strežnik pajkanja namestite, ko namestite iskanje v podjetju v konfiguraciji s štirimi strežniki.

#### **Preden začnete**

Če niste uporabili ponujenega obrazca za informacije o namestitvi, bodite ob zagonu namestitvenega programa pripravljeni na zapisovanje naslednjih informacij. Pri namestitvi strežnikov za iskanje in indeksnega strežnika boste morali imeti na voljo naslednjeinformacije:

- v ID skrbnika iskanja v podjetju in geslo. Skrbniški ID in geslo morata biti enaka na vseh strežnikih iskanja v podjetju.
- v Celotna pot za namestitveni imenik in podatkovni imenik. Namestitveni imenik mora biti enak v vseh strežnikih za iskanje v podjetju.
- Vrata podatkovne shrambe za iskanje v podjetju.
- v Ime gostitelja in vrata za strežnik pajkanja.
- v Majhni, srednji ali veliki model pomnilnika, ki ga želite namestiti za ta sistem.

#### **Postopek**

Če želite namestiti strežnik pajkanja pri konfiguraciji s štirimi strežniki:

1. S CD-ja izdelka ali elektronske distribucijske slike zaženite primerno nastavitveno datoteko, da bo vaš operacijski sistem zagnal čarovnika za namestitev:

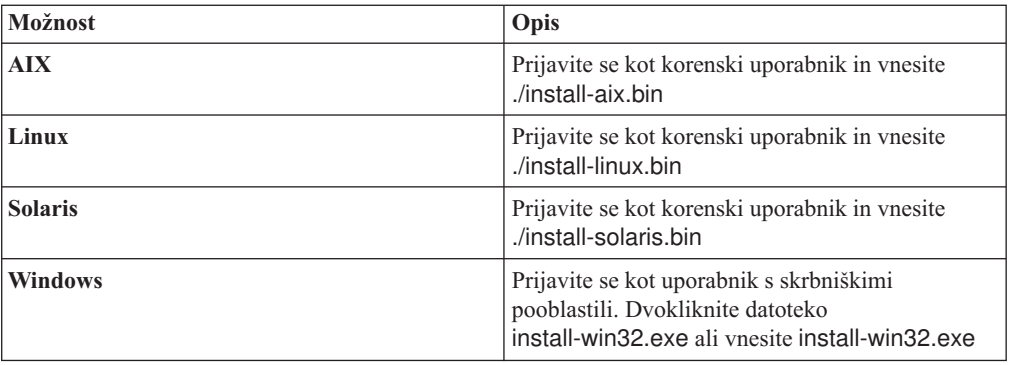

- 2. Na namestitvenem lansirniku kliknite možnost **Namesti izdelke**.
- 3. Sledite navodilom v čarovniku za namestitev. Pri izboru in podajanju možnosti za vaš sistem sledite naslednjim smernicam.
	- v Ko podate uporabniški ID in geslo skrbnika iskanja v podjetju, izberite možnost izdelave novega ID-ja in gesla, če ID uporabnika ne obstaja in želite, da ga čarovnik za namestitev izdela. Če ID uporabnika v operacijskem sistemu že obstaja, izberite možnost za uporabo obstoječega uporabnika. Zgledi v tem dokumentu za ID uporabnika in geslo skrbnika iskanja v podjetju uporabljajo esadmin.
	- v Če v sistemu AIX, Linux ali Solaris ne sprejmete privzetih poti za namestitev in podatkovne imenike, zagotovite, da podane poti v svojih imenih ne vsebujejo presledkov.
	- v Ko se prikaže poziv za tip sistema za namestitev, kliknite **Namestitev na štiri strežnike**, nato pa kliknite **Strežnik pajkanja**.
	- v Ko izberete model pomnilnika, podajte majhno, srednjo ali veliko pomnilniško konfiguracijo za namestitev. Izberite največjo velikost, ki jo potrebujete.
	- v Če WebSphere Information Integrator Content Edition še ni nameščen, lahko izberete možnost za namestitev WebSphere Information Integrator Content Edition različice 8.4. Če namestite to programsko opremo, lahko dodate vire podatkov, ki so vašemu iskalnemu indeksu na voljo preko pajka Content Edition.
- 4. Na strani s povzetkom preglejte izbrane možnosti in kliknite **Namesti**, da začnete z nameščanjem programske opreme.
- 5. Če ste izbrali možnost za namestitev izdelka WebSphere Information Integrator Content Edition, vstavite CD ali podajte pot za elektronsko distribucijsko sliko.

V sistemu Windows morate izklopiti funkcijo samodejnega zagona, če vstavite CD. Če želite zadržati samodejno izvajanje, pritisnite tipko Shift in jo med vstavljanjem CD-ja držite.

- 6. Ko je programska oprema za iskanje v podjetju nameščena, kliknite strani z rezultati in tako potrdite, da je bila namestitev uspešna.
- 7. V sistemu Windows ponovno zaženite računalnik.

#### **S tem povezani pojmi**

["Namestitveni](#page-18-0) in podatkovni imeniki" na strani 11

"ID in geslo skrbnika za iskanje v [podjetju"](#page-18-0) na strani 11

"Integracija z WebSphere [Information](#page-16-0) Integrator Content Edition" na strani 9

["Pomnilniški](#page-12-0) modeli za iskanje v podjetju" na strani 5

#### **S tem povezana opravila**

"Naloge po [namestitvi"](#page-46-0) na strani 39

"Zagon [programa](#page-55-0) Prvi koraki" na strani 48

"Zagon sistema za iskanje v [podjetju"](#page-54-0) na strani 47

#### **S tem povezane povezave**

"Obrazec z [informacijami](#page-20-0) o namestitvi" na strani 13

## **Nameščanje strežnikov iskanja za namestitev na štiri strežnike**

Strežnike iskanja za iskanje v podjetju namestite na isti računalnik kot WebSphere Application Server.

#### **Preden začnete**

Če niste uporabili ponujenega obrazca za informacije o namestitvi, bodite ob zagonu namestitvenega programa pripravljeni na zapisovanje naslednjih informacij. Pri namestitvi indeksnega strežnika boste morali imeti na voljo naslednje informacije:

- v ID skrbnika iskanja v podjetju in geslo. Skrbniški ID in geslo morata biti enaka na obeh strežnikih iskanja v podjetju.
- v Celotna pot za namestitveni imenik in podatkovni imenik. Namestitveni imenik mora biti enak v obeh strežnikih za iskanje v podjetju.
- v Majhni, srednji ali veliki model pomnilnika, ki ga želite namestiti za ta sistem.
- v Ime gostitelja in vrata za strežnik iskanja.
- Vrata za strežnik HTTP.

#### **O tej nalogi**

Pozivi, ki se prikažejo med namestitvijo, se razlikujejo glede na trenutno konfiguracijo vašega sistema.

#### **Postopek**

Če želite namestiti dva strežnika iskanja za kofiguracijo s štirimi strežniki, izvedite naslednje korake na dveh računalnikih:

1. S CD-ja izdelka ali elektronske distribucijske slike zaženite primerno nastavitveno datoteko, da bo vaš operacijski sistem zagnal čarovnika za namestitev:

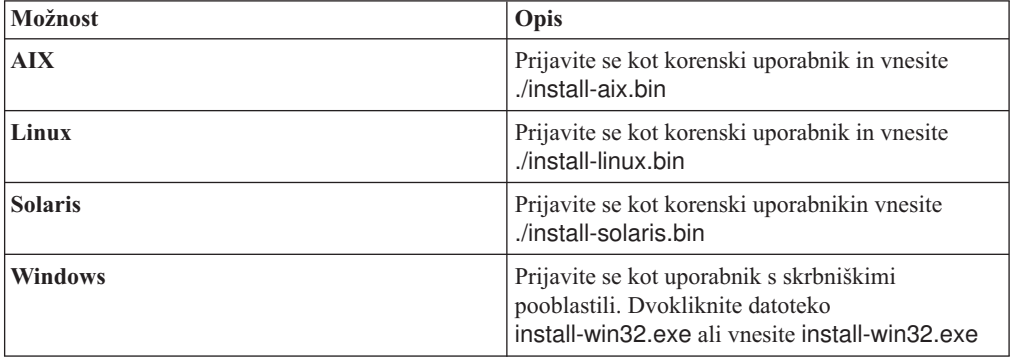

- 2. Na namestitvenem lansirniku kliknite možnost **Namesti izdelke**.
- 3. Sledite navodilom v čarovniku za namestitev. Pri izboru in podajanju možnosti za vaš sistem sledite naslednjim smernicam.
	- v Za ID uporabnika in geslo skrbnika iskanja v podjetju podajte vrednosti, ki ste jih podali za strežnik pajkanja. Skrbniški ID in geslo morata biti enaka na vseh strežnikih iskanja v podjetju.
	- v Za namestitev in podatkovne imenike podajte vrednosti, ki ste jih podali za strežnik pajkanja. Namestitveni imeniki morajo biti enaki v vseh strežnikih za iskanje v podjetju.
- v Ko se prikaže poziv za tip sistema za namestitev, kliknite **Namestitev na štiri strežnike**, nato pa kliknite **Strežnik za iskanje**.
- v Za model pomnilnika podajte enako vrednost, kot ste jo podali za strežnik pajkanja. Konfiguracija pomnilnika mora biti enaka v vseh strežnikih za iskanje v podjetju.
- v Če WebSphere Application Server še ni nameščen, izberite možnost, ki namestitvenemu programu dovoli namestitev različice 6.1. Kot ponavadi lahko sprejmete privzete vrednosti za nastavitev osnovne programske opreme za WebSphere Application Server, IBM HTTP Server in WebSphere Application Server Plug-in. Če je nameščena združljiva različica izdelka WebSphere Application Server, izberite možnost z uporabo obstoječe namestitve. Preverite, da so namestitvene poti, vrata in ime strežnika IBM HTTP pravilni za namestitev izdelka WebSphere Application Server.

**Pomembno:** Če uporabljate WebSphere Application Server različice 6.0.2, namestitveni program prepozna samo namestitev osnovne programske opreme WebSphere Application Server. Lahko se zgodi, da predlagana namestitvena pot za IBM HTTP Server in WebSphere Application Server Plug-in ni pravilna. Če se želite izogniti pozivu za namestitev izdelka WebSphere Application Server, pred nadaljevanjem izvajanja namestitvenega programa preverite, ali so te poti pravilne. Primer:

/opt/IBM/WebSphere/Plugins/ /opt/IBMIHS/

- v Ko se prikažeta dve strani, ki kažeta privzete naloge vrat izdelka WebSphere Application Server, zagotovite, da vrata niso v navzkrižju z vrati, ki so že dodeljena drugim aplikacijam na istem računalniku.
- v V sistemu Windows lahko podate, ali želite WebSphere Application Server in IBM HTTP Server zagnati kot storitve. ID uporabnika in geslo, ki ju podate za izvajanje storitve, morata imeti skrbniške privilegije Windows, da delujeta kot del operacijskega sistema in da se lahko prijavita kot storitev.
- 4. Na strani s povzetkom preglejte izbrane možnosti in kliknite **Namesti**, da začnete z nameščanjem programske opreme.
- 5. Če ste izbrali možnost za namestitev izdelka WebSphere Application Server, vstavite CD ali podajte pot za elektronsko distribucijsko sliko. Ko je osnovna programska oprema za WebSphere Application Server nameščena, vas čarovnik pozove, da vstavite CD ali podate pot za dodatno programsko opremo (IBM HTTP Server in WebSphere Application Server Plug-in).

V sistemu Windows morate izklopiti funkcijo samodejnega zagona, če vstavite CD. To storite tako, da CD-je vstavljate medtem ko držite tipko Shift.

- 6. Ko je programska oprema za iskanje v podjetju nameščena, lahko vidite sporočila o aplikacijah, ki so razmeščene v izdelku WebSphere Application Server. Ko je nameščena vsa programska oprema, kliknite strani z razultati za potrditev, da je bila namestitev uspešna.
- 7. V sistemu Windows ponovno zaženite računalnik.

#### **S tem povezani pojmi**

["Namestitveni](#page-18-0) in podatkovni imeniki" na strani 11

- "ID in geslo skrbnika za iskanje v [podjetju"](#page-18-0) na strani 11
- "Integracija z WebSphere [Information](#page-16-0) Integrator Content Edition" na strani 9
- ["Pomnilniški](#page-12-0) modeli za iskanje v podjetju" na strani 5

#### **S tem povezana opravila**

- "Naloge po [namestitvi"](#page-46-0) na strani 39
- "Zagon [programa](#page-55-0) Prvi koraki" na strani 48

"Zagon sistema za iskanje v [podjetju"](#page-54-0) na strani 47

#### **S tem povezane povezave**

"Obrazec z [informacijami](#page-20-0) o namestitvi" na strani 13

## **Nameščanje indeksnega strežnika za namestitev na štiri strežnike**

Ko namestite indeksni strežnik, morate podati informacije o strežnikih pajkanja in iskalnih strežnikih ter njihovo obvezno programsko opremo.

#### **O tej nalogi**

Pri namestitvi indeksne komponente si pomagajte z informacijami, ki ste jih vnesli v obrazec z informacijami o namestitvi ali ste jih zapisali, ko ste nameščali strežnik pajkanja in strežnike iskanja.

#### **Postopek**

Če želite namestiti indeksni strežnik pri konfiguraciji s štirimi strežniki:

1. S CD-ja izdelka ali elektronske distribucijske slike zaženite primerno nastavitveno datoteko, da bo vaš operacijski sistem zagnal čarovnika za namestitev:

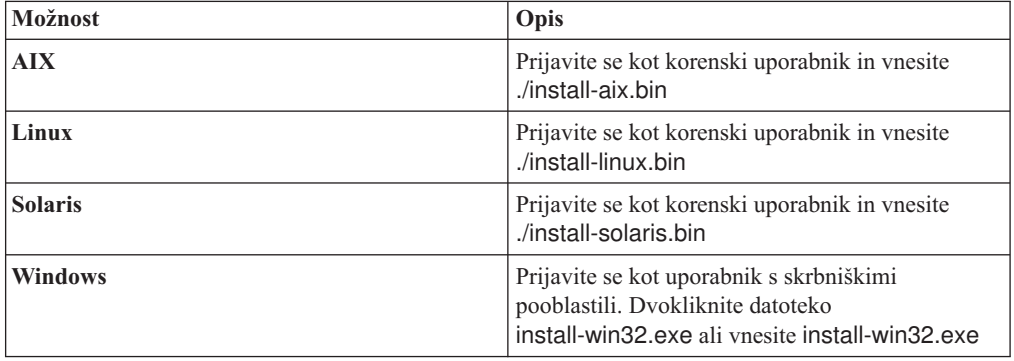

- 2. Na namestitvenem lansirniku kliknite možnost **Namesti izdelke**.
- 3. Sledite navodilom v čarovniku za namestitev. Pri izboru in podajanju možnosti za vaš sistem sledite naslednjim smernicam.
	- v Za ID uporabnika in geslo skrbnika iskanja v podjetju podajte vrednosti, ki ste jih podali za strežnik pajkanja. Skrbniški ID in geslo morata biti enaka na vseh strežnikih iskanja v podjetju.
	- v Za namestitev in podatkovne imenike podajte vrednosti, ki ste jih podali za strežnik pajkanja. Namestitveni imeniki morajo biti enaki v vseh strežnikih za iskanje v podjetju.
	- v Ko se prikaže poziv za tip sistema za namestitev, kliknite **Namestitev na štiri strežnike**, nato pa kliknite **Indeksni strežnik**.
	- v Za model pomnilnika podajte enako vrednost, kot ste jo podali za strežnik pajkanja. Konfiguracija pomnilnika mora biti enaka v vseh strežnikih za iskanje v podjetju.
- 4. V ustrezna polja vnesite naslednje informacije. Med nameščanjem boste morda zagledali tudi druge pozive, vendar je to odvisno od konfiguracije sistema.
	- v Ime gostitelja in vrata strežnika pajkanja
	- Podatkovni imenik strežnika pajkanja
	- Vrata podatkovne shrambe iskanja v podjetju na strežniku pajkanja
	- v Ime gostitelja in vrata posameznega iskalnega strežnika
- Podatkovni imenik posameznega iskalnega strežnika
- v Vrata strežnika HTTP posameznega iskalnega strežnika
- v Ime gostitelja in vrata indeksnega strežnika
- 5. Ko je programska oprema za iskanje v podjetju nameščena, kliknite strani z rezultati in tako potrdite, da je bila namestitev uspešna. Ko računalnik ponovno zaženete, lahko izberete tudi možnost za samodejni zagon programa Prvi koraki.
- 6. V sistemu Windows ponovno zaženite računalnik.
- 7. Izbirno: Uspešnost namestitve preverite tako, da zaženete program Prvi koraki. Če ste izbrali možnost za zagon programa Prvi koraki, ko čarovnik za namestitev konča, se program Prvi koraki ob ponovnem zagonu računalnika zažene samodejno.

#### **S tem povezani pojmi**

["Namestitveni](#page-18-0) in podatkovni imeniki" na strani 11

- "ID in geslo skrbnika za iskanje v [podjetju"](#page-18-0) na strani 11
- "Integracija z WebSphere [Information](#page-16-0) Integrator Content Edition" na strani 9

["Pomnilniški](#page-12-0) modeli za iskanje v podjetju" na strani 5

#### **S tem povezana opravila**

"Naloge po [namestitvi"](#page-46-0) na strani 39

- "Zagon [programa](#page-55-0) Prvi koraki" na strani 48
- "Zagon sistema za iskanje v [podjetju"](#page-54-0) na strani 47

#### **S tem povezane povezave**

"Obrazec z [informacijami](#page-20-0) o namestitvi" na strani 13

# <span id="page-46-0"></span>**Naloge po namestitvi**

Pred izdelavo zbirk sistema za iskanje v podjetju boste morali namestiti dodatno programsko opremo ali nastavitve sistemske konfiguracije prilagoditi tako, da bo ta podpirala tipe podatkov, po katerih nameravate iskati.

#### Primer:

- v V sistemih Windows zagotovite, da je storitev Windows sistema za iskanje v podjetju pravilno konfigurirana.
- v Glede na tipe virov podatkov, po katerih nameravate iskati, boste morda morali pred konfiguriranjem pajkov na strežniku pajkanja zagnati namestitvene skripte.
- v Če namestite izdelek DB2 Enterprise Server Edition, ki je del paketa iskanja v podjetju, morate registrirati licenčni ključ izdelka DB2.
- v V sistemih AIX, Linux in Solaris morate preveriti ali nastaviti vrednosti ulimit.
- v Če ne želite uporabiti nameščene različice informacijskega centra, lahko sistem konfigurirate tako, da uporabi informacijski center na javnem spletnem mestu IBM.
- v Sistem Windows lahko konfigururate tako, da za shranjevanje podatkov zbirk uporablja omrežni pogon CIFS (Common Internet File System).

#### **S tem povezana opravila**

- "Konfiguriranje storitve Windows za iskanje v podjetju"
- ["Registracija](#page-48-0) licenčnega ključa DB2 Enterprise Server" na strani 41
- ["Nastavljanje](#page-49-0) vrednosti ulimit za iskanje v podjetju" na strani 42
- "Nastavljanje [informacijskega](#page-51-0) centra za dostop do javnega spletnega mesta" na strani 44
- ["Preslikava](#page-52-0) podatkov zbirk na pogone CIFS" na strani 45

#### **S tem povezane povezave**

"Zahteve za nastavitev pajka"

## **Konfiguriranje storitve Windows za iskanje v podjetju**

Da bi sistem za iskanje v podjetju deloval pravilno, se mora storitev Windows zagnati samodejno.

#### **Postopek**

Kako preverite, ali je storitev Windows za iskanje v podjetju nastavljena za samodejni zagon:

- 1. Kliknite **Nadzorna plošča** → **Skrbniška orodja** → **Storitve**.
- 2. Preverite, ali je tip zagona za storitev **IBM OmniFind Enterprise Edition** nastavljen na samodejni zagon.

#### **S tem povezana opravila**

"Naloge po namestitvi"

## **Zahteve za nastavitev pajka**

Če želite pajkati določene tipe virov podatkov ali če želite zagotoviti možnost uveljavljanja zaščite, kadar uporabniki preiskujejo zbirke, morate na strežniku pajkanja zagnati nastavitvene skripte.

Lahko da boste morali konfigurirati tudi pajkanje strežnikov, tako da bodo lahko strežniki iskanja v podjetju komunicirali z drugimi strežniki, dostopali do podatkov, ki bodo pajkani, ter pridobivali podatke o zaščiti. Spodnja tabela našteva naloge, ki jih je treba izvesti po namestitvi, in ki jih zahteva določen tip pajka. Preden izdelate pajka, morate zagnati skripte in konfigurirati ciljne strežnike.

| Tip pajka                                                   | Zahteve za nastavitev                                                                                                    |
|-------------------------------------------------------------|----------------------------------------------------------------------------------------------------|
| <b>Content Edition</b>                                      | Če želite do repozitorijev priti v neposrednem načinu, morate na strežniku<br>WebSphere Information Integrator Content Edition konfigurirati spojnike<br>za strežnik pajkanja.                                                                                                    |
|                                                             | Če pa želite do repozitorijev priti v strežniškem načinu, morate na<br>strežniku pajkanja zagnati skript escrvbr.sh ali escrvbr.vbs.                                                                                                    |
| D <sub>B</sub> 2                                            | Na strežniku pajkanja zaženite skript escrdb2.sh ali escrdb2.vbs. Prav<br>tako se prepričajte, da je na strežniku pajkanja nameščen skrbniški<br>odjemalec DB2.                                                                                                    |
| <b>DB2</b> Content Manager                                  | Na strežniku pajkanja zaženite skript escrcm.sh ali escrcm.vbs.                                                                                                    |
| Domino Document Manager, Notes in QuickPlace                | Če želite pajkati po strežnikih Lotus Domino, ki uporabljajo protokol<br>NRPC (Notes remote procedure call):                                                                                                    |
|                                                             | · V sistemu AIX se prepričajte, da so V/I zaključna vrata nameščena in<br>da so na razpolago strežniku pajkanja.                                                                                                    |
|                                                             | · Na strežniku pajkanja zaženite skript escrnote.sh ali escrnote.vbs.                                                                                                    |
|                                                             | · Na strežniku pajkanja namestite strežnik Domino. Strežnik Domino<br>mora biti član domene Domino, ki jo nameravate pajkati. Za kar<br>največjo zaščito pa strežnik Domino konfigurirajte kot overjeni<br>strežnik Lotus Domino.                                                                                                   |
|                                                             | Za pajkanje strežnikov Lotus Domino, ki uporabljajo protokol Domino<br>Internet Inter-ORB (DIIOP):                                                                                                    |
|                                                             | · Na sistemu AIX se prepričajte, da je modul I/O Completion Port<br>nameščen in na voljo na strežniku pajkanja.                                                                                                    |
|                                                             | · Konfigurirajte strežnik pajkanja za uporabo protokola DIIOP.                                                                                                    |
| <b>Exchange Server</b>                                      | Če želite uporabljati upravljanje ključev strežnika in protokol SSL (plast<br>zaščitenih vtičnic), mora biti datoteka shrambe ključev na strežniku<br>pajkanja (med konfiguriranjem pajka sami podate geslo za dostop do<br>datoteke).                                                                                              |
| Baza podatkov JDBC                                          | Ni zahtev za nastavitev.                                                                                                    |
| <b>NNTP</b>                                                 | Ni zahtev za nastavitev.                                                                                                    |
| Datotečni sistem UNIX                                       | Ni zahtev za nastavitev.                                                                                                    |
| Splet                                                       | Spletni pajek upošteva protokol za izključitev robotov. Za informacije o<br>tem protokolu glejte http://www.robotstxt.org/wc/exclusion.html.                                                                                                    |
|                                                             | Glede na vaše zahteve po zaščiti poskrbite, da bo imel spletni strežnik<br>dostop do strani, zaščitenih z osnovnim overjanjem HTTP ali overjanjem<br>na osnovi obrazcev.                                                                                                    |
| Seznam semen, Web Content Management in<br>WebSphere Portal | Zagnati morate nastavitveni skript in integrirati iskanje v podjetju s<br>strežnikom portala WebSphere Portal. Za različice portala WebSphere<br>Portal je na voljo več skriptov.                                                                                                    |
| Datotečni sistem Windows                                    | Za potrditev trenutnih poverilnic uporabnika, ko uporabnik predloži<br>zahtevo za iskanje, se prepričajte, da so računi domene pravilno<br>konfigurirani. Zahteve za nastavitev računov domen za datoteke, pajkane<br>na lokalnem računalniku, so drugačne od zahtev za datoteke, ki so<br>pajkane na oddaljenem strežniku Windows. |

*Tabela 1. Zahteve za nastavitev pajka*

#### <span id="page-48-0"></span>**S tem povezani pojmi**

Pajki [Content](http://publib.boulder.ibm.com/infocenter/discover/v8r5m0/index.jsp?topic=/com.ibm.discovery.es.ad.doc/administering/iiysacvb.htm) Edition

[Pajki](http://publib.boulder.ibm.com/infocenter/discover/v8r5m0/index.jsp?topic=/com.ibm.discovery.es.ad.doc/administering/iiysacdb2.htm) DB2

Pajki DB2 Content [Manager](http://publib.boulder.ibm.com/infocenter/discover/v8r5m0/index.jsp?topic=/com.ibm.discovery.es.ad.doc/administering/iiysaccm.htm)

Pajki Domino [Document](http://publib.boulder.ibm.com/infocenter/discover/v8r5m0/index.jsp?topic=/com.ibm.discovery.es.ad.doc/administering/iiysacdomdoc.htm) Manager

Pajki strežnika [Exchange](http://publib.boulder.ibm.com/infocenter/discover/v8r5m0/index.jsp?topic=/com.ibm.discovery.es.ad.doc/administering/iiysacexch.htm) Server

Pajki baze [podatkov](http://publib.boulder.ibm.com/infocenter/discover/v8r5m0/index.jsp?topic=/com.ibm.discovery.es.ad.doc/administering/iiysacjdbc.htm) JDBC

Pajki [NNTP](http://publib.boulder.ibm.com/infocenter/discover/v8r5m0/index.jsp?topic=/com.ibm.discovery.es.ad.doc/administering/iiysacnntp.htm)

Pajki [Notes](http://publib.boulder.ibm.com/infocenter/discover/v8r5m0/index.jsp?topic=/com.ibm.discovery.es.ad.doc/administering/iiysacnotes.htm)

Pajki [QuickPlace](http://publib.boulder.ibm.com/infocenter/discover/v8r5m0/index.jsp?topic=/com.ibm.discovery.es.ad.doc/administering/iiysacquick.htm)

Pajki [seznama](http://publib.boulder.ibm.com/infocenter/discover/v8r5m0/index.jsp?topic=/com.ibm.discovery.es.ad.doc/administering/iiysacseed.htm) semen

Pajki [datotečnega](http://publib.boulder.ibm.com/infocenter/discover/v8r5m0/index.jsp?topic=/com.ibm.discovery.es.ad.doc/administering/iiysacunix.htm) sistema UNIX

[Spletni](http://publib.boulder.ibm.com/infocenter/discover/v8r5m0/index.jsp?topic=/com.ibm.discovery.es.ad.doc/administering/iiysacweb.htm) pajki

Pajki Web Content [Management](http://publib.boulder.ibm.com/infocenter/discover/v8r5m0/index.jsp?topic=/com.ibm.discovery.es.ad.doc/administering/iiysacwcm.htm)

Pajki [WebSphere](http://publib.boulder.ibm.com/infocenter/discover/v8r5m0/index.jsp?topic=/com.ibm.discovery.es.ad.doc/administering/iiysacwps.htm) Portal

Pajki [datotečnega](http://publib.boulder.ibm.com/infocenter/discover/v8r5m0/index.jsp?topic=/com.ibm.discovery.es.ad.doc/administering/iiysacwin.htm) sistema Windows

#### **S tem povezana opravila**

"Naloge po [namestitvi"](#page-46-0) na strani 39

**S tem povezane povezave**

Zahteve za [nastavitev](http://publib.boulder.ibm.com/infocenter/discover/v8r5m0/index.jsp?topic=/com.ibm.discovery.es.ad.doc/security/iiysaseccrawlreq.htm) pajka za podporo zaščite

## **Registracija licenčnega ključa DB2 Enterprise Server**

Ko namestite iskanje v podjetju, lahko ročno namestite DB2 Enterprise Server Edition. Preden DB2 uporabite, morate registrirati licenčni ključ izdelka DB2.

#### **O tej nalogi**

Licenčni ključ izdelka DB2 registrirate z izvajanjem ukaza **db2licm** na vsakem računalniku, kamor ste namestili DB2 Enterprise Server Edition. Licenčni ključ vam da pravico do uporabe DB2 z izdelkom OmniFind Enterprise Edition.

Za navodila o namestitvi izdelka DB2 Enterprise Server Edition glejte informacijski center izdelka DB2 Enterprise Server Edition, ki je na voljo v paketu z izdelkom ali pa si oglejte stran [http://publib.boulder.ibm.com/infocenter/db2luw/v9/index.jsp.](http://publib.boulder.ibm.com/infocenter/db2luw/v9/index.jsp)

- 1. Prijavite se kot skrbnik iskanja v podjetju ali kot uporabnik s privilegiji za branje in pisanje za imenik ES\_INSTALL\_ROOT/license.
- 2. Če želite registrirati licenčni ključ DB2 izdelka Enterprise Server Edition, vnesite naslednji ukaz:

#### **AIX, Linux ali Solaris**

db2licm -a \$ES\_INSTALL\_ROOT/license/db2ese\_o.lic.txt

#### **Windows**

db2licm -a %ES\_INSTALL\_ROOT%/license/db2ese\_o.lic.txt

#### **S tem povezana opravila**

"Naloge po [namestitvi"](#page-46-0) na strani 39

## <span id="page-49-0"></span>**Nastavljanje vrednosti ulimit za iskanje v podjetju**

Za ustrezno delovanje morate zagotoviti, da so po namestitvi izdelka OmniFind Enterprise Edition na sistem AIX, Linux ali Solaris nastavljene pravilne vrednosti ulimit.

Če želite izdelku OmniFind Enterprise Edition dovoliti uporabo sistemskih virov, morate zagotoviti pravilno nastavitev naslednjih vrednosti ulimit:

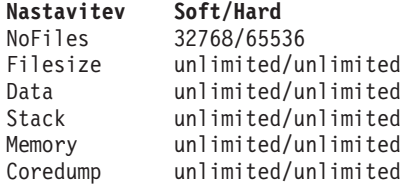

Če želite preveriti mehke nastavitve ulimit, izvedite ukaz **ulimit -aS**.

Če želite preveriti trde nastavitve ulimit, izvedite ukaz **ulimit -aH**.

V sistemih AIX in Linux namestitveni program poskuša nastaviti te nastavitve ulimit za ID skrbnika iskanja v podjetju. Preverite nastavitve, in jih, če niso pravilne, nastavite na pravilne vrednosti. V konfiguraciji z več strežniki morate preveriti in popraviti nastavitve ulimit na vseh strežnikih iskanja v podjetju.

V naslednjih korakih *admin\_user\_ID* predstavlja ID skrbnika iskanja v podjetju.

- 1. Če želite nastaviti ali preveriti vrednosti ulimit v sistemu AIX:
	- a. Prijavite se kot korenski uporabnik.
	- b. Zaženite naslednje ukaze:

```
chuser nofiles=32768 nofiles_hard=65536 admin_user_ID
chuser fsize=-1 fsize_hard=-1 admin_user_ID
chuser data=-1 data_hard=-1 admin_user_ID
chuser stack=-1 stack_hard=-1 admin_user_ID
chuser rss=-1 rss_hard=-1 admin_user_ID
chuser core=-1 core_hard=-1 admin_user_ID
```
- c. Prijavite se kot *admin\_user\_ID*.
- d. Ponovno zaženite sistem iskanja v podjetju:

```
esadmin system
stopall
esadmin
system startall
```
- 2. Če želite nastaviti ali preveriti vrednosti ulimit v sistemu Linux:
	- a. Prijavite se kot korenski uporabnik.
	- b. Uredite datoteko /etc/security/limits.conf in podajte naslednje vrednosti:

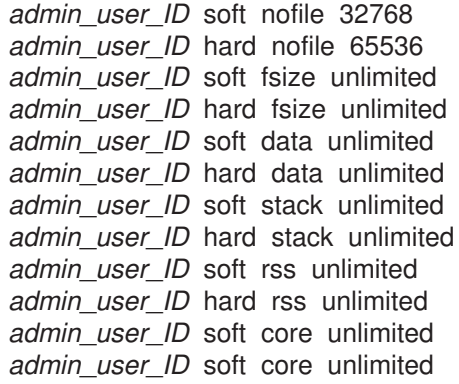

- c. Prijavite se kot *admin\_user\_ID*.
- d. Ponovno zaženite sistem iskanja v podjetju:

esadmin system stopall esadmin system startall

- 3. Če želite nastaviti ali preveriti vrednosti ulimit v sistemu Solaris:
	- a. Prijavite se kot korenski uporabnik.
	- b. Uredite datoteko /etc/profile in zagotovite, da datoteka ne vsebuje ukazov, ki bi nastavljali vrednosti ulimit.
	- c. Na koncu datoteke /etc/profile dodajte naslednje ukaze

ulimit -nH 65536 ulimit -nS 32768 ulimit -s 2097152 ulimit -c 8388608

d. Če želite preveriti spremembe, se ponovno prijavite kot korenski uporabnik. Zaženite naslednje ukaze in preverite pričakovane rezultate:

# ulimit -aH time(seconds) unlimited file(blocks) unlimited data(kbytes) unlimited stack(kbytes) unlimited coredump(blocks) unlimited nofiles(descriptors) 65536 memory(kbytes) unlimited

# ulimit -aS time(seconds) unlimited file(blocks) unlimited data(kbytes) unlimited stack(kbytes) unlimited coredump(blocks) unlimited nofiles(descriptors) 32768 memory(kbytes) unlimited

- e. Prijavite se kot *admin\_user\_ID*, uredite datoteko ES\_NODE\_ROOT/nodeinfo/ esprofile in odstranite vse ukaze, ki nastavljajo vrednosti ulimit.
- f. Če želite preveriti spremembe, se ponovno prijavite kot *admin\_user\_ID*. Zaženite naslednje ukaze in preverite pričakovane rezultate:

\$ ulimit -aH time(seconds) unlimited file(blocks) unlimited data(kbytes) unlimited stack(kbytes) unlimited

<span id="page-51-0"></span>coredump(blocks) unlimited nofiles(descriptors) 65536 memory(kbytes) unlimited \$ ulimit -aS

time(seconds) unlimited file(blocks) unlimited data(kbytes) unlimited stack(kbytes) unlimited coredump(blocks) unlimited nofiles(descriptors) 32768 memory(kbytes) unlimited

g. Ponovno zaženite sistem iskanja v podjetju:

esadmin system stopall esadmin system startall

**S tem povezana opravila**

"Naloge po [namestitvi"](#page-46-0) na strani 39

## **Nastavljanje informacijskega centra za dostop do javnega spletnega mesta**

Informacijski center OmniFind Enterprise Edition se namesti samodejno. Če želite priti do informacijskega centra na javnem IBM-ovem spletnem mestu in ga torej ne želite namestiti, morate urediti datoteko es.cfg.

Če želite informacijski center nastaviti tako, da boste dostopali samo do različice, ki je na voljo na javnem IBM-ovem spletnem mestu:

- 1. Prijavite se kot skrbnik iskanja v podjetju. Za namestitev na več strežnikov se prijavite na indeksni strežnik.
- 2. V urejevalniku besedil odprite datoteko ES\_NODE\_ROOT/nodeinfo/es.cfg.
- 3. V vrstici DB2ICDocs4ES spremenite vrednost v http\://publib.boulder.ibm.com/ infocenter/discover/v8r5m0/. Primer:

DB2ICDocs4ES=http\://publib.boulder.ibm.com/infocenter/discover/v8r5m0/

4. Ponovno zaženite sistem iskanja v podjetju:

esadmin system stopall esadmin system startall **S tem povezana opravila**

"Naloge po [namestitvi"](#page-46-0) na strani 39

"Zagon in zaustavitev [informacijskega](#page-55-0) centra" na strani 48

#### **S tem povezane povezave**

[Dokumentacija](http://publib.boulder.ibm.com/infocenter/discover/v8r5m0/index.jsp?topic=/com.ibm.discovery.es.common.doc/standard/iiysiesdocs.htm) iskanja v podjetju

## <span id="page-52-0"></span>**Preslikava podatkov zbirk na pogone CIFS**

Sistem Windows lahko konfigurirate tako, da so podatki zbirk iskanja v podjetju shranjeni na omrežne pogone CIFS (Common Internet File System).

#### **O tej nalogi**

Če želite razdeliti podatke zbirk na več lokacij, lahko izdelate spremenljivko okolja za iskanje v podjetju in preslikate omrežne pogone CIFS v skupni rabi, ki jih želite uporabiti.

#### **Omejitve**

- v Zagotovite, da lahko ID skrbnika iskanja v podjetju dostopa do omrežnih pogonov. Omrežni pogoni morajo biti dostopni tudi takrat, ko skrbnik iskanja v podjetju ni prijavljen interaktivno.
- v Pri namestitvi na več strežnikov morajo različni strežniki iskanja v podjetju uporabljati isto črko omrežnega pogona, preslikovati pa morajo na različne fizične lokacije. Z različnih strežnikov iskanja v podjetju ne morete preslikovati na isto fizično lokacijo.
- v Število razpoložljivih preslikanih pogonov, ki jih konfigurirate, omejuje vaš operacijski sistem.
- v Črka preslikanega pogona še ne sme obstajati. To pomeni, da ne uporabljajte črke pogona, ki jo že uporablja fizična naprava, kot sta disketni pogon in CD-ROM.
- v Pogoni, ki jih preslikate za iskanje v podjetju, se pri prijavi skrbnika iskanja v podjetju ne prikažejo.
- Pot za univerzalna pravila o poimenovanju (UNC) se ne sme končati s poševnico nazaj  $(\cdot)$ .
- v Pri nekaterih pogonih CIFS ni mogoče preslikati podatkov zbirk na pogone CIFS, kar pa je odvisno od tega, katera različica sistema Windows, strežnika CIFS ali izdelka NAS je nameščena.

#### **Postopek**

Če želite preslikati omrežne pogone CIFS za shranjevanje podatkov zbirk, po namestitvi iskanja v podjetju opravite naslednje korake. V konfiguraciji z več strežniki ponovite te korake na vseh strežnikih iskanja v podjetju.

1. Izdelajte naslednjo spremenljivko okolja sistema:

```
ES_MAP_DRIVE=drive_letter:UNC_path [;drive_letter:UNC_path ...]
```
Kjer:

```
drive_letter
```
podaja črko omrežnega pogona za preslikavo.

```
UNC_path
```
podaja pot, ki jo je treba uporabiti za shranjevanje podatkov zbirk, kot je \\jkenterprises\directory1.

Če želite preslikati več omrežnih pogonov, vnesite podpičje (;), ki mu sledi dodatna črka pogona in stavki poti UNC. Naslednji primer prikazuje preslikavo dveh poti imenika v dve črki pogona:

ES\_MAP\_DRIVE=T:\\jkenterprises1\esdata;U:\\jkenterprises2\esdata

2. Znova zaženite računalnik.

#### **Zgledi:**

**Pravilno: Različni strežniki opravijo preslikavo na različne fizične lokacije** Indeksni strežnik: ES\_MAP\_DRIVE=T:\\server1\dir1 Strežnik iskanja: ES\_MAP\_DRIVE=T:\\server1\dir2

#### **Pravilno: Različni strežniki naredijo preslikavo na isto pot na najvišji ravni, ampak v različne podimenike**

Indeksni strežnik: ES\_MAP\_DRIVE=T:\\server1\dir1\esdata1 Strežnik iskanja: ES\_MAP\_DRIVE=T:\\server1\dir1\esdata2

**Nepravilno: Različni strežniki opravijo preslikavo na isto fizično lokacijo.** Indeksni strežnik: ES\_MAP\_DRIVE=T:\\server1\dir1 Strežnik iskanja: ES\_MAP\_DRIVE=T:\\server1\dir1

#### **Nepravilno: Različni strežniki souporabljajo isto fizično pot** Indeksni strežnik: ES\_MAP\_DRIVE=T:\\server1\dir1 Strežnik iskanja: ES\_MAP\_DRIVE=T:\\server1\dir1\dir2

#### **S tem povezana opravila**

"Naloge po [namestitvi"](#page-46-0) na strani 39

# <span id="page-54-0"></span>**Zagon sistema za iskanje v podjetju**

Preden lahko pričnete uporabljati skrbniško konzolo iskanja v podjetju za izdelovanje zbirk, morate zagnati nekaj procesov ali storitev, razen če se te že izvajajo v ozadju ali če ste sistem iskanja v podjetju zagnali prek programa Prvi koraki.

#### **Omejitve**

Za zagon sistema iskanja v podjetju morate biti skrbnik iskanja v podjetju. Uporabniški račun mora biti mogoče overiti z lokalnim overjanjem. Če poskusite zagnati sistem z računom datotečnega sistema Andrew File System (AFS), sistem javi napake.

#### **Postopek**

Če želite zagnati sistem za iskanje v podjetju, naredite naslednje:

1. Če ste iskanje v podjetju namestili kot konfiguracijo dveh ali štirih strežnikov, se prijavite kot skrbnik iskanja v podjetju in na vsakem strežniku zaženite splošno komunikacijsko plast (common communication layer - CCL):

## **AIX, Linux ali Solaris**

startccl.sh -bg

#### **Ukazni poziv Windows** startccl

#### **Skrbniška orodja storitev operacijskega sistema Windows**

Če želite zagnati CCL v ozadju:

- a. Zaženite storitve operacijskega sistema Windows: **Start** → **Programi** → **Skrbniška orodja** → **Storitve**.
- b. Z desno miškino tipko kliknite **IBM OmniFind Enterprise Edition** in kliknite **Zaženi**.
- 2. Zaženite komponente sistema za iskanje v podjetju:
	- a. V strežnik iskanja v podjetju se prijavite kot skrbnik iskanja v podjetju.
	- b. Zaženite vse komponente sistema: esadmin system startall

Zgornji ukaz zažene naslednje procese in aplikacije:

- v CCL v računalniku, kjer ste zagnali ukaz, če se CCL še ne izvaja
- v Omrežni strežnik baz podatkov za iskanje v podjetju
- v Seja ESAdmin na indeksnem strežniku
- v Spletni strežnik (v večstrežniški konfiguraciji se spletni strežnik zažene na obeh iskalnih strežnikih)
- v Aplikaciji ESSearchServer in ESAdmin na aplikacijskem strežniku WebSphere (v večstrežniški konfiguraciji se aplikaciji zaženeta na obeh iskalnih strežnikih)
- v Informacijski center za iskanje v podjetju (v večstrežniški konfiguraciji se informacijski center zažene na obeh iskalnih strežnikih)
- 3. Za zagon skrbniške konzole iskanja v podjetju odprite brskalnik in vnesite naslednji URL, kjer je *hostname* ime gostitelja enega od iskalnih strežnikov: http://*hostname*/ESAdmin/
- 4. Prijavite se na skrbniško konzolo iskanja v podjetju kot skrbnik iskanja v podjetju.

<span id="page-55-0"></span>Za informacije o uporabi skrbniške konzole glejte zaslonsko pomoč. Za ogled skrbniške dokumentacije odprite informacijski center ali se pomaknite do imenika ES\_INSTALL\_ROOT/docs/*locale*/pdf in odprite datoteko iiysa.pdf.

#### **S tem povezana opravila**

"Zagon programa Prvi koraki"

"Zagon in zaustavitev informacijskega centra"

#### **S tem povezane povezave**

[Zaustavitev](http://publib.boulder.ibm.com/infocenter/discover/v8r5m0/index.jsp?topic=/com.ibm.discovery.es.ad.doc/administering/iiysatstop.htm) sistema za iskanje v podjetju

## **Zagon programa Prvi koraki**

Po namestitvi izdelka OmniFind Enterprise Edition lahko s programom Prvi koraki zaženete sistem iskanja v podjetju, preverite namestitev in odprete dokumentacijo.

Program Prvi koraki lahko zaženete tako, da izberete potrditveno polje v zadnjem oknu namestitvenega programa ali da zaženete ukaz. Ukaz za zagon programa Prvi koraki je v imeniku ES\_INSTALL\_ROOT/bin.

#### **Postopek**

- 1. Zagon programa Prvi koraki:
	- v V sistemih AIX, Linux ali Solaris se prijavite kot skrbnik iskanja v podjetju in vnesite naslednje ukaze, kjer je *display\_server\_host\_name:0.0* ime gostitelja za sistem, ki ga uporabljate za zagon programa Prvi koraki:

export DISPLAY=*display\_server\_host\_name*:*0.0* firststep.sh

- v V sistemu Windows kliknite bližnjico **Prvi koraki** v meniju **Zaženi** ali dvokliknite datoteko firststep.bat v imeniku ES\_INSTALL\_ROOT\bin.
- 2. Za zagon sistema iskanja v podjetju kliknite **Zaženi strežnik**. V potrditev, da so bile vse komponente zagnane, si lahko ogledate statusno poročilo. Za preverjanje namestitve, prikaz dokumentacije ali odpiranje skrbniške konzole ali iskalne aplikacije morate najprej pognati sistem.
- 3. Da preverite namestitev, kliknite **Preveri namestitev**. O uspešnosti posameznih operacij vas obveščajo sporočila.
- 4. Izbirno: Prav tako lahko izberete možnosti za ogled dokumentacije izdelka, zagon skrbniške konzole in zagon vzorčne iskalne aplikacije. Če skrbniško konzolo zaganjate prvič ali če dodatnih skrbniških uporabnikov še niste konfigurirali, se prijavite z ID-jem skrbnika iskanja v podjetju, ki je bil podan ob namestitvi programa OmniFind Enterprise Edition.

#### **S tem povezana opravila**

"Zagon sistema za iskanje v [podjetju"](#page-54-0) na strani 47

## **Zagon in zaustavitev informacijskega centra**

Informacijski center mora biti na voljo, preden lahko začnete uporabljati zaslonsko pomoč.

#### **O tej nalogi**

Informacijski center vsebuje dokumentacijo za OmniFind Enterprise Edition različice 8.5.

Informacijski center se običajno zažene takrat, ko se zažene sistem iskanja v podjetju. Ukaz **esadmin system startall** zažene spletni strežnik in informacijski center takrat, ko zažene

komponente strežnika iskanja v podjetju. Če želite zaustaviti in zagnati informacijski center, ne da bi zaustavili in znova zagnali druge komponente iskanja v podjetju, uporabite ukaze v tem postopku. Primer:

- v Če se informacijski center ne zažene, ko zaženete sistem iskanja v podjetju ali ko ga poskusite zagnati iz aplikacije Prvi koraki, ugotovite, ali je prišlo do navzkrižja s privzetimi vrati informacijskega centra, 8888. Če vrata 8888 uporablja drug proces, morate urediti zagonski skript informacijskega centra in tako podati druga vrata, nato pa zagnati informacijski center.
- v Če kliknete na **Pomoč** na skrbniški konzoli ali v vzorčni iskalni aplikaciji, a se pomoč ne prikaže, boste morda morali odstraniti nepotrebne konfiguracijske datoteke in znova zagnati informacijski center.

Pri večstrežniški namestitvi je informacijski center nameščen na obeh iskalnih strežnikih, tako da ga morate zaustaviti in zagnati na obeh strežnikih.

Za prikaz namestitvenega imenika iskanja v podjetju ukazi v tem postopku uporabljajo ES\_INSTALL\_ROOT. Privzete namestitvene poti so:

AIX: /usr/IBM/es Linux: opt/IBM/es Solaris: opt/IBM/es Windows: C:\Program Files\IBM\es

#### **Postopek**

Če želite ustaviti in znova zagnati informacijski center, sledite naslednjim korakom. Če uporabljate namestitev na več strežnikov, na obeh iskalnih strežnikih naredite naslednje:

- 1. Če se informacijski center ne zažene, ko zaženete sistem iskanj v podjetju ali ko ga poskusite zagnati iz aplikacije Prvi koraki, zagotovite, da vrat, ki jih uporablja informacijski center, ne uporablja še kakšen drug proces.
	- a. Uredite naslednjo datoteko:

#### **AIX, Linux in Solaris**

ES\_INSTALL\_ROOT/WebSphereIIInformationCenter/ibm\_help/IC\_start.sh

#### **Windows**

ES\_INSTALL\_ROOT\WebSphereIIInformationCenter\ibm\_help\IC\_start.bat

- b. Spremenite parameter **-port** z 8888 na vrata, ki niso v uporabi.
- c. Za zagon informacijskega centra pojdite na korak 3.
- 2. Če se pomoč po kliku na **Pomoč** ne prikaže, boste morda morali opraviti naslednje korake:
	- a. Za zaustavitev informacijskega centra vnesite naslednje ukaze:

#### **AIX, Linux in Solaris**

cd \$ES\_INSTALL\_ROOT/WebSphereIIInformationCenter/ibm\_help ./IC\_end.sh

#### **Windows**

cd %ES\_INSTALL\_ROOT%\WebSphereIIInformationCenter\ibm\_help IC\_end.bat

- b. Iz imenika ES\_INSTALL\_ROOT/WebSphereIIInformationCenter/ibm\_help/ eclipse/configuration odstranite vse datoteke razen config.ini.
- c. Za zagon informacijskega centra pojdite na korak 3.
- 3. Za zagon informacijskega centra vnesite naslednji ukaz. Po zagonu informacijskega centra ne boste videli potrditvenega sporočila.

#### **AIX, Linux in Solaris**

Informacijski center lahko zaženete tako, da se izvaja v ozadju:

cd \$ES\_INSTALL\_ROOT/WebSphereIIInformationCenter/ibm\_help /bin/nohup ./IC\_start.sh &

#### **Windows**

cd %ES\_INSTALL\_ROOT%\WebSphereIIInformationCenter\ibm\_help IC\_start.bat

Potem ko ste zagnali informacijski center, ne morete zapreti ukaznega okna ali se odjaviti iz seje. Če želite zagnati informacijski center v ozadju, lahko **IC\_start.bat** registrirate kot nalogo operacijskega sistema Windows in nato za zagon informacijskega centra kot naloge v ozadju uporabite funkcije operacijskega sistema Windows. Več informacij o razporejanju nalog operacijskega sistema Windows lahko najdete v temah [http://](http://support.microsoft.com/kb/814596/en) [support.microsoft.com/kb/814596/en](http://support.microsoft.com/kb/814596/en) in [http://technet.microsoft.com/en-us/](http://technet.microsoft.com/en-us/library/bb490996.aspx) [library/bb490996.aspx.](http://technet.microsoft.com/en-us/library/bb490996.aspx)

4. Če želite preveriti, ali je informacijski center zagnan, odprite spletni brskalnik in obiščite naslednji URL, kjer so *vrata* vrata, ki so podana v zagonskem skriptu za informacijski center:

http:\\localhost:*port*

#### **Odpravljanje težav:**

V sistemu Windows boste pri poskusu zagona sistema iskanja v podjetju s programom Prvi koraki morda videli naslednje napake:

```
FFQC5387W
Dostop do informacijskega centra na iskalnem strežniku ni mogoč.
Informacijski center na {search_server} se ne izvaja.
FFQC5395E Ena ali več zahtevanih sistemskih storitev se ne izvaja.
```
Preglejte sporočila o napakah in opozorilna sporočila in ugotovite, katere storitve niso zagnane in se dodatno poučite o težavi. Dodatne informacije so na voljo v datoteki dnevnika %ES\_NODE\_ROOT%\logs\trace\startstatus.log. Če želite zagnati informacijski center iz ukazne vrstice, morate v večini primerov opraviti prej opisani postopek.

#### **S tem povezana opravila**

"Zagon sistema za iskanje v [podjetju"](#page-54-0) na strani 47

**S tem povezane povezave**

[Dokumentacija](http://publib.boulder.ibm.com/infocenter/discover/v8r5m0/index.jsp?topic=/com.ibm.discovery.es.common.doc/standard/iiysiesdocs.htm) iskanja v podjetju

# <span id="page-58-0"></span>**Odstranjevanje sistema za iskanje v podjetju**

Sistem za iskanje v podjetju lahko odstranite s programom za odstranjevanje, ki deluje v grafičnem, besedilnem ali tihem načinu.

Če nameravate pri prihodnji namestitvi uporabljati podatke vašega podjetja, pred odstranitvijo komponent iskanja v podjetju izdelajte varnostno kopijo sistema.

#### **S tem povezani pojmi**

Varnostno kopiranje in [obnavljanje](http://publib.boulder.ibm.com/infocenter/discover/v8r5m0/index.jsp?topic=/com.ibm.discovery.es.ad.doc/administering/iiysabackup.htm) sistema za iskanje v podjetju

### **S tem povezana opravila**

"Odstranjevanje iskanja v podjetju iz sistemov AIX, Linux in Solaris"

["Odstranjevanje](#page-59-0) iskanja v podjetju iz sistemov Windows" na strani 52

## **Odstranjevanje iskanja v podjetju iz sistemov AIX, Linux in Solaris**

Odstranitveni program bo odstranil komponente iskanja v podjetju vključno s spletnimi aplikacijami na aplikacijskem strežniku WebSphere.

Iskanje v podjetju lahko odstranite z uporabo grafičnega, besedilnega ali tihega načina.

**Opozorilo:** Če ste zbirke izdelali zunaj podatkovnega imenika ES\_NODE\_ROOT, jih odstranitveni program ne izbriše. Izbrišejo se samo podatki iz imenikov, ki niso privzeti imenik. Te preostale imenike morate izbrisati ročno, potem ko odstranite izdelek.

Za odstranitev iskanja v podjetju v tihem načinu uporabite odzivno datoteko na vsakem strežniku. Zaženite na primer naslednji ukaz, kjer je privzeto *ime\_odzivne\_datoteke* datoteka uninstall.rsp:

./uninstall.bin -silent -options *ime\_odzivne\_datoteke*

#### **Postopek**

Za odstranitev iskanja v podjetju z grafičnim odstranitvenim programom:

- 1. Prijavite se kot korenski uporabnik.
- 2. V namestitvenem imeniku ES\_INSTALL\_ROOT preklopite na imenik \_uninst.
- 3. Vnesite ./uninstall.bin.
- 4. Po zagonu odstranitvenega programa kliknite **Naprej**, da odstranite iskanje v podjetju.
- 5. Izbirno: Izberite možnost **Odstrani vse podatke in konfiguracijske datoteke**, da odstranite podatke iskanja v podjetju. Z izbiro te možnosti boste s strežnika pajkanja odstranili vse podatke iskanja v podjetju, sistemske konfiguracijske datoteke in bazo podatkov iskanja v podjetju.
- 6. Izbirno: Ročno izbrišite ID skrbnika iskanja iz operacijskega sistema.
- 7. Korake 1-6 ponovite na vseh strežnikih, kjer je nameščena programska oprema iskanja v podjetju.

#### **S tem povezana opravila**

"Odstranjevanje sistema za iskanje v podjetju"

## <span id="page-59-0"></span>**Odstranjevanje iskanja v podjetju iz sistemov Windows**

Odstranitveni program bo odstranil komponente iskanja v podjetju vključno s spletnimi aplikacijami na aplikacijskem strežniku WebSphere.

Iskanje v podjetju lahko v sistemih Windows odstranite s pomočjo funkcije Dodaj/odstrani programe ali pa z odstranitvenim programom iskanja v podjetju.

Iskanje v podjetju lahko prav tako odstranite z uporabo grafičnega (najpogostejši), besedilnega ali tihega načina.

**Opozorilo:** Če ste zbirke izdelali zunaj podatkovnega imenika ES\_NODE\_ROOT, jih odstranitveni program ne izbriše. Izbrišejo se samo podatki iz imenikov, ki niso privzeti imenik. Te preostale imenike morate izbrisati ročno potem, ko odstranite izdelek.

Za odstranitev iskanja v podjetju v tihem načinu uporabite odzivno datoteko na vsakem strežniku. Zaženite na primer naslednji ukaz, kjer je privzeto *ime\_odzivne\_datoteke* datoteka uninstall.rsp:

uninstall.exe -silent -options *ime\_odzivne\_datoteke*

#### **Postopek**

Za odstranitev iskanja v podjetju z grafičnim odstranitvenim programom:

- 1. V namestitvenem imeniku ES\_INSTALL\_ROOT preklopite na imenik \_uninst.
- 2. Dvokliknite datoteko uninstall.exe ali vnesite uninstall.exe.
- 3. Po zagonu odstranitvenega programa kliknite **Naprej**, da odstranite iskanje v podjetju.
- 4. Izbirno: Izberite možnost **Odstrani vse podatke in konfiguracijske datoteke**, da odstranite podatke iskanja v podjetju. Z izbiro te možnosti boste s strežnika pajkanja odstranili vse podatke iskanja v podjetju, sistemske konfiguracijske datoteke in bazo podatkov iskanja v podjetju.
- 5. Izbirno: Ročno izbrišite ID skrbnika iskanja iz operacijskega sistema.
- 6. Znova zaženite računalnik.
- 7. Korake 1-6 ponovite na vseh strežnikih, kjer je nameščena programska oprema iskanja v podjetju.

#### **S tem povezana opravila**

["Odstranjevanje](#page-58-0) sistema za iskanje v podjetju" na strani 51

# <span id="page-60-0"></span>**Odpravljanje namestitvenih težav**

Namestitvene težave lahko vključujejo neuspešno namestitev predpogojne programske opreme, kot so namestitev in konfiguriranje izdelka WebSphere Application Server, pomanjkanje prostora, neizvajanje storitev ali procesov.

## **Med postopkom nameščanja zmanjka prostora**

Če med postopkom nameščanja sistema za iskanje v podjetju zmanjka prostora, lahko spremenite začasni imenik za namestitveni program.

### **Simptomi**

Namestitveni program ne uspe, ker ni na voljo dovolj prostora za razpakiranje začasnih datotek.

### **Odpravljanje težave**

Če v privzetem začasnem imeniku ni na voljo dovolj prostora, uporabite drug imenik, ki ima več prostora. To naredite tako, da pri zagonu postopka nameščanja iz ukazne vrstice dodate naslednji parameter:

```
-is:tempdir directory
```
V sistemu Windows vnesite na primer naslednji ukaz: install-win32.exe -is:tempdir d:\temp

## **Med namestitvijo se pojavi izjema ArrayIndexOutOfBoundsException**

Izjema ArrayIndexOutOfBounds se lahko prikaže, ko zaženete namestitveni program za iskanje v podjetju.

### **Simptomi**

V tem primeru se prikažejo naslednji izhodni podatki:

```
java.lang.ArrayIndexOutOfBoundsException: Array index out of range: 2
at java.util.Vector.remove(Vector.java(Compiled Code))
  at com.installshield.database.ConnectionPool.getConnection
 (Unknown Source)
 at com.installshield.database.ConnectionManager.getConnection
 (Unknown Source)
 at com.installshield.database.TransactionProcessor.connect
 (Unknown Source)
 at com.installshield.database.TransactionProcessor.query
 (Unknown Source)
  at com.installshield.database.SQLProcessor.queryIntegers
 (Unknown Source)
 at com.installshield.database.designtime.ISControlEventDef.getActionSequence
 (Unknown Source)
 at com.installshield.database.runtime.impl.ISBaseEventImpl.getActionSequence
 (Unknown Source)
 at com.installshield.event.EventDispatcher.triggerEvent
 (Unknown Source)
 at com.installshield.event.EventDispatcher$BackgroundEventThread.run
 (Unknown Source)
```
### **Vzroki**

To težavo povzroči delo z bazo podatkov, ki jo program InstallShield uporablja za sledenje izdelkov, ki so nameščeni na računalniku.

#### **Odpravljanje težave**

Ta izjema ne vpliva na namestitev izdelka. Kljub pojavitvi te izjeme bi se morala namestitev uspešno zaključiti.

# **Po namestitvi predpogojne programske opreme v okolje AIX, Linux in Solaris se postopek namestitve zaustavi**

V sistemih AIX, Linux in Solaris lahko namestitveni program za iskanje v podjetju po namestitvi predpogojnih izdelkov programske opreme vstopi v neskončno zanko.

#### **Simptomi**

Namestitveni program se zažene, potem ko tiho namesti obvezno programsko opremo in preden začne z namestitvijo programske opreme za iskanje v podjetju.

### **Vzroki**

Izvajalno okolje Java (JRE) po namestitvi predpogojnih izdelkov ni prekopirano iz začasnega v namestitveni imenik.

#### **Diagnosticiranje težave**

Ali je prišlo do težave, določite tako, da preklopite v namestitveni imenik iskanja v podjetju (kot je /opt/IBM/es). Če imenik, imenovan \_jvm, obstaja in je prazen ali pa vsebuje samo imenik, imenovan jre, potem je prišlo do te težave.

### **Odpravljanje težave**

Kako zaustavite neskončno zanko in zaključite postopek nameščanja:

1. Zaustavite namestitveni program in zagotovite, da se ne izvaja več noben proces.

**Nasvet:** Občasno se izvaja proces, imenovan temp*xxxxxxx*, kjer je *xxxxxxx* niz naključnih števil. Tega procesa ne pozabite prekiniti, ker lahko povzroči nepotrebno obdelovanje.

- 2. Iz korenskega imenika namestitve (kot je /opt/IBM/es/\_jvm), odstranite imenik \_jvm.
- 3. Če obstaja datoteka /tmp/esinstall.lockfile, jo odstranite. Zdaj bi morala biti nameščena vsa predpogojna programska oprema.
- 4. Znova zaženite namestitveni program.

## **Namestitev v sistem Linux se med preverjanjem zaustavi**

Namestitveni program v sistemu Linux se ne odziva, ko poskuša preveriti namestitev.

#### **Simptomi**

Prikaže se okence **Preverjanje**, namestitveni program pa se neha odzivati.

#### **Vzroki**

To težavo povzroči preverjanje knjižnic umask libstdc++.

### **Odpravljanje težave**

Za rešitev te težave ustavite namestitveni program, ki se ne odziva več, preverite knjižnice umask in libstdc++, nato pa zaženite namestitveni program tako, da se izogne tem pregledom.

- 1. Prekličite namestitveni program, ki se ne odziva več.
- 2. Namestitveni program izdela datoteko esinstall.lockfile v imeniku temp in tako zagotovi, da se ne izvaja več namestitev hkrati. To datoteko izbrišite in tako preprečite, da bi se med nadaljnjo namestitvijo prikazalo sporočilo o napaki.
- 3. Če morate ponovno pregledati ali sprejeti licenčno pogodbo, pred ponovnim zagonom namestitvenega programa odstranite imenik temp/license. Ko prvič sprejmete licenčno pogodbo se ta ne prikaže več, razen če odstranite ta imenik.
- 4. Iz ukazne vrstice zaženite ukaz **umask**. Da bi se namestitev nadaljevala pravilno, namestitveni program zahteva, da je umask nastavljena na 022.
- 5. Preverite, da so nameščene pravilne knjižnice libstdc++ tako, da vnesete ukaz, ki se nanaša na vašo različico sistema Linux:

**Red Hat Enterprise Linux Advanced Server 3.0** rpm -q libstdc++-3.2.3-34

**Red Hat Enterprise Linux Advanced Server 4.0** rpm -q compat-libstdc++-33-3.2.3-47.3

- **SUSE Linux Enterprise Server 8.0** rpm -q libstdc++-3.2.2-38
- **SUSE Linux Enterprise Server 9.0** rpm -q libstdc++-3.3.3-43.24
- 6. Ponovno zaženite namestitveni program in z naslednjimi parametri zaobidite preverbe, ki so povzročile, da se je namestitveni program nehal odzivati:

./install-linux.bin -W validateLibstdcLibraries.active=″false″ -W umaskTest.active=″false″

# **Težave pri nameščanju ali zaganjanju v okolju Windows**

Težave lahko povzročijo, da postopek nameščanja ali zaganjanja sistema za iskanje v podjetju v okolju Windows ne uspe.

### **Simptomi**

Ko je izdelek že nameščen, se namestitveni program ne izvaja uspešno ali pa se ne zažene sistem za iskanje v podjetju.

### **Odpravljanje težave**

#### **Nezadostne uporabniške pravice**

Preverite, ali imata ID uporabnika, ki ga uporabljate za namestitev iskanja v podjetju in ID uporabnika, ki ga uporabljate za ID skrbnika iskanja v podjetju, naslednje uporabniške pravice:

- v delovanje kot del operacijskega sistema,
- v zaklepanje strani v pomnilniku,
- izdelava objekta žetona,
- v zamenjava žetona na ravni procesa,
- v poosebljanje odjemalca po overjanju,
- v povečanje deležev (v sistemu Windows 2003 je ta možnost označena kot Prilagoditev deležev pomnilnika za obdelavo),
- prijava kot storitev.

Če ID uporabnika pripada domeni, pazite, da bodo pravice domene dopuščale te uporabniške pravice. Domena na primer ne more onemogočiti pravice za delovanje kot del operacijskega sistema.

#### **Napačna različica operacijskega sistema**

Na naslednjem spletnem mestu si lahko ogledate, kateri operacijski sistemi so podprti: Zahteve za [OmniFind](http://www.ibm.com/support/docview.wss?rs=63&uid=swg27010937) Enterprise Edition različice 8.5.

## **Aplikacijskega strežnika WebSphere Application Server ni mogoče namestiti v sistem Windows**

Ko namestite nov sistem OmniFind Enterprise Edition in programsko opremo, ki jo zahteva, na strežnik Windows, namestitev izdelka WebSphere Application Server ne uspe.

### **Simptomi**

Po uporabi namestitvenega programa OmniFind Enterprise Edition za namestitev izdelka WebSphere Application Server se izdelek WebSphere Application Server ob zagonu sistema za iskanje v podjetju ne zažene.

### **Vzroki**

Namestitveni program za iskanje v podjetju vas vpraša, ali želite izvajati komponente aplikacijskega strežnika WebSphere Application Server kot storitev Windows. Ta storitev je nastavljena samo v primeru, če za namestitev izdelka WebSphere Application Server uporabite OmniFind Enterprise Edition.

Če izvajate komponente aplikacijskega strežnika WebSphere Application Server kot storitev, morate zagotoviti, da ima ID uporabnika aplikacijskega strežnika WebSphere Application Server, ki je povezan s storitvijo Windows, ustrezne skrbniške privilegije in uporabniške pravice. Te pravice prvotno niso dodeljene in za uporabnike v skupini skrbnikov po privzetku niso nastavljene.

Načela domene nadomestijo lokalne nastavitve uporabnika. Preden dodelite ID-ju uporabnika uporabniške pravice, pazite, da ne bo katero od načel domene odbilo potrebnih pravic. Če na primer domena odbije pravico za delovanje kot del operacijskega sistema, potem je ta pravica za ID uporabnika zavrnjena.

Če komponent aplikacijskega strežnika WebSphere Application Server ne izvajate kot storitve Windows, te uporabniške pravice niso potrebne.

## **Odpravljanje težave**

Kako podate ustrezne pravice:

- 1. Kliknite **Nadzorna plošča** → **Uporabniški računi**.
	- v Če je ID uporabnika aplikacijskega strežnika WebSphere Application Server račun na tem računalniku, izberite možnost za spremembo računa. Za tip računa preverite, ali ima ID uporabnika pooblastila skrbnika.
	- v Če ID uporabnika aplikacijskega strežnika WebSphere Application Server ni račun na tem računalniku, izberite možnost za izdelavo računa. Dodajte ID uporabnika, za tip računa pa preverite, ali ima ID uporabnika pooblastila skrbnika.
- 2. Kliknite **Nadzorna plošča** → **Skrbniška orodja** → **Načelo lokalne zaščite** → **Lokalna načela** → **Dodelitev uporabniških pravic**.
- 3. Preverite, ali ima ID uporabnika naslednje pravice:
	- v delovanje kot del operacijskega sistema,
	- prijava kot storitev.
- 4. Znova zaženite računalnik.

## **Izdelek WebSphere Application Server je nameščen in dobili ste poziv, da vstavite CD**

Ko zaženete namestitveni program za iskanje v podjetju, dobite poziv, da določite lokacijo CD-ja izdelka WebSphere Application Server ali elektronske distribucijske slike, kljub temu da je izdelek WebSphere Application Server že nameščen.

### **Simptomi**

Namestitveni program lahko namesti WebSphere Application Server ali pa uporabi različico izdelka WebSphere Application Server, ki je že nameščena. Čeprav programu naročite, naj uporabi nameščeno različico, dobite poziv, da podajte, kje lahko program najde programsko opremo za namestitev izdelka WebSphere Application Server.

## **Vzroki**

Namestitveni program ugotovi, ali je WebSphere Application Server že nameščen. Včasih lahko program odkrije stare imenike WebSphere, ki so večinoma prazni (če je bil na primer WebSphere Application Server odstranjen in je bila nato nameščena nova različica). V teh primerih namestitveni program ugotovi, ali je treba namestiti le dele ali celotno programsko opremo izdelka WebSphere.

## **Odpravljanje težave**

Če želite rešiti to težavo:

- 1. Prekličite namestitveni program.
- 2. Če na računalniku še obstajajo stari imeniki izdelka WebSphere Application Server ali izdelka IBM HTTP Server, potem ko ste ta izdelka že odstranili, jih izbrišite.
- 3. Znova zaženite namestitveni program za iskanje v podjetju.

# **Varnostne vloge za aplikacije iskanja v podjetju v izdelku WebSphere Application Server niso pravilno nastavljene**

Na nekaterih računalnikih varnostne vloge, ki jih na aplikacijskem strežniku WebSphere Application Server zahtevajo spletne aplikacije iskanja v podjetju, niso pravilno nastavljene.

## **Simptomi**

Zaradi te težave lahko pride do napake HTTP 403 Forbidden, ko izdelek WebSphere Application Server zaženete za iskanje v podjetju.

## **Vzroki**

OmniFind Enterprise Edition na WebSphere Application Server razmesti različne aplikacije. Na nekaterih računalnikih so nastavitve za preslikavo varnostnih vlog na nastavitve uporabnika ali skupini za vloge Vsi? in Vsi overjeni? počiščene, četudi so bile med

predhodno namestitvijo nastavljene. Do te težave lahko pride med začetno namestitvijo ali potencialno med namestitvami izdelkov Hot Fix.

### **Odpravljanje težave**

Za rešitev te težave uporabite skrbniško konzolo in vloge pravilno preslikajte.

- 1. Konfigurirajte Enterprise Applications in izberite aplikacijo ESSearchServer.
- 2. Izberite možnost za preslikavo varnostnih vlog na uporabnike in skupine.
- 3. Označite okenci **Vsi?** in **Vsi overjeni?**.
- 4. Shranite konfiguracijske spremembe.

## **Preklic programa za odstranitev paketa popravkov pred njegovim zaključkom**

Program za odstranitev paketa popravkov se lahko nenormalno zaključi, preden je postopek odstranjevanja zaključen.

#### **Simptomi**

Poskušate odstraniti paket popravkov tako, da uporabite način konzole in po nesreči pritisnete kombinacijo Ctrl + C. Program za odstranitev se lahko zaključi nenormalno.

### **Odpravljanje težave**

Postopek za zaključek odstranitve paketa popravkov:

- 1. Znova namestite paket popravkov.
- 2. Preverite, ali se je postopek nameščanja uspešno zaključil.
- 3. Odstranite namestitev na novo nameščenega paketa popravkov.

# **Dokumentacija iskanja v podjetju**

Dokumentacija OmniFind Enterprise Edition je na voljo v obliki zapisa PDF ali HTML.

Namestitveni program OmniFind Enterprise Edition samodejno namesti informacijski center, ki zajema različice HTML dokumentacije za iskanje v podjetju. Ko gre za namestitev na več strežnikov, se informacijski center namesti na oba iskalna strežnika. Če ne namestite informacijskega centra, se ob kliku pomoči odpre informacijski center, postavljen na IBM-ovem spletnem mestu.

Če si želite ogledati nameščene različice dokumentov PDF, pojdite v imenik ES\_INSTALL\_ROOT/docs/*področna\_nastavitev*/pdf. Če želite na primer najti angleške dokumente, pojdite v imenik ES\_INSTALL\_ROOT/docs/en\_US/pdf.

Če želite priti do različic dokumentacije PDF v vseh jezikih, ki so na voljo, obiščite spletno mesto z dokumentacijo za [OmniFind](http://www.ibm.com/support/docview.wss?rs=63&uid=swg27010938) Enterprise Edition, različica 8.5.

Na spletnem mestu s podporo za [OmniFind](http://www-306.ibm.com/software/data/enterprise-search/omnifind-enterprise/support.html) Enterprise Edition so na voljo prenosi in povezave, paketi popravkov, tehnične opombe in informacijski center.

Naslednja tabela prikazuje razpoložljivo dokumentacijo, imena datotek in mesta.

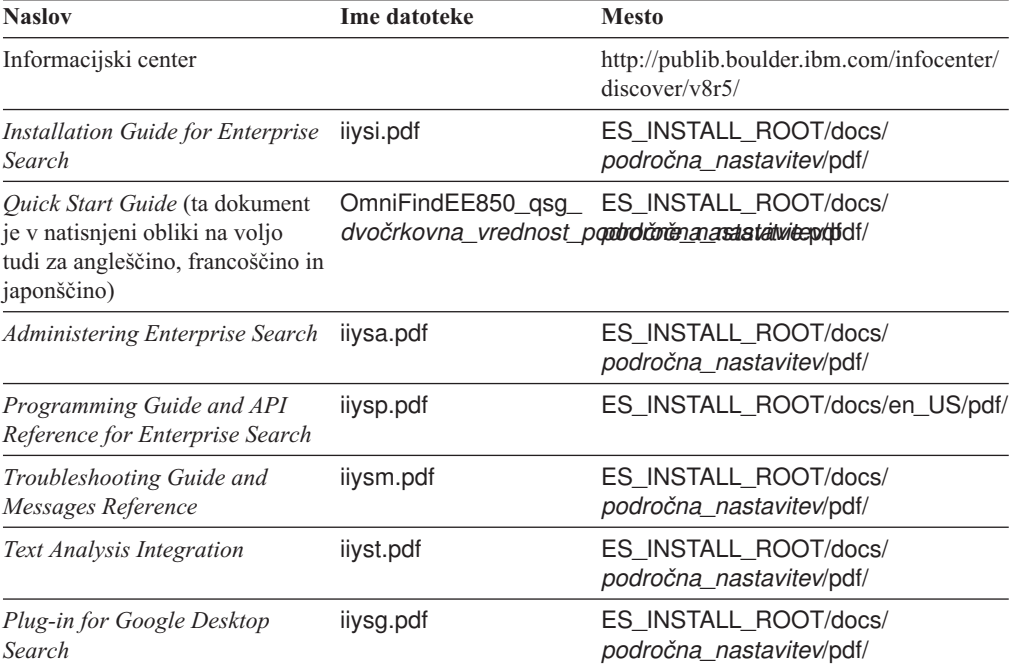

*Tabela 2. Dokumentacija za iskanje v podjetju*

# **Pripomočki za osebe s posebnimi potrebami**

Pripomočki za osebe s posebnimi potrebami so namenjene osebam s fizično omejitvijo, kot je na primer omejena gibljivost ali slabši vid. Nudijo jim pomoč pri uporabi izdelkov s področja informacijske tehnologije.

IBM stremi k temu, da bi bili izdelki na voljo vsakomur, ne glede na starost ali sposobnosti.

### **Pripomočki za osebe s posebnimi potrebami**

Spodnji seznam zajema najpomembnejše pripomočke za osebe s posebnimi potrebami, ki so na voljo v OmniFind Enterprise Edition:

- Upravljanje samo prek tipkovnice
- v Vmesniki, ki jih ponavadi uporabljajo bralniki zaslona

Informacijski center za OmniFind Enterprise Edition in z njim povezane publikacije so prilagojene za osebe s posebnimi potrebami. Pripomočki za osebe s posebnimi potrebami, ki so na voljo v informacijskem centru, so opisani na naslovu [http://publib.boulder.ibm.com/](http://publib.boulder.ibm.com/infocenter/discover/v8r5m0/topic/com.ibm.classify.nav.doc/dochome/accessibility_info.htm) [infocenter/discover/v8r5m0/topic/com.ibm.classify.nav.doc/dochome/accessibility\\_info.htm.](http://publib.boulder.ibm.com/infocenter/discover/v8r5m0/topic/com.ibm.classify.nav.doc/dochome/accessibility_info.htm)

## **Pomikanje s tipkovnico**

Ta izdelek uporablja standardne navigacijske tipke Microsoft Windows.

Po namestitvenem programu za OmniFind Enterprise Edition se lahko pomikate tudi z naslednjimi bližnjicami na tipkovnici.

| Dejanje                                            | <b>Bližnjica</b>                                        |
|----------------------------------------------------|---------------------------------------------------------|
| Označitev izbirnega gumba                          | Smerna tipka                                            |
| Izbira izbirnega gumba                             | Tipka Tab                                               |
| Označitev gumba                                    | Tipka Tab                                               |
| Izbira gumba                                       | Tipka Enter                                             |
| Pomik v naslednje ali prejšnje okno ali<br>preklic | Označite gumb s pritiskom tipke Tab in pritisnite Enter |
| Pretvorba aktivnega okna v neaktivno               | $Ctrl + Alt + Esc$                                      |

*Tabela 3. Bližnjice tipkovnice za namestitveni program*

### **Informacije o vmesniku**

Uporabniški vmesniki skrbniške konzole, vzorčne iskalne aplikacije in prilagojevalnika iskalnih aplikacij so na spletnem brskalniku temelječi vmesniki, ki si jih lahko ogledate v brskalnikih Microsoft Internet Explorer ali Mozilla Firefox. Za seznam bližnjic na tipkovnici in pripomočke za osebe s posebnimi potrebami za vaš brskalnik preglejte zaslonsko pomoč za Internet Explorer ali Firefox.

### **Sorodne informacije o pripomočkih za osebe s posebnimi potrebami**

S programom Adobe Acrobat Reader si lahko ogledate publikacije za OmniFind Enterprise Edition v obliki zapisa PDF (Adobe Portable Document Format). PDF-je najdete na CD-ju, ki je priložen izdelku, ali na naslovu [http://www.ibm.com/support/docview.wss?rs=63](http://www.ibm.com/support/docview.wss?rs=63&uid=swg27010938) [&uid=swg27010938.](http://www.ibm.com/support/docview.wss?rs=63&uid=swg27010938)

### **IBM in pripomočki za osebe s posebnimi potrebami**

Podrobnejše informacije o IBM-ovi obvezi do oseb s posebnimi potrebami najdete v centru IBM Human Ability and [Accessibility](http://www.ibm.com/able) Center.

# **Opombe in blagovne znamke**

## **Opombe**

Pričujoče informacije so bile razvite za izdelke in storitve, ki so na voljo v ZDA.

IBM izdelkov, storitev ali komponent, ki jih opisuje ta dokument, lahko ne bo nudil v drugih državah. Informacije o tem, kateri izdelki in storitve so trenutno na voljo na vašem področju, lahko dobite pri lokalnem IBM-ovem tržnem predstavniku. Nobena referenca na IBM-ov izdelek, program ali storitev na noben način na pomeni, da lahko uporabite samo ta IBM-ov izdelek, program ali storitev. Namesto njih lahko uporabite katerikoli funkcionalno enakovreden izdelek, program ali storitev, ki ne krši IBM-ovih pravic do intelektualne lastnine. Vendar je uporabnik odgovoren za to, da oceni in preveri delovanje vseh izdelkov, programov ali storitev, ki niso last IBM-a.

IBM ima lahko patente ali za patent priglašene aplikacije, ki vključujejo predmet, opisan v tem dokumentu. Posedovanje tega dokumenta vam ne daje nobene licence za te patente. Poizvedbe o licencah lahko v pisni obliki pošljete na naslednji naslov:

IBM Director of Licensing IBM Corporation North Castle Drive Armonk, NY 10504-1785 U.S.A.

Vprašanja v zvezi z licencami za DBCS naslovite na IBM-ov oddelek za intelektualno lastnino v vaši državi ali pošljite poizvedbe v pisni obliki na naslov:

IBM World Trade Asia Corporation Licensing 2-31 Roppongi 3-chome, Minato-ku Tokyo 106-0032, Japan

Naslednji odstavek ne velja za Veliko Britanijo ali katero koli drugo državo, v kateri takšni predpisi niso v skladu z zakonom: INTERNATIONAL BUSINESS MACHINES CORPORATION OBJAVLJA TO PUBLIKACIJO ″TAKŠNO,KOT JE″, BREZ KAKRŠNEGAKOLI JAMSTVA, BODISI IZRECNEGA ALI ZAKONSKEGA, VKLJUČUJOČ, VENDAR NE OMEJENO NA, ZAKONSKA JAMSTVA ZA NEKRŠITEV, PRODAJNOST ALI PRIMERNOST ZA DOLOČEN NAMEN. Nekatere države v določenih transakcijah ne dopuščajo zavrnitve izrecnih ali vključenih jamstev, zato ta stavek morda ne velja za vas.

Te informacije lahko vsebujejo tehnične netočnosti ali tipografske napake. Informacije v tem dokumentu občasno spremenimo. Te spremembe bomo vključili v nove izdaje publikacije. IBM lahko kadarkoli in brez obvestila izboljša in/ali spremeni izdelke in/ali programe, opisane v tej publikaciji.

Vse reference v teh informacijah na spletna mesta, ki niso IBM-ova, smo podali zgolj zaradi priročnosti in na noben način ne pomenijo promoviranja teh spletnih mest. Gradivo na teh spletnih straneh ni del gradiva za ta IBM-ov izdelek in te spletne strani uporabljate na lastno odgovornost.

IBM lahko katerekoli informacije, ki nam jih pošljete, uporablja ali razpečuje na kakršenkoli način, ki se mu zdi primeren, pri čemer nima do vas nobene obveznosti.

Imetniki licenc za ta program, ki potrebujejo informacije, da bi omogočili: (i) izmenjavo informacij med neodvisno izdelanimi programi in drugimi programi (vključno s tem) in (ii) medsebojno uporabo informacij, ki so bile izmenjane, naj pošljejo vprašanja na naslednji naslov:

IBM Corporation J46A/G4 555 Bailey Avenue San Jose, CA 95141-1003 U.S.A.

Takšne informacije so lahko na voljo pod določenimi pogoji in določbami, ki v določenih primerih vključujejo tudi plačilo.

Licenčni program, opisan v tem dokumentu, in ves licenčni material, ki je zanj na voljo, IBM nudi pod pogoji IBM-ove Pogodbe za stranke, IBM-ove Mednarodne licenčne pogodbe ali katerekoli enakovredne pogodbe med nami.

Vse podatke o zmogljivosti, vsebovane v tem dokumentu, smo določili v nadzorovanem okolju. Zato se lahko rezultati, dobljeni v drugih operacijskih okoljih, bistveno razlikujejo. Nekatere meritve so bile opravljene v sistemih na razvojni stopnji in zato ne dajemo nobenega jamstva, da bodo te meritve enake tudi v splošno razpoložljivih sistemih. Poleg tega smo nekatere meritve ocenili z ekstrapolacijo. Dejanski rezultati so lahko drugačni. Uporabniki tega dokumenta naj preverijo ustrezne podatke za svoje specifično okolje.

Informacije, ki se nanašajo na izdelke drugih proizvajalcev, smo pridobili pri njihovih dobaviteljih, v njihovih objavah ali v drugih javno razpoložljivih virih. IBM teh izdelkov ni testiral, zato ne more potrditi točnosti podatkov o njihovi zmogljivosti, združljivosti in drugih lastnosti, povezanih z njimi. Vprašanja v zvezi z zmogljivostjo izdelkov, ki niso IBM-ovi, naslovite na dobavitelje teh izdelkov.

Vse izjave, povezane z IBM-ovo bodočo usmeritvijo ali namenom, lahko brez obvestila spremenimo ali umaknemo, in predstavljajo zgolj cilje in namene.

Vse prikazane IBM-ove cene so predlagane IBM-ove veljavne prodajne cene, ki se lahko spremenijo brez predhodnega obvestila. Cene pri prodajalcih se lahko razlikujejo.

Te informacije so namenjene samo za načrtovanje. Informacije v tem dokumentu se bodo spremenile, še preden bodo opisani izdelki dejansko na voljo.

Te informacije vsebujejo primere podatkov in poročil, uporabljenih v dnevnih poslovnih operacijah. Da bi bili čim bolj nazorni, smo v primere vključili imena posameznikov, podjetij, znamk in izdelkov. Vsa ta imena so izmišljena; vsaka podobnost z imeni in naslovi dejanskih poslovnih podjetij je zgolj naključna.

#### LICENCA ZA AVTORSKE PRAVICE:

Te informacije vsebujejo vzorčne uporabniške programe v izvornem jeziku, ki kažejo tehnike programiranja na različnih operacijskih platformah. Te vzorčne programe lahko kopirate, spreminjate in jih distribuirate v namene razvijanja, uporabe, trženja ali distribuiranja aplikacij, ki ustrezajo IBM-ovim vmesnikom za programiranje aplikacij, ne da bi vam bilo treba IBM-u za to plačati. Teh primerov nismo natančno preskusili v vseh pogojih, zato IBM ne more zagotoviti zanesljivosti, uporabnosti ali funkcionalnosti teh programov.
Vsaka kopija ali posamezen del teh vzorčnih programov oziroma dela, ki so izpeljana iz njih, morajo vsebovati naslednje obvestilo o avtorskih pravicah:

© (ime vašega podjetja) (leto). Deli kode so izpeljani iz vzorčnih programov IBM Corp.. © Copyright IBM Corp. \_vnesite leto ali leta\_. Vse pravice pridržane.

Deli tega izdelka so:

- Oracle<sup>®</sup> Outside In Content Access, Copyright © 1992, 2008, Oracle. Vse pravice pridržane.
- v Licenčno gradivo IBM XSLT Processor Lastnina IBM © Copyright IBM Corp., 1999-2008. Vse pravice so pridržane.

#### **Blagovne znamke**

Informacije o blagovnih znamkah IBM najdete na naslovu [http://www.ibm.com/legal/](http://www.ibm.com/legal/copytrade.shtml) [copytrade.shtml.](http://www.ibm.com/legal/copytrade.shtml)

Naslednja imena so blagovne znamke ali registrirane blagovne znamke drugih podjetij:

Adobe, Acrobat, Portable Document Format (PDF), PostScript in vse blagovne znamke Adobe so blagovne znamke ali registrirane blagovne znamke Adobe Systems Incorporated v Združenih državah Amerike, drugih državah ali v obojih.

Intel, logotip Intel, Intel Inside, logotip Intel Inside, Intel Centrino, logotip Intel Centrino, Celeron, Intel Xeon, Intel SpeedStep, Itanium in Pentium so blagovne znamke ali registrirane blagovne znamke družbe Intel Corporation ali njenih podružnic v Združenih državah Amerike in drugih državah.

Java in vse blagovne znamke, ki temeljijo na Javi, so blagovne znamke Sun Microsystems Inc. v ZDA, drugih državah ali v obojih.

Linux je registrirana blagovna znamka Linusa Torvaldsa v Združenih državah Amerike, drugih državah ali v obojih.

Microsoft, Windows, Windows NT in logotip Windows so blagovne znamke družbe Microsoft Corporation v ZDA, drugih državah ali v obojih.

UNIX je registrirana blagovna znamka The Open Group v Združenih državah Amerike in drugih državah.

Druga imena podjetij, izdelkov in storitev so lahko blagovne ali storitvene znamke drugih.

## **Stvarno kazalo**

#### **A**

AIX priprava na [nameščanje](#page-14-0) 7 ravni [popravkov](#page-14-0) 7 [spremenljivka](#page-14-0) okolja EXTSHM 7 [vrednosti](#page-49-0) ulimit 42 arhitektura dva [strežnika](#page-11-0) 4 en [strežnik](#page-11-0) 4 štirje [strežniki](#page-11-0) 4

## **D**

[datoteka](#page-51-0) es.cfg 44 datoteka [esinstall.lockfile](#page-61-0) 54 DB2 Enterprise Server [licenčni](#page-48-0) ključ 41 [namestitev](#page-48-0) 41 [db2ese\\_o.lic.txt](#page-48-0) file 41 db2licm [command](#page-48-0) 41 dokumentacija [HTML](#page-66-0) 59 [iskanje](#page-66-0) 59 [PDF](#page-66-0) 59 [dokumentacija](#page-66-0) HTML za iskanje v [podjetju](#page-66-0) 59 [dokumentacija](#page-66-0) PDF za iskanje v podjetju 59

# **E**

EXTSHM, [spremenljivka](#page-14-0) okolja AIX 7

# **G**

geslo skrbnika [omejitve](#page-18-0) 11 [posebni](#page-18-0) znaki 11 geslo skrbnika za iskanje v podjetju [omejitve](#page-18-0) 11 [posebni](#page-18-0) znaki 11 grafična [namestitev](#page-22-0) 15

# **I**

ID [skrbnika](#page-18-0) 11 ID [skrbnika](#page-18-0) za iskanje v podjetju 11 indeksna komponenta [arhitektura](#page-11-0) dveh strežnikov 4 [arhitektura](#page-11-0) enega strežnika 4 [arhitektura](#page-11-0) štirih strežnikov 4 [namestitev](#page-33-0) na dva strežnika 26 [namestitev](#page-31-0) na en sam strežnik 24 [namestitev](#page-44-0) na štiri strežnike 37 indeksni strežnik [arhitektura](#page-11-0) dveh strežnikov 4 [arhitektura](#page-11-0) enega strežnika 4 [arhitektura](#page-11-0) štirih strežnikov 4 [namestitev](#page-33-0) na dva strežnika 26 [namestitev](#page-31-0) na en sam strežnik 24 indeksni strežnik *(nadaljevanje)* [namestitev](#page-44-0) na štiri strežnike 37 informacijski center dostop do [spletnega](#page-51-0) javnega mesta 44 [privzeta](#page-55-0) vrata 48 [zagon](#page-55-0) 48 [zaustavitev](#page-55-0) 48 iskanje v podjetju [nadgraditev](#page-26-0) 19 strežnik aplikacij [WebSphere](#page-26-0) [Application](#page-26-0) Server 5.1.1 19, [20](#page-27-0) strežnik aplikacij [WebSphere](#page-26-0) [Application](#page-26-0) Server 5.1.1.3 19, [20](#page-27-0) strežnik aplikacij [WebSphere](#page-26-0) [Application](#page-26-0) Server 6.0.2 19, [20](#page-27-0) [odstranjevanje](#page-58-0) iz sistemov AIX, Linux in [Solaris](#page-58-0) 51 [odstranjevanje](#page-59-0) iz sistemov Windows 52 [sistemski](#page-11-0) diagrami 4 [zagon](#page-54-0) 47

## **K**

komponenta iskanja [arhitektura](#page-11-0) dveh strežnikov 4 [arhitektura](#page-11-0) enega strežnika 4 [arhitektura](#page-11-0) štirih strežnikov 4 [namestitev](#page-36-0) na dva strežnika 29 [namestitev](#page-42-0) na štiri strežnike 35 komponenta pajkanja [arhitektura](#page-11-0) dveh strežnikov 4 [arhitektura](#page-11-0) enega strežnika 4 [arhitektura](#page-11-0) štirih strežnikov 4, [31](#page-38-0) [namestitev](#page-33-0) na dva strežnika 26 [namestitev](#page-31-0) na en sam strežnik 24 [namestitev](#page-40-0) na štiri strežnike 33 komponenta za iskanje [namestitev](#page-33-0) na dva strežnika 26 [namestitev](#page-31-0) na en sam strežnik 24

#### **L**

Linux [vrednosti](#page-49-0) ulimit 42

#### **M**

majhni [pomnilniški](#page-12-0) modeli 5 metode nameščanja [besedilni](#page-22-0) način 15 [grafično](#page-22-0) 15 način [konzole](#page-22-0) 15 [tiho](#page-22-0) 15

#### **N**

nadgraditev iskanje v [podjetju](#page-26-0) 19 [načrtovanje](#page-26-0) 19

nadgraditev *(nadaljevanje)* strežnik aplikacij WebSphere [Application](#page-26-0) [Server](#page-26-0) 5.1.1 19, [20](#page-27-0) strežnik aplikacij WebSphere [Application](#page-26-0) Server [5.1.1.3](#page-26-0) 19, [20](#page-27-0) strežnik aplikacij WebSphere [Application](#page-26-0) [Server](#page-26-0) 6.0.2 19, [20](#page-27-0) naloge po [namestitvi](#page-46-0) 39 [konfiguracija](#page-52-0) pogona CIFS 45 [konfiguracija](#page-46-0) storitve Windows 39 URL [informacijskega](#page-51-0) centra 44 zahteve za [nastavitev](#page-47-0) pajka 40 namestitev DB2 [Enterprise](#page-48-0) Server 41 indeksna komponenta, [konfiguracija](#page-44-0) s štirimi [strežniki](#page-44-0) 37 komponenta iskanja, [konfiguriranje](#page-36-0) dveh [strežnikov](#page-36-0) 29 komponenta iskanja, [konfiguriranje](#page-42-0) štirih [strežnikov](#page-42-0) 35 komponenta pajkanja, [konfiguracija](#page-40-0) s štirimi [strežniki](#page-40-0) 33 [pregled](#page-30-0) 23 namestitev na dva strežnika [arhitektura](#page-11-0) 4 indeksna [komponenta](#page-33-0) 26 [komponenta](#page-36-0) iskanja 29 [komponenta](#page-33-0) pajkanja 26 [komponenta](#page-33-0) za iskanje 26 [pregled](#page-33-0) 26 namestitev na en sam strežnik indeksna [komponenta](#page-31-0) 24 [komponenta](#page-31-0) pajkanja 24 [komponenta](#page-31-0) za iskanje 24 [pregled](#page-30-0) 23 namestitev na enem strežniku [arhitektura](#page-11-0) 4 namestitev na štiri strežnike [arhitektura](#page-11-0) 4 indeksna [komponenta](#page-44-0) 37 [komponenta](#page-42-0) iskanja 35 [komponenta](#page-40-0) pajkanja 33 [pregled](#page-38-0) 31 [namestitveni](#page-18-0) imenik 11 [namestitveni](#page-18-0) imenik za iskanje v podjetju 11 [namestitveni](#page-20-0) obrazec 13 nameščanje en [strežnik](#page-31-0) 24 indeksna komponenta, [konfiguracija](#page-33-0) z dvema [strežnikoma](#page-33-0) 26 komponenta pajkanja, [konfiguracija](#page-33-0) z dvema [strežnikoma](#page-33-0) 26 komponenta za iskanje, [konfiguracija](#page-33-0) z dvema [strežnikoma](#page-33-0) 26 [metode](#page-22-0) 15 [pregled](#page-8-0) 1 pregled za dva [strežnika](#page-33-0) 26 pregled za en sam [strežnik](#page-30-0) 23 pregled za štiri [strežnike](#page-38-0) 31 štirje [strežniki](#page-38-0) 31

nameščanje iskanja v podjetju [pregled](#page-8-0) 1, [23](#page-30-0) [nameščanje](#page-22-0) prek konzole 15 nameščanje sistema za iskanje v podjetju dva [strežnika](#page-33-0) 26 en sam [strežnik](#page-30-0) 23 en [strežnik](#page-31-0) 24 štirje [strežniki](#page-38-0) 31 [nameščanje](#page-22-0) v besedilnem načinu 15

# **O**

odpravljanje težav varnostne vloge izdelka [WebSphere](#page-64-0) [Application](#page-64-0) Server 57 varnostne vloge za [WebSphere](#page-64-0) 57 odstranitev paketa popravkov, [odpravljanje](#page-65-0) [težav](#page-65-0) 58 odstranjevanje iskanja v podjetju iz [sistemov](#page-58-0) AIX, Linux in [Solaris](#page-58-0) 51 iskanja v podjetju iz [sistemov](#page-59-0) [Windows](#page-59-0) 52 odzivne datoteke [AIX](#page-24-0) 17 [Linux](#page-24-0) 17 [predloge](#page-24-0) 17 [Solaris](#page-24-0) 17 tiha [namestitev](#page-24-0) 17 [Windows](#page-24-0) 17 omrežni pogoni, [preslikava](#page-52-0) 45 operacijski sistemi [priprava](#page-14-0) 7 opravljanje težav ID [aplikacijskega](#page-63-0) strežnika WebSphere [Application](#page-63-0) Server 56 [JRE](#page-61-0) 54 [odstranitev](#page-65-0) paketa popravkov 58 postopek [namestitve](#page-61-0) se ustavi 54 prostor za [namestitev](#page-60-0) 53 [uporabniške](#page-62-0) pravice Windows 55 [začasni](#page-60-0) imenik 53

## **P**

[parameter](#page-60-0) tempdir 53 [podatkovni](#page-18-0) imenik 11 [podatkovni](#page-18-0) imenik za iskanje v podjetju 11 pogoni CIFS, [preslikava](#page-52-0) 45 [pomnilniška](#page-52-0) kapaciteta podatkov zbirk, pogoni [CIFS](#page-52-0) 45 [pomnilniški](#page-12-0) modeli, opis 5 [popravki](#page-15-0) SPARC 8 potrebna programska oprema vrstni red [nameščanja,](#page-33-0) dva strežnika 26 vrstni red [nameščanja,](#page-38-0) štirje strežniki 31 pregled [namestitve](#page-30-0) 23 dva [strežnika](#page-33-0) 26 en sam [strežnik](#page-30-0) 23 štirje [strežniki](#page-38-0) 31 [pripomočki](#page-68-0) za osebe s posebnimi potrebami, ki so na voljo v tem [izdelku](#page-68-0) 61 Prvi [koraki,](#page-55-0) zagon 48

## **R**

registracija DB2 [Enterprise](#page-48-0) Server 41

## **S**

[skripti](#page-47-0) pajka 40 Solaris [preverjanje](#page-15-0) popravkov 8 priprava na [nameščanje](#page-15-0) 8 [vrednosti](#page-49-0) ulimit 42 [spojniki](#page-16-0) Content Edition 9 [spojniki](#page-16-0) za Content Edition 9 spremenljivka okolja [ES\\_MAP\\_DRIVE](#page-52-0) 45 srednji [pomnilniški](#page-12-0) modeli 5 storitve [Windows](#page-15-0) 8 strežnik aplikacij WebSphere Application Server 5.1.1 [odstranjevanje](#page-26-0) 19 [preseljevanje](#page-27-0) 20 strežnik aplikacij WebSphere Application Server 5.1.1.3 [odstranjevanje](#page-26-0) 19 [preseljevanje](#page-27-0) 20 strežnik aplikacij WebSphere Application Server 6.0.2 [odstranjevanje](#page-26-0) 19 [preseljevanje](#page-27-0) 20 strežnik iskanja [arhitektura](#page-11-0) dveh strežnikov 4 [arhitektura](#page-11-0) enega strežnika 4 [arhitektura](#page-11-0) štirih strežnikov 4 [namestitev](#page-33-0) na dva strežnika 26, [29](#page-36-0) [namestitev](#page-42-0) na štiri strežnike 35 strežnik pajkanja [arhitektura](#page-11-0) dveh strežnikov 4 [arhitektura](#page-11-0) enega strežnika 4 [arhitektura](#page-11-0) štirih strežnikov 4, [31](#page-38-0) [namestitev](#page-33-0) na dva strežnika 26 [namestitev](#page-31-0) na en sam strežnik 24 [namestitev](#page-40-0) na štiri strežnike 33 strežnik za iskanje [namestitev](#page-31-0) na en sam strežnik 24

#### **T**

tiho [nameščanje](#page-22-0) 15 [AIX](#page-24-0) 17 [Linux](#page-24-0) 17 odzivne [datoteke](#page-24-0) 17 [predloge](#page-24-0) 17 [Solaris](#page-24-0) 17 [Windows](#page-24-0) 17

## **U**

ukaz [firststep.bat](#page-55-0) 48 ukaz [firststep.sh](#page-55-0) 48 ukaz [IC\\_end](#page-55-0) 48 ukaz [IC\\_start](#page-55-0) 48 uporabniške pravice ID [skrbnika](#page-18-0) za iskanje v podjetju 11 ID uporabnika za [nameščanje](#page-15-0) 8 ID za WebSphere [Application](#page-15-0) Server [8,](#page-63-0) [56](#page-63-0)

uporabniške pravice *(nadaljevanje)* skrbnik [Windows](#page-62-0) 55 uporabniške pravice Windows ID [aplikacijskega](#page-63-0) strežnika WebSphere [Application](#page-63-0) Server 56 ID [skrbnika](#page-18-0) za iskanje v podjetju 11 ID uporabnika za [nameščanje](#page-15-0) 8 ID za WebSphere [Application](#page-15-0) Server 8 [nameščanje](#page-62-0) iskanja v podjetju 55 skrbnik iskanja v [podjetju](#page-62-0) 55

## **V**

veliki [pomnilniški](#page-12-0) modeli 5 viri podatkov [spojniki](#page-16-0) Content Edition za 9 zahteve za [nastavitev](#page-47-0) pajka 40 [vrednosti](#page-49-0) ulimit 42 vrstni red nameščanja potrebna [programska](#page-33-0) oprema, dva [strežnika](#page-33-0) 26 potrebna [programska](#page-38-0) oprema, štirje [strežniki](#page-38-0) 31

## **W**

Windows [konfiguracija](#page-46-0) storitve 39 priprava na [nameščanje](#page-15-0) 8 [storitve](#page-15-0) 8

## **Z**

zagon [informacijski](#page-55-0) center 48 iskanje v [podjetju](#page-54-0) 47 Prvi [koraki](#page-55-0) 48 zahteve za [nastavitev](#page-47-0) pajka 40

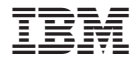

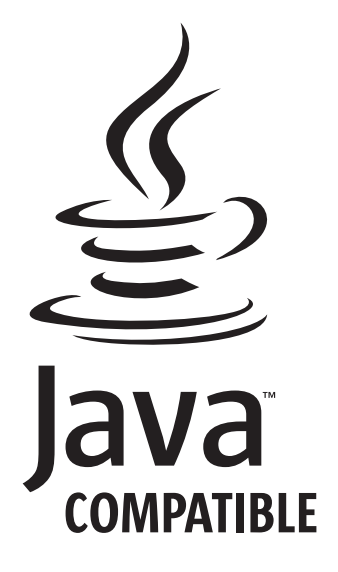

GC18-9282-04

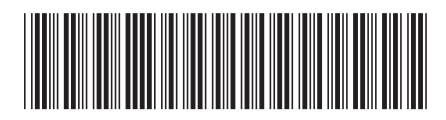